TALLINNA TEHNIKAÜLIKOOL Infotehnoloogia teaduskond

Imre Lees 177058IAAM

# **INFOSÜSTEEMI REGISTER ANALÜÜS AS RITO ELEKTRITÖÖD NÄITEL**

Magistritöö

Juhendaja: Nadežda Furs-Nižnikova *MBA*

Tallinn 2019

## **Autorideklaratsioon**

Kinnitan, et olen koostanud antud lõputöö iseseisvalt ning seda ei ole kellegi teise poolt varem kaitsmisele esitatud. Kõik töö koostamisel kasutatud teiste autorite tööd, olulised seisukohad, kirjandusallikatest ja mujalt pärinevad andmed on töös viidatud.

Autor: Imre Lees

14.05.2019

### **Annotatsioon**

Antud töö eesmärgiks on viia läbi analüüs, mille põhjal oleks võimalik välja arendada tarkvaralahendus, mis lubaks hallata AS Rito Elektritööd tugiprotsesside toimimiseks vajalikku infot.

Töös käsitletav probleem seisneb selles, et ettevõttel eksisteerib vajadus pidada registreid ning hallata informatsiooni, mis seotud kõnealuse ettevõtte erinevate ressurssidega, eelkõige inimressurssi ja füüsilise kapitaliga. Haldamine toimub hetkel manuaalselt ning süstematiseerimata. Puuduliku informatsiooni tõttu toimivad töökeskkonna-, personali- ja tehnikavaldkonna protsessid ebaefektiivselt.

Töö lõpptulemusena on teostatud infosüsteemi analüüs ja loodud füüsiline andmemudel ning kasutajaliidese prototüüp. Analüüsi põhjal realiseeritud infosüsteem kõrvaldaks puudused, mis seotud ettevõtte tugiprotsessides kasutatava informatsiooni haldamisega.

Lahendus on ettevõttespetsiifiline, kuid kohaldatav ka teistele samal tegevusalal tegutsevatele ettevõtetele.

Lõputöö on kirjutatud eesti keeles ning sisaldab teksti 57 leheküljel, 8 peatükki, 28 joonist, 5 tabelit.

### **Abstract**

## **Analysis of Information System Register Based on the Example of AS Rito Elektritööd**

The Aim of this Master Thesis is to create an analysis for the implementation of information system Register that will help to organize support processes of Rito Elektritööd AS. Mainly it will affect processes that are related with personnel, working enviroment and vehicle park.

The main problem is that there is no automated solution for managing some of the activities in these areas. In particular, there are legal and business rules that require to keep documented registers of protective equipment, workers health checks, safety guidances, training courses, knowledge checks, insurance information for vehicles, road charges data, vehicles repair and maintenance information. All the actions mentioned above are also related to certain deadlines and data updates. Right now there is no automated reminder for service of the deadlines.

In the first phase of the work, methods and techniques are examined to find suitable for carrying out the analysis. After selection a qualitative research method is used to identify business requirements and end users expectations.

The result of the Theses is business and system analysis of the Register information system according to the needs of the stakeholders of Rito Elektritööd AS. In addition, the technical aspects of the solution are described and the final goal is to create a prototype of the user interface.

The solution is company specific, but also adaptable to other companies in the similar area of activity.

The thesis is in Estonian and contains 57 pages of text, 8 chapters, 28 figures, 5 tables.

# **Lühendite ja mõistete sõnastik**

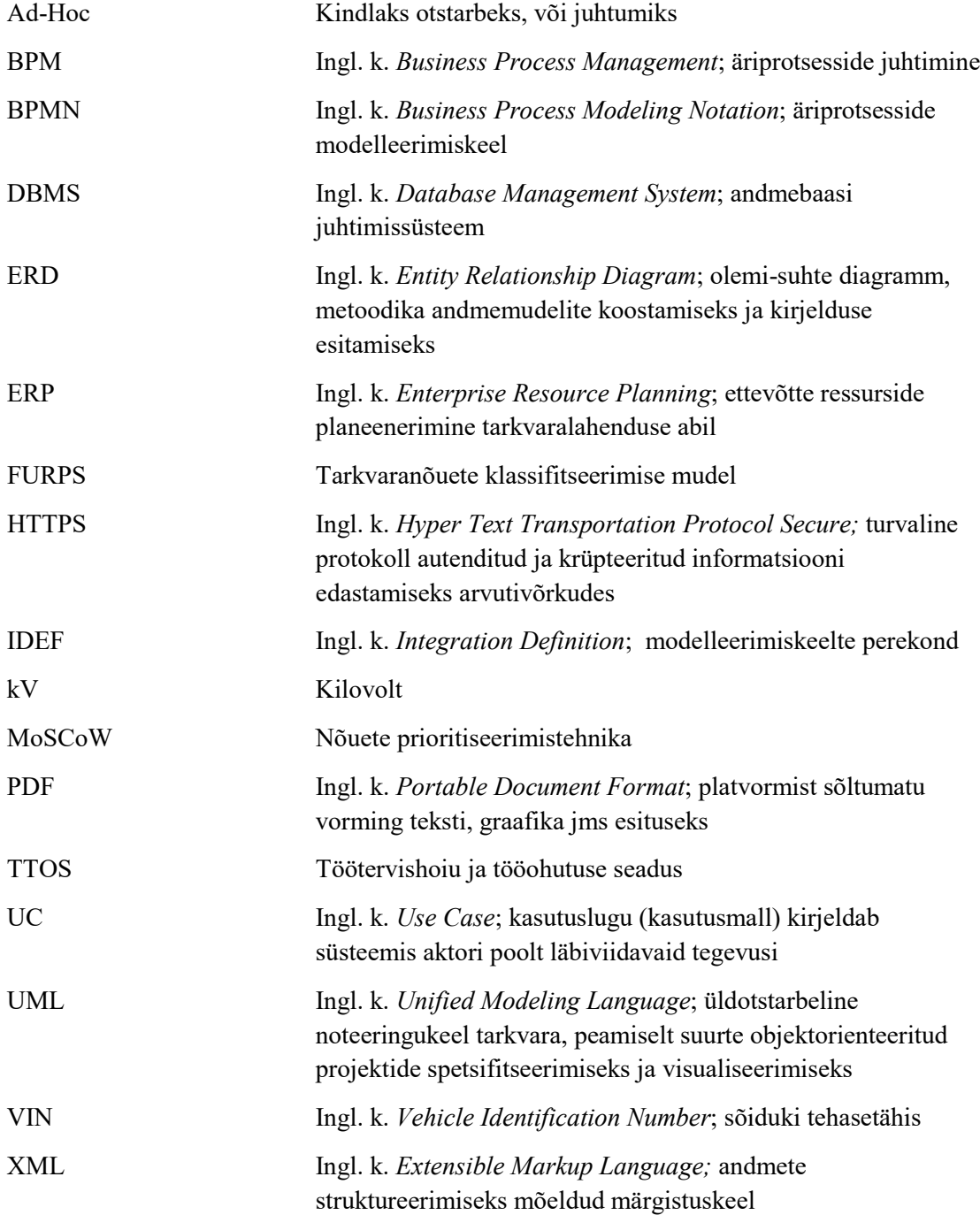

## **Sisukord**

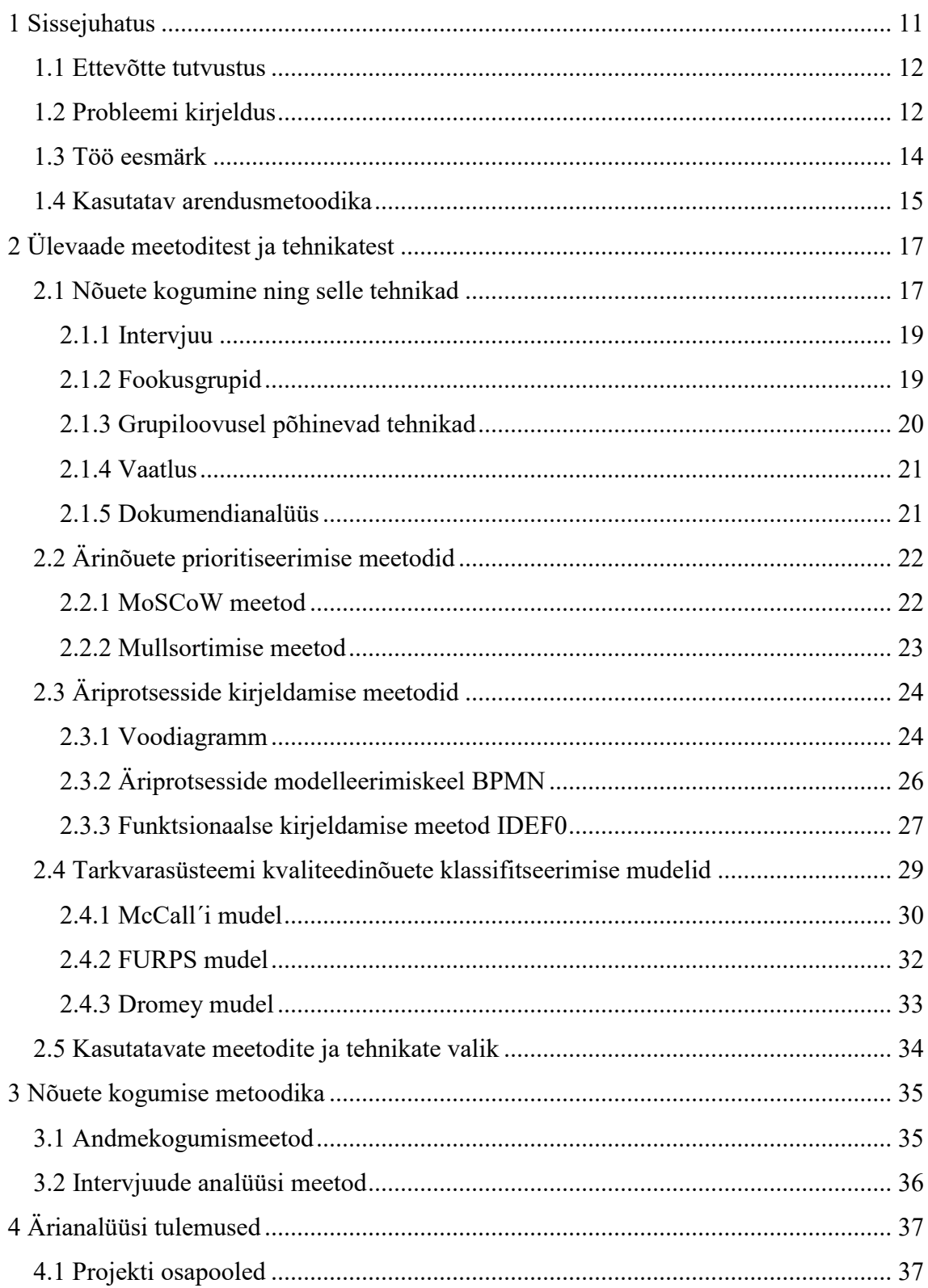

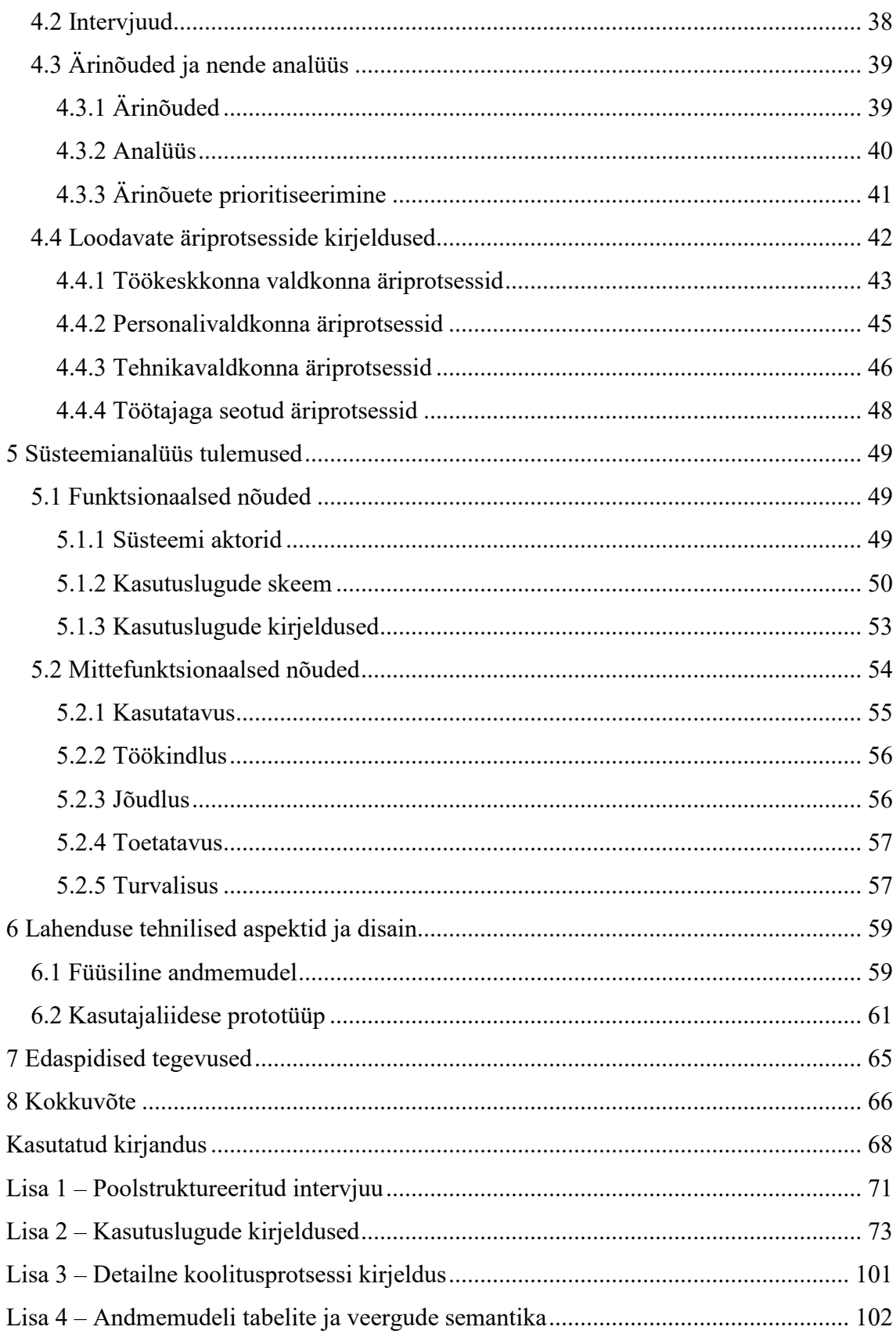

## **Jooniste loetelu**

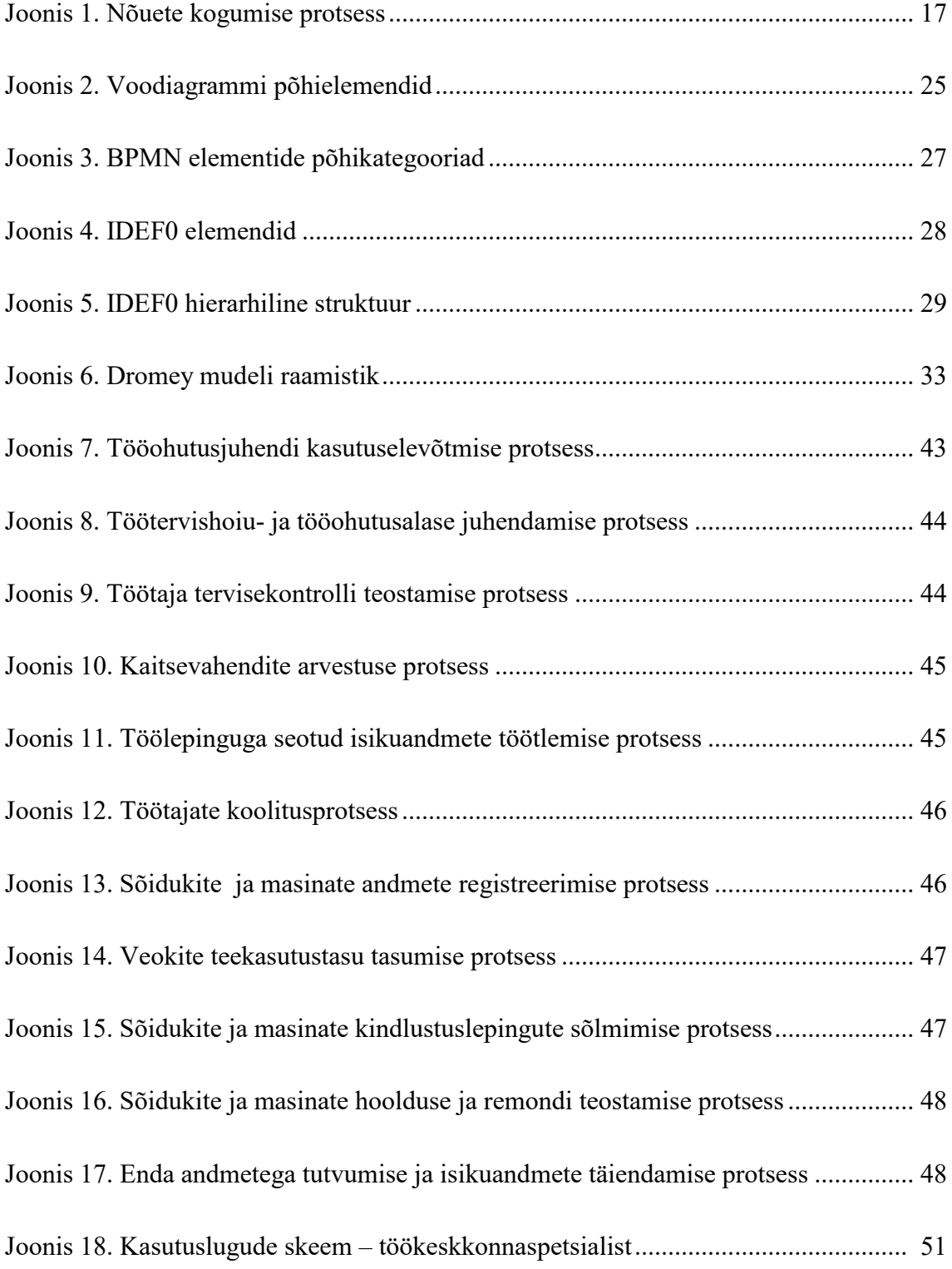

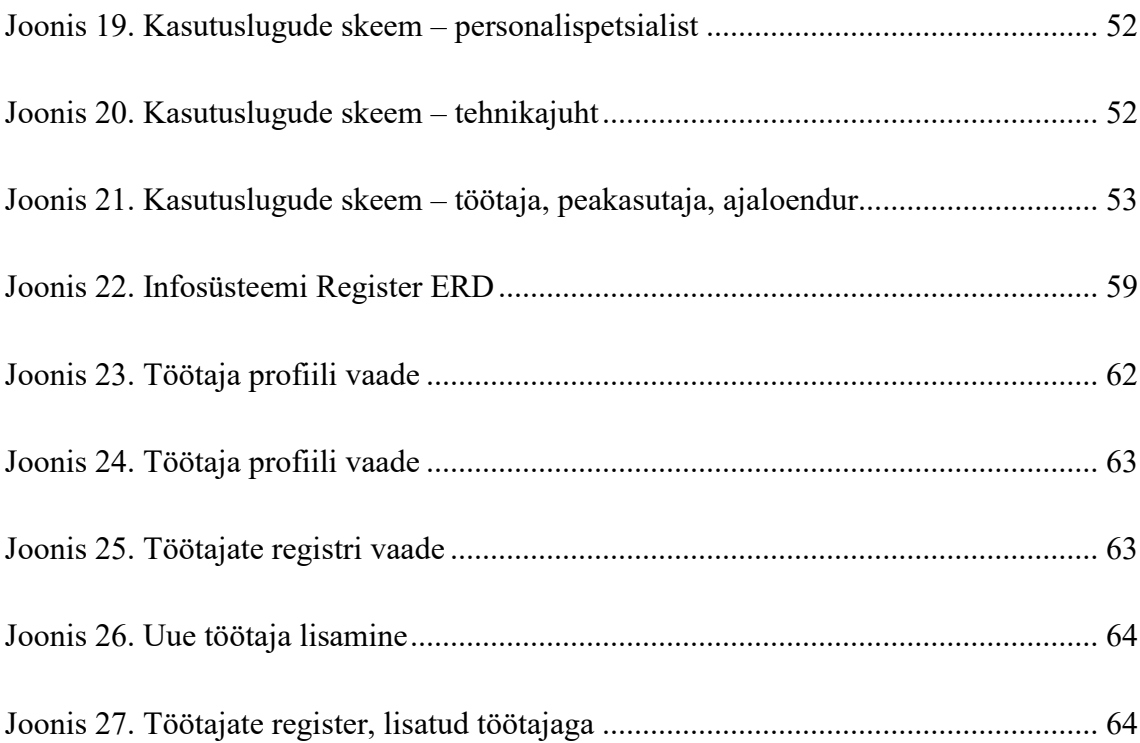

## **Tabelite loetelu**

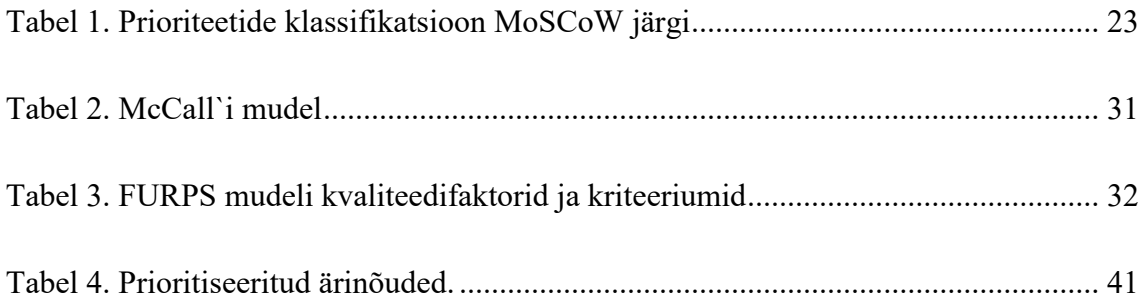

### <span id="page-10-0"></span>**1 Sissejuhatus**

Iga organisatsiooni toimimiseks on vajalik erinevate ressursside olemasolu. Majanduslikus mõttes peetakse ressursside all silmas inimressursse, tööd ja kapitali. Oluline on asjaolu, et kasutatavad ressursid oleks parimal viisil hallatud. Organisatsiooni jätkusuutlikkuse seisukohalt on ressursside efektiivne kasutamine substantsionaalne, säilitamaks konkurentsieelis turul. Infotehnoloogiliste lahenduste kaasamine loob paremad võimalused nimetatud eesmärgi saavutamiseks.

Üldjuhul kasutatakse ressursside planeerimiseks ERP *(Enterprise Resource Planning)* infosüsteeme, mis võimaldavad analüüsida organisatsiooni eri tegevusvaldkondadest kokku integreeritud andmeid. Samas on ERP süsteemid mõeldud eelkõige äriprotsesside efektiivistamiseks ning nende laiapõhjaline rakendamine võib olla näiteks väikeettevõtte jaoks ajamahukas, kallis ja riskantne ettevõtmine.

Vaatamata IT-sektori kiirele kasvule ja tarkvaraettevõtete orienteeritusele peamiselt Eesti siseturule, kasutavad Eesti ettevõtted IT-lahendusi oma protsesside juhtimiseks suhteliselt vähe. Ainult 30% Eesti ettevõtetest kasutab tarkvara vähemalt nelja protsessi juhtimiseks: raamatupidamine, laomajandus, müük ja kliendihaldus. Kõigis ettevõtete protsessides kasutavad IT-lahendusi vaid üksikud ettevõtted [1].

Protsesside digitaliseerimisel tuleks üldjuhul lähtuda sellest, millist tulu ja väärtust loob tegevus organisatsioonile üldisemalt ning kuidas on see kooskõlas organisatsiooni strateegiliste eesmärkidega.

Antud magistritöö keskendub väikeettevõtte teatud tugiprotsesside digitaliseerimisele, mille tulemusena oleks võimalik neid optimeerida, vähendada tegevuskulusid ning riske, mis tulenevad manuaalsetest, inimestest sõltuvuses olevatest tegevustest. Kuna turul puudub kompleksne lahendus, mis suudaks arvestada kõnealuse ettevõtte spetsiifilisi vajadusi, siis on eesmärgiks teostada analüüs loodavale infosüsteemile ning luua interaktiivne kasutajaliidese prototüüp.

#### <span id="page-11-0"></span>**1.1 Ettevõtte tutvustus**

AS Rito Elektritööd näol on tegemist ehitusettevõttega, mis alustas oma tegevust 1993. aastal. Peamiseks tegevusalaks on elektri- ja sidevõrkude ehitus. Täpsemalt pakutakse klientidele alljärgnevaid teenuseid: [2]

- alajaamade ehitus;
- keskpinge (6-35 kV) õhu- ja kaabelliinide ehitus;
- $\blacksquare$  madalpinge (0,4-1kV) õhu- ja kaabelliinide ehitus;
- välisvalgustuse ehitus ja hooldus;
- elektripaigaldiste projekteerimine;
- elektripaigaldiste käit;
- sidepaigaldiste ehitus.

2018. majandusaastal töötas ettevõttes keskmiselt 17 inimest. Ettevõtte tegevusala on küllaltki spetsiifiline ning sellest tulenevalt ka kliendibaas väike. Peamisteks klientideks on võrguettevõtjad, teedeehitajad, kinnisvaraarendajad, kohalikud omavalitsused ning teised elektri- ja sidevõrke arendavad firmad ja eraisikud.

Ettevõtte puhul on tegemist projektipõhise organisatsiooniga. See tähendab, et igapäevases töös rakendatakse nii sisemisi kui ka väliseid ressursse, et viia ärilised eesmärgid ellu erinevate projektide kaudu. Ettevõtte struktuuris on primaarsel kohal projektijuhid, kes omavad vajalikku kompetentsi, et juhtida erineva keerukusastmega ehitustöid. Töötajad on jaotatud projektipõhistesse meeskondadesse, kus igas mees– konnas on optimaalne arv inimesi, kes tegelevad ühe konkreetse projektiga.

Ettevõtte põhiprotsessi kuuluvad seega elektri- ja sidevõrkude ehitusprojektidega seotud tegevused.

#### <span id="page-11-1"></span>**1.2 Probleemi kirjeldus**

Nagu eelnevalt mainitud, siis on ettevõtte põhiprotsessiks ehitustegevus. Ettevõtte põhiprotsessi toetavad mitmed tugiprotsessid. Teatavad tugiprotsessid on muutunud aga ebaefektiivseteks ja halvasti toimivateks. Kõnealuse ettevõtte probleem seisneb täpsemalt selles, et puudub ühtne tarkvaraline lahendus, mis lubaks hallata

organisatsiooni toimimiseks vajalike tugitegevuste kohta käivat infot. Nimetatud tegevused on seotud organisatsiooni kasutuses olevate ressurssidega. Eelkõige puudutab probleem töökeskkonna-, tehnika- ja personalivaldkonna protsesse. Ettevõttel pole ratsionaalne hoida palgal inimest, kes haldaks erinevat informatsiooni, mis on vajalik tugiprotsesside toimimiseks.

Täpsemalt on probleem seotud järgnevate tegevustega:

- kaitsevahendite registreerimised, väljastamised ja kontrollid;
- tööohutusalased juhendamised;
- töötajate tervisekontrollid;
- koolitused;
- sõidukite ja masinate kindlustused;
- teekasutustasu tasumised;
- remondi- ja hooldustööd.

Kõik eespool loetletud tegevused on seotud kindlate tähtaegadega. Kuna ettevõtte põhitegevus on kõrge ohutasemega, siis on paljudest tähtaegadest kinnipidamine äärmiselt oluline. Tähtaegade mittejärgimise korral võib majandustegevus lühiajaliselt katkeda. Näiteks sõltuvad ettevõtte tegevusload otseselt töötajate täiendkoolituste läbimisest ning teadmiste kontrollide sooritamisest. Elektritööde teostamiseks ehitusobjektidel peavad elektrikaitsevahendid olema läbinud perioodilise kontrolli ning testimise. Samuti on isikukaitsevahenditel kindlad kasutustähtajad, mille kestel on lubatud neid kasutada.

Siiani on hoitud informatsiooni MS Exceli tabelites, kuid tihti on tulnud ette olukordi, kus reageerimiseks vajalik aeg on jäänud liiga lühikeseks, sest puudub automatiseeritud ülevaade tähtaegadest. Mainitud protsessid toimivad seega *Ad-Hoc* tasemel ning sellest tulenevalt on riskide realiseerumise tõenäosus suur.

Ettevõte pole leidnud sobilikku infotehnoloogilist lahendust, mis lahendaks eelnimetatud probleemi mõistlike kulutustega. Turul on erinevaid tooteid, mis suudavad pakkuda vajaminevat funktsionaalsust, kuid see eeldaks mitmete lahenduste kombineerimist. Selline lähenemine ning killustatus ei täida aga soovitud eesmärki.

Laialdast funktsionaalsust pakuvad sellised ERP süsteemid koos oma lisamoodulitega nagu Microsoft Dynamics, SAP ERP ja Oracle ERP. Keeruka ERP tarkvara kasutuselevõtt praeguses situatsioonis on aga ebamõistik, sest selle kohandamine on väga ajamahukas ja kallis ettevõtmine, lisaks ei soovi ettevõte olemasolevat majandustarkvara vahetada. Loetletud süsteemid pakuvad kaugelt rohkem, kui on ettevõtte vajadused.

Sotsiaalministeeriumi tellimusel valmis 2015 aastal ettevõtete töökeskkonna parandamiseks mõeldud infosüsteem Tööbik [3]. Infosüsteemis on mitmed võimalused, mis kattuvad Register infosüsteemiga. Paraku on ettevõtte vajadused laialdasemad, kui ainult töökeskkonnaga seotud protsessid ning seetõttu ei ole pakutav funktsionaalsus täielik.

Samuti eksisteerivad olulisemad personaliga seotud funktsionaalsused nii praegu kasutuses olevas majandustarkvaras, kui ka paljudes teistes analoogsetes tarkvarades. Lisaks on turul ka spetsiaalselt personaliarvestuseks mõeldud tarkvarad, mis pakuvad täielikku funktsionaalsust personaliga seotud protsesside korraldamiseks (näit. Persona V3, NOOM, TAAVI Personal).

Enamus väikeettevõtted tuginevad tehnikapargi haldamisel kas raamatupidamislikule infole või omavad andmeid tabeltöötlusprogrammis.

Kindlustuste ja teekasutustasude tasumiste kohta saadavad infosüsteemid küll teavitusi, kuid spetsiaalset lahendust, mis lubaks neid tegevusi hallata, ei ole.

Kokkuvõtlikult võib öelda, et turul on mitmeid erinevaid rakendusi, mille poolt pakutavad funktsionaalsused suudavad rahuldada ettevõtte vajadusi osaliselt, kuid ühtne ja kompaktne lahendus kirjeldatud probleemi lahendamiseks puudub.

#### <span id="page-13-0"></span>**1.3 Töö eesmärk**

Magistritöö eesmärgiks on teostada analüüs kavandatavale infosüsteemile Register.

Infosüsteemi oleks võimalik tuua kõik ettevõttele olulised andmed, mille eelduseks on registri olemasolu. Kavandatav infosüsteem annaks ülevaate nendest tegevustest, mis vajavad tähtajalist sekkumist. Lisaks teavitaks infosüsteem õigeaegselt kõiki asjaosalisi

isikuid enne olulise tähtaja saabumist. Samuti oleks kõik sündmustega seotud dokumendid seotud konkreetse sündmusega ning lihtsasti leitavad, hallatavad ja kättesaadavad.

Kavandatav infosüsteem on mõeldud erinevat laadi informatsiooni haldamiseks. Sinna kuuluks töökeskkonna- ja töötervishoiualane info, personaliinfo ja ettevõtte tehnikaparki puudutav info, ehk üldistatult need tegevused, mis seotud inimressursside, kui füüsilise kapitaliga.

Eesmärgi saavutamiseks teostatakse magistritöö raames järgnevad tegevused:

- 1. Tuntud meetodite ja tehnikate analüüs ning sobivate valimine.
- 2. Nõuete väljaselgitamiseks kvalitatiivse uuringu teostamine.
- 3. Ärianalüüsi teostamine, koostatakse ärinõuded ning kirjeldatakse protsessid.
- 4. Süsteemianalüüsi teostamine, mille käigus kirjeldatakse süsteemile esitatavad nõuded lähtudes FURPS mudelist. Funktsionaalsed nõuded kirjeldatakse kasutuslugude skeemina ja tekstiliste kasutuslugudena.
- 5. Koostatakse süsteemi andmemudel ning luuakse kõrge detailsusega kasutajaliidese prototüüp.
- 6. Kirjeldatakse edaspidised tegevused, mis ei kuulu töö skoopi.

Kõik tegevused, mis teostatakse, viib töö autor läbi ainuisikuliselt. Sisendite saamiseks kaasatakse erinevaid osapooli. Autor on lahenduse idee autor ning projekti elluviija.

#### <span id="page-14-0"></span>**1.4 Kasutatav arendusmetoodika**

Infosüsteemi arendamisel kasutatakse traditsioonilist koskmudelit ehk kaskaadmudelit *(waterfall).* Koskmudeli puhul toimub protsess jadamisi läbi järgnevate etappide: [4]

- nõuete kogumine;
- tarkvara disain;
- **•** arendamine;
- **testimine;**
- hooldus.

Koskmudeli puhul liigutakse samm sammult madalamale, seejuures peavad etapid olema täielikult valmis enne järgmise etapi alustamist.

Lineaarsemad lähenemisviisid kipuvad rõhutama rohkem ehituseelseid tegevusi (nõuded ja arhitektuur) ning eristama piire eraldiseisvate tegevuste vahel [5].

Koskmudeli valikul lähtuti kolmest põhilisest asjaolust.

- 1. Projekti eesmärk on selge ning hästi defineeritud.
- 2. Projekti eelarve on fikseeritud ja eelnevalt teada.
- 3. Tegemist ei ole mahuka projektiga, seetõttu on projekti määramatus väike.

Kuna magistritöö eesmärgiks on äri ja süsteemianalüüsi teostamine infosüsteemile Register, siis koskmudeli järgimine võimaldab täielikult nõuete kogumise etapi realiseerimist enne järgnevaid etappe. Osaliselt käsitletakse magistritöös ka tarvara disaini etapis teostatavaid töid, kuid töö skoopi ei kuulu arendamise, testimise ja hoolduse etappide realiseerimine.

Koskmudeli kasutamisest tulenevaid riske maandab asjaolu, et eeldatavasti suudetakse infosüsteemile esitatavad nõuded kirjeldada väga detailselt. Kuna magistritöö autor on igapäevaselt seotud kõnealuse ettevõttega, siis on probleemi olemus ning seda puudutavad nüansid hästi teadvustatud.

## <span id="page-16-0"></span>**2 Ülevaade meetoditest ja tehnikatest**

Käesolevas peatükis vaadeldakse ja analüüsitakse tuntud meetodeid ja tehnikaid, mida praktikas kasutatakse analüüsi faasis. Kirjanduse analüüsi eesmärgiks on leida sobilikud vahendid töö raames analüüsi teostamiseks.

#### <span id="page-16-1"></span>**2.1 Nõuete kogumine ning selle tehnikad**

Iga süsteemi lähtekohaks on kõikide osapoolte vajaduste ehk nõuete väljaselgitamine. Nõuete kogumine on protsess, mille käigus määratakse, dokumenteeritakse ja hallatakse osapoolte vajadusi, et saavutada projekti eesmärgid.

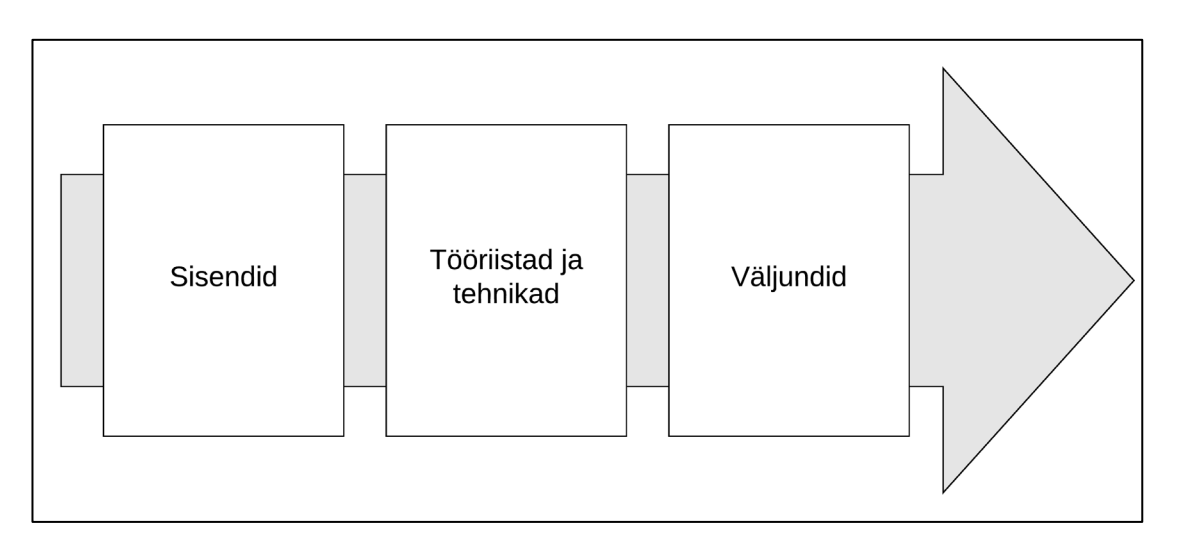

Lihtsustatud nõuete kogumise protsessijoonis on kujutatud Joonisel 1.

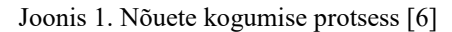

<span id="page-16-2"></span>Protsessi sisendite hulka kuuluvad skoobi haldamise plaan (kirjeldab nõuete kogumise skoobi määramist, monitooringut, kontrollimist ja verifitseerimist), nõuete haldamise plaan (kirjeldab, kuidas nõudeid analüüsitakse, dokumenteeritakse ja hallatakse), osapoolte haldamise plaan (kirjeldab, millised juhtimisstrateegiad on vajalikud, et kaasata efektiivselt erinevaid osapooli), projekti harta ning osapoolte register [6].

Tööriistade ja tehnikate all mõistetakse erinevaid vahendeid ja metoodilisi lähenemisi, mille abil saab vajalikku informatsiooni koguda. Nõuete defineerimiseks peame me probleemi erinevaid tahke võimalikult hästi mõistma. Informatsiooni kogumiseks kasutatakse väga erinevaid tehnikaid. Millist meetodit kasutada, sõltub paljudest faktoritest.

Protsessi väljundiks on nõuete dokumentatsioon ja nõuete jälgitavuse maatriks (aitab jälgida, et esialgselt heaks kiidetud nõuded realiseeritaks projekti lõppfaasis ning et ei oleks kõrvalekaldeid).

Nõudeid saab grupeerida üldjoones kahte gruppi – ärinõuded ning tehnilised nõuded. Esimesed kirjeldavad osapoolte vajadusi ning teised, kuidas neid nõudeid implementeeritakse.

Detailsemalt klassifitseeritakse nõuded järgnevalt.

- 1. Ärinõuded, mis kirjeldavad nõudeid kõrgemal tasemel nagu äriprobleemid või võimalused ja põhjused, miks projektiga tegeletakse.
- 2. Osapoolte nõuded, mis kirjeldavad osapoolte vajadusi.
- 3. Lahenduse nõuded, mis kirjeldavad toote või teenuse omadusi, funktsionaalsust ja karakteristikat. Antud klass jaguneb veel kaheks:
	- 3.1. funktsionaalsed nõuded kirjeldavad, kuidas toode peab käituma;
	- 3.2. mittefunktsionaalsed nõuded kirjeldavad keskkonna või kvaliteedinõudeid, millele toode peab vastama.
- 4. Üleminekunõuded kirjeldavad nõudeid, mis on vajalikud AS-IS faasist tulevasse TO-BE faasi üleminekuks.
- 5. Projektinõuded kirjeldavad tegevusi, protsesse ja teisi tingimusi, mis on vajalikud täita projekti käigus.
- 6. Kvaliteeditingimused sisaldavad kõiki projekti edukaks õnnestumiseks vajalikke tingimusi või kriteeriume, mis vajavad valideerimist ning mis seotud projektinõuete täitmisega [6].

Nõuete kogumisel on probleemiks see, et alati pruugita oma soove üheselt ja selgelt väljendada või keskendutakse liialt palju ebaolulisele. Seetõttu võib info hankimine olla raskendatud. Õige meetodi kasutamine annab suurema võimaluse täpsete sisendite saamiseks. Järgnevalt on toodud mõningad tehnikad, kuidas on võimalik nõudeid koguda.

#### <span id="page-18-0"></span>**2.1.1 Intervjuu**

Intervjuu on üks lihtsam viis nõuete kogumiseks. Intervjuu käigus on võimalik hankida informatsiooni isikutelt, kes oskavad kõige paremini probleemiga seotud aspekte defineerida.

Tavaliselt sisaldab intervjuu eelplaneeritud ja spontaansete küsimuste küsimist ning vastuste salvestamist. Üldjuhul viiakse intervjuud läbi individuaalselt, osalejateks intervjueerija ja intervjueeritav, kuid võib ka esineda olukordi, kus osalejaid on rohkem. Kogenud osapoolte intervjueerimine aitab defineerida toote omadused ja funktsionaalsuse. Intervjuu eeliseks on see, et võimaldab hankida ka konfidentsiaalset infot [6].

Intervjuu eeliseks teiste andmekogumismeetodite ees on asjaolu, et andmete kogumist saab suunata vastavalt olukorrale.

#### <span id="page-18-1"></span>**2.1.2 Fookusgrupid**

Fookusgrupid põhinevad eelkvalifitseeritud osapooltest ja ekspertidest. Grupiaruteludes selguvad nende ootused ning hoiakud toote või teenuse kohta. Tegemist on seega rohkem grupiaruteluga, mitte niivõrd näost näkku intervjuuga [6].

Osalised valitakse selle järgi, et neil on teatavad tunnusjooned, mis seotud fookusgrupi kokkukutsumise eesmärgiga. Fookusgrupil on tüüpiliselt viis omadust.

- 1. Väike grupp. Tavaliselt 5 kuni 8 , kuid võib varieeruda 4 kuni 12 inimeseni. Grupp peab olema piisavalt väike, et kõigil oleks võimalus oma mõtteid avaldada ning piisavalt suur, et tekiks arvamuste mitmekesisus. Kui grupi suurus ületab 12 inimese, siis on tendents, et grupp killustub. Killustatus väljendub selles, et kuna kõik liikmed ei saa arvamust avaldada, siis hakatakse suhtlema oma lähima naabriga. See on signaaliks, et grupp on liiga suur. Väikese grupi puhul on küll kõigil osalistel võimalik jagada oma ideesid, kuid grupi väiksuse tõttu on ideede hulk samuti väiksem.
- 2. Inimesed omavad teatavaid tunnusjooni. Fookusgrupp koostatakse inimestest, kellel on teatavad tunnusjooned, mis on olulised uuringu läbiviijale. Grupi homogeensus määratakse kindlaks uuringu eesmärgiga.
- 3. Fookusgrupp pakub kvalitatiivseid andmeid. Fookusgrupi eesmärgiks on koguda andmeid, mis on vajalikud uuringu läbiviijale. Tavaliselt soovitakse leida erinevaid arvamusi mitmetest gruppidest. Kontrasti saavutamiseks on vajalik saada andmeid vähemalt kolmelt grupilt. Fookusgrupi ülesandeks ei ole jõuda konsensusele või pakkuda soovitusi. Fookusgrupi puhul toimub andmete kogumine avatud küsimustega.
- 4. Fokusseeritud arutelu. Küsimused on hoolikalt ette valmistatud ning järjestatud. Kuna küsimused on eelnevalt loogiliselt järjestatud, siis on nad kõigile lihtsasti mõistetavad. Grupi alguses esitatavad küsimused on üldisemad ning hiljem muutuvad need järjest detailsemaks ja fokusseeritumaks. Puudub igasugune moderaatori poolne surve konsensusele jõudmise osas, tähelepanu suunatakse hoopis osalejate tunnete, kommentaaride ja mõtete mõistmisele.
- 5. Fookusgrupi näol on seega tegemist struktureeritud küsimustiku järgi läbiviidava rühmaintervjuuga, mille eesmärgiks on püstitatud teema kohta andmete kogumine. Iseloomustavaks omadusteks on seejuures tugev fokusseeritus ning avatud küsimused [7].

#### <span id="page-19-0"></span>**2.1.3 Grupiloovusel põhinevad tehnikad**

Nõuete selgitamiseks võib kasutada erinevaid grupi loovusel põhinevaid tehnikaid. Nendeks võivad olla: [6]

- ajurünnak;
- nominaalgrupi tehnika (toimub ajurünnak koos hääletamise protsessiga, mille käigus leitakse tähtsamad nõuded);
- ideede kaardistamine (ajurünnakus kogutud ideed konsolideeritakse ühele kaardile);
- hõimlusdiagramm (ideed, millel on omavaheline seos, jagatakse gruppidesse);
- multikriteeriumite analüüs (otsustusmaatriks, mis hõlmab erinevaid kriteeriume nõuete hindamiseks ja järjestamiseks).

Sageli võib kasutada mitut tehnikat korraga. Sellisel juhul paraneb loovus grupi liikmete vahel veelgi.

#### <span id="page-20-0"></span>**2.1.4 Vaatlus**

Vaatlus võimaldab kasutajaid jälgida nende igapäevases töökeskkonnas. Tegevus annab meile ülevaate töödest, tegevustest ning protsessidest, millega vaadeldav kokku puutub.

Jälgides, kuidas inimesed käituvad enda loomulikus keskkonnas, annab reaalseid vihjeid teostavate tegevuste ning nende käigus esinevate probleemide kohta, kuid otsese vaatlusega esineb ka mõningad väljakutsed. Meetod võib kujuneda ebapraktiliseks, sest huvigruppide käitumise jälgimisele võib kuluda päevi. Seejuures võivad vaatlejal olulised detailid märkamata jääda [8].

Meetod on hea siis, kui osapooltel on raskusi nõuete sõnastamisel. Tavaliselt vaatleja jälgib tegevusi, kuid on ka võimalik, et vaatleja kaasatakse tegevusprotsessidesse, et saada ülevaade varjatud nõuetest.

Parima tulemuse saamiseks on võimalik vaatlus ja intervjuu kombineerida. See lubab informatsiooni kogumist väga kiiresti, minimeerides võimalikke vigasid, mis võivad andmete kogumise käigus tekkida.

#### <span id="page-20-1"></span>**2.1.5 Dokumendianalüüs**

Dokumendianalüüsi käigus analüüsitakse olemasolevaid dokumente, et identifitseerida informatsiooni, mis on seotud nõuetega. Selleks võib teostada väga erinevate dokumentide analüüsi. Mõningad näited dokumentidest, mida analüüsida, on järgnevad: äriplaanid, turundusdokumendid, kokkulepped, hinnapäringud, olemasolevad protsessivood, kasutuslood, probleemidega seotud logid, poliitikad, protseduurid jne [6].

Dokumendianalüüs on eriti kasulik lähenemine nõuete kogumiseks, kui toimub süsteemide uuendamine. Kehtivast dokumentatsioonist saab aimu olemasolevatest võtmefunktsioonidest, ärireeglitest ning olemitest.

Dokumendianalüüsi kasutatakse praktikas ka siis, kui osapooltel ei ole võimalik anda ülevaadet kehtivatest äriprotsessidest või süsteemidest.

### <span id="page-21-0"></span>**2.2 Ärinõuete prioritiseerimise meetodid**

Nõuete prioritiseerimine on tarkvaraarenduses oluline aspekt. Nõuete prioritiseerimist rakendatakse üldjuhul selleks, et teha kindlaks, milliseid nõudeid või omadusi peaks antud töö faasis arvesse võtma või mida tuleks implementeerida esimesena [9] .

Tavaliselt ületab kasutaja poolt esitatud nõuete arv tunduvalt selle, mida on võimalik etteantud aja ja saadavate ressurssidega teostada. Sellest tulenevalt mõningaid nõudeid ei täideta üldse või lükatakse need järgmisse väljastusse. Osapooltel tuleb otsustada, millised on kõige vajalikumad funktsionaalsused, mis tuleks infosüsteemis realiseerida, ehk teisisõnu tuleb nõuded prioritiseerida. Prioritiseerimine on seega nõuete järjesta– mine nende olulisuse järgi.

BABOK-i *(The Business Analysis Body of Knowledge)* järgi peaksid osapooled nõuete prioritiseerimisel lähtuma järgnevatest faktoritest: [10]

- kasu ettevõttele (uus funktsionaalsus, kvaliteedi tõus, strateegiline eesmärk);
- sanktsioonid (eeldatavad tagajärjed nõude mitterealiseerimise tõttu);
- teostusmaksumus (nõude realiseerimiskulud);
- risk (risk, et nõuet ei suudeta realiseerida);
- sõltuvussuhted (üks nõue võib olla teise nõudega seotud);
- ajatundlikkus (ajaline raamistik, millal nõue peaks olema realiseeritud, hiljem muutub ebaoluliseks);
- stabiilsus (nõue peab stabiilne, see tähendab kindel ja muutumatu);
- regulatiivne vastavus (et olla vastavuses organisatsiooni poliitikate ja regulatsioonidega).

Järgnevalt vaadeldakse kaht meetodit, mille abil on võimalik ärinõudeid prioritiseerida ning millest üht soovis autor antud magistritöö raames kasutada.

#### <span id="page-21-1"></span>**2.2.1 MoSCoW meetod**

MoSCoW meetod on prioritiseerimistehnika, mille abil saavad huvigrupid hinnata nõuete olulisust. MoSCow meetodi loojaks on Dai Clegg, kes tutvustas seda esmakordselt 1994 aastal oma raamatus "*Case Method Fast-Track: A Rad Approach*". MoSCoW on akronüüm, mis kirjeldab erinevaid prioritiseerimise klasse (*Must have, Should have, Could have, Won´t have – MoSCoW)* [11]*.*

MoSCoW meetodi prioriteetide klassifikatsioon on toodud järgnevalt (vt Tabel 1):

<span id="page-22-1"></span>

| Klassifikatsioon                 | <b>Tähendus</b>                                                                                                |  |  |
|----------------------------------|----------------------------------------------------------------------------------------------------|--|--|
| <i>Must have</i> (peab olema)    | Lisatakse projekti. Ilma nendeta ei ole mõtet projekti<br>realiseerida                                         |  |  |
| <i>Should have</i> (peaks olema) | Praegune projektiplaan sisaldab. Kuuluvad realiseerimisele.<br>Kui tekib vajadus, siis võidakse välja jätta.   |  |  |
| <i>Could have</i> (võiks olla)   | Praegune projektiplaan ei näe ette nende lisamist. Kui<br>olukord nõuab, siis võidakse mõned projekti kaasata. |  |  |
| <i>Won't have</i> (ei pea olema) | Ei kaasata realiseeritavasse projekti.                                                                         |  |  |

Tabel 1. Prioriteetide klassifikatsioon MoSCoW järgi [11]

Iga nõude puhul tuleks teha hindamine vastu kirjeldatud klassifikatsiooni, seejärel selgub nõude prioriteetsus. Kuna nõuete realiseerimisel projektis on tähtsaks faktoriks ajaraamistik, siis võib juhtuda, et ajalise ressursi vähenemisel või suurenemisel tuleb nõuded uuesti ümber hinnata.

#### <span id="page-22-0"></span>**2.2.2 Mullsortimise meetod**

Mullsortimine on üks lihtsamatest meetoditest sorteerimaks elemente. Esmakordselt tutvustati mullsortimise algoritmi 1984 aastal [12]. Meetodit on võimalik kasutada edukalt ka nõuete prioritiseerimiseks, kuna protsessi võib käsitleda kui nõuete sorteerimist vastavalt nende prioriteetsusele.

Mullsortimise kasutamine nõuete prioritiseerimiseks hõlmab järgnevaid etappe: [13]

- ettevalmistusetapis tuleb kirjeldada nõuded vektoril;
- täitmisetapis tuleb alustada nõuete võrdlemist. Vektori ülemisel positsioonil olevat nõuet tuleb võrrelda järgmisel positsioonil oleva nõudega. Kui ülemise prioriteetsus on alumisest kõrgem, vahetatakse nõuete positsioonid. Sellist võrdlust tuleb jätkata, kuniks kõik positsioonid on võrreldud;
- tulemina väljastatakse sorteeritud vektor nõuetega.

Protsessi tulemiks on seega vektor, mille ülemises otsas on kõige madalama prioriteetsusega nõue ning alumises otsas kõige kõrgema prioriteetsusega nõue.

### <span id="page-23-0"></span>**2.3 Äriprotsesside kirjeldamise meetodid**

Käesoleva peatüki eesmärgiks on tutvuda kolme meetodiga, mis võimaldavad graafilist äriprotsesside kirjeldamist.

Esmalt tuleks aga defineerida, mis on äriprotsess. Äriprotsessiks nimetatakse vastastikku seotud mõjurite ja tegevuste kogumit, mis lähtub kliendi vajadustest ja lõpeb kliendi vajaduste rahuldamisega [14]. Äriprotsess on seotud ühe või mitme eesmärgiga, mis omakorda sõltuvad organisatsiooni üldistest eesmärkidest. Äriprotsess koosneb tuumtoimingutest ja tegevustest, mis on omavahel ühendatud, kategoriseeritud ja grupeeritud [15].

Äriprotsesside juhtimine (BPM) on aga juhtimisdistsipliin, mis tegeleb organisatsiooni eesmärkide saavutamiseks tema äriprotsesside identifitseerimisega, mõõtmisega, valitsemise ja täiustamisega [16].

Äriprotsesside juhtimise eesmärgiks on seega protsesside toimimise järjepidev parendamine. Äriprotsesside juhtimise juurutamise ühe etapina on vajalik protsessid kirjeldada. Selleks on võimalik kasutada erinevaid meetodeid. Äriprotsesside modelleerimine võimaldab kõigil osapooltel üheselt mõista ja analüüsida äriprotsesse. Protsessimudeli abil saab vaadeldavast protsessist komplekse ja kõikehaarava ülevaate. Kuna ettevõtet on võimalik analüüsida läbi tema äriprotsesside, siis on vajalik, et protsessid oleks võimalikult detailselt kirjeldatud.

Järgnevalt keskendutakse kolmele enamlevinumale kirjeldamise meetodile, nendeks on Voodiagramm *(Flowchart)*, Äriprotsesside modelleerimiskeel BPMN *(Business Process Modeling Notation)* ja Funktsionaalse kirjeldamise meetod IDEF0 *(Integrated Definition for Function Modeling).* Võrdlemise eesmärgiks on jõuda arusaamani, millist neist oleks magistritöö raames kõige otstarbekam kasutada.

#### <span id="page-23-1"></span>**2.3.1 Voodiagramm**

Voodiagramm *(Flowchart)* on vahend protsessi graafiliseks esitamiseks mida esmakordselt hakati kasutama juba 1920ndatel. Voodiagramm on diagrammi tüüp, mille abil on võimalik kujutada algoritmi, töövoogu või protsessi. Oma lihtsuse tõttu kasutatakse voodiagrammi ulatuslikult eelkõige kõrgema taseme protsesside visualiseerimiseks.

Voodiagrammi joonistamist reguleerivat standardit ei ole, aluseks on vaid väljakujunenud tava. Voodiagrammi kasutatakse nii protsesside visualiseerimiseks kui ka analüüsiks. Voodiagramm sobib ühtmoodi hästi nii juba toimiva protsessi analüüsimiseks kui ka uue protsessi (tegevuste ahela) kavandamiseks. Selleks joonistatakse kokkuleppemärke kasutades protsess lihtsalt üles [17].

Voodiagrammil kasutatavad sümbolid kujutavad endast erineva kujuga plokke, mis esindavad sisendit/väljundit, andmete töötlust, sorteerimist, võrdlemist jne. Jooned nooltega tähistavad andmete voogu ühest protsessi osast teise. Seejuures noole ots näitab protsessi liikumise suunda. Rombid tähistavad aga otsustuskohti [4].

Voodiagrammi põhielemendid on kujutatud Joonisel 2.

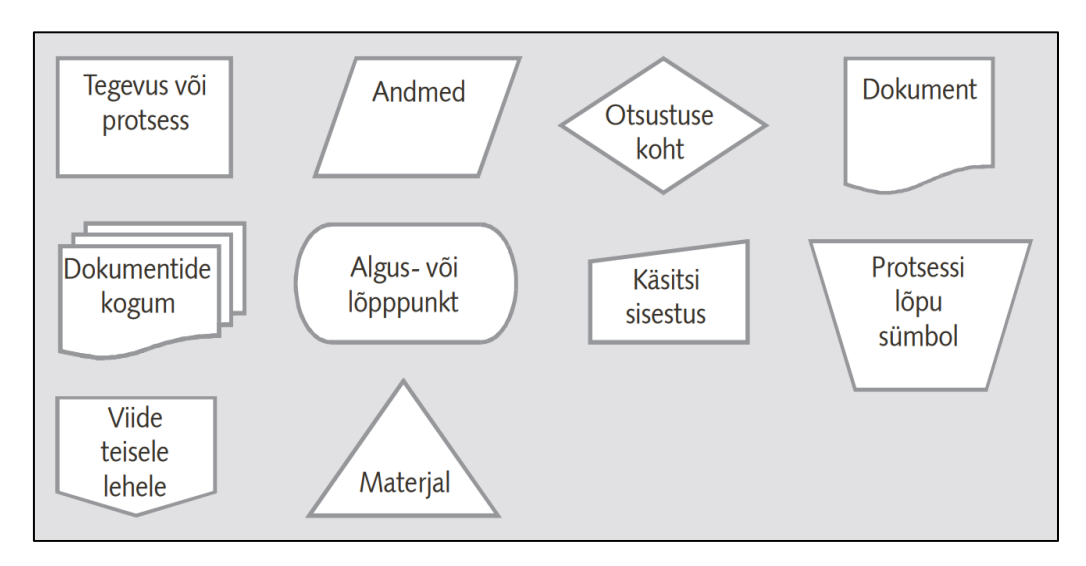

Joonis 2. Voodiagrammi põhielemendid [17]

<span id="page-24-0"></span>Voodiagrammi eeliseks on see, et ta on lihtsasti mõistetav, puuduseks võib lugeda tema piiratud võimalusi. Kui protsess on suur, siis selle visualiseerimine kasutades voodiagrammi on mõnevõrra raskendatud. Seega sobib antud meetodi kasutamine eelkõige protsesside modelleerimiseks üldisemal tasemel.

Klassikaline voodiagramm on mitmete teiste diagrammide alustalaks. Seega põhinevad voodiagrammi kontseptsioonil näiteks andmevoodiagramm *(DFD, data flow diagram*), unifitseeritud modelleerimiskeel *(UML, unified modeling language )*, äriprotsesside modelleerimiskeel *(BPMN, business process modeling language),* protsessivoo diagramm *(PFD, process flow diagram)* ja mitmed teised modelleerimiskeeled.

#### <span id="page-25-0"></span>**2.3.2 Äriprotsesside modelleerimiskeel BPMN**

Äriprotsesside modelleerimiskeel BPMN ehk *Business Process Modeling Notation* kujutab endast graafilist notatsiooni, mille abil on võimalik spetsifitseerida äriprotsesse ja töövooge.

BPMN-i eesmärk on pakkuda märgistikku, mis on piisavalt intuitiivne ärikasutajatele ja samas võimeline esitama tehnilistele kasutajatele vajalikul tasemel keerukust. BPMN on avatud standard, mis on koostatud varasemate tootjapõhiste standardite põhjal ning on tänaseks laialdaselt kasutusele võetud paljude tarkvaratootjate poolt kui peamine protsesside kirjeldamise märgistik [18].

2001 aastal hakkas BPMI.org *(Business Process Management Initative)* arendama äriprotsesside modelleerimiskeelt BPML *(Business Process Modeling Language).*  Kiiresti saadi aru, et XML-il põhinevale keelele on vajalik graafilist esitlust. Huvitatud osapoolte osavõtul otsustati luua ühtne notatsioon, mis oleks võimeline rahuldama äripoole huvisid. BPMN-il oli esmalt kaks eesmärki:

- 1. Luua standard, mille abil oleksid protsessid kõigile äripoole kasutajatele lihtsasti mõistetavad.
- 2. Mudelid oleks võimalik transformeerida masinloetavasse BPML keelde.

BPMN 1.0 spetsifikatsioon nägi esmakordselt ilmavalgust 2004 aasta mais. [19]

Hetkel kehtiv BPMN v2.0 spetsifikatsioon erineb algsest v1.0-st oma laiendatud skoobi ja võimaluste poolest. BPMN elementide põhikategooriad on: [20]

- vooelemendid *(flow objects)*;
- ühendavad elemendid *(connecting objects)*;
- ujumisrajad *(swimlanes)*;
- artefaktid *(artifacts)*.

Vooelemendid esindavad kõiki tegevusi, mis võivad protsessi vältel toimuda, nendeks on sündmused *(events)*, tegevused *(activities)* ja lüüsid *(gateways)*. Ühendavad elemendid pakuvad kolme erinevat moodust, kuidas erinevaid elemente ühendada: järgnevusvoogu *(sequence flow)*, sõnumivoogu *(message flow)* ja seoseid *(association)*. Ujumisrajad võimaldavad modelleerimiselementide grupeerimist ning on omakorda grupeeritud basseinideks *(pools)* ja radadeks *(swimlanes)*. Artefaktid pakuvad lisainformatsiooni protsessi elementide kohta, mis otseselt töövoogu ei mõjuta. Artefaktidega täiendatakse vajadusel mudelit, et muuta seda lihtsamini loetavaks.

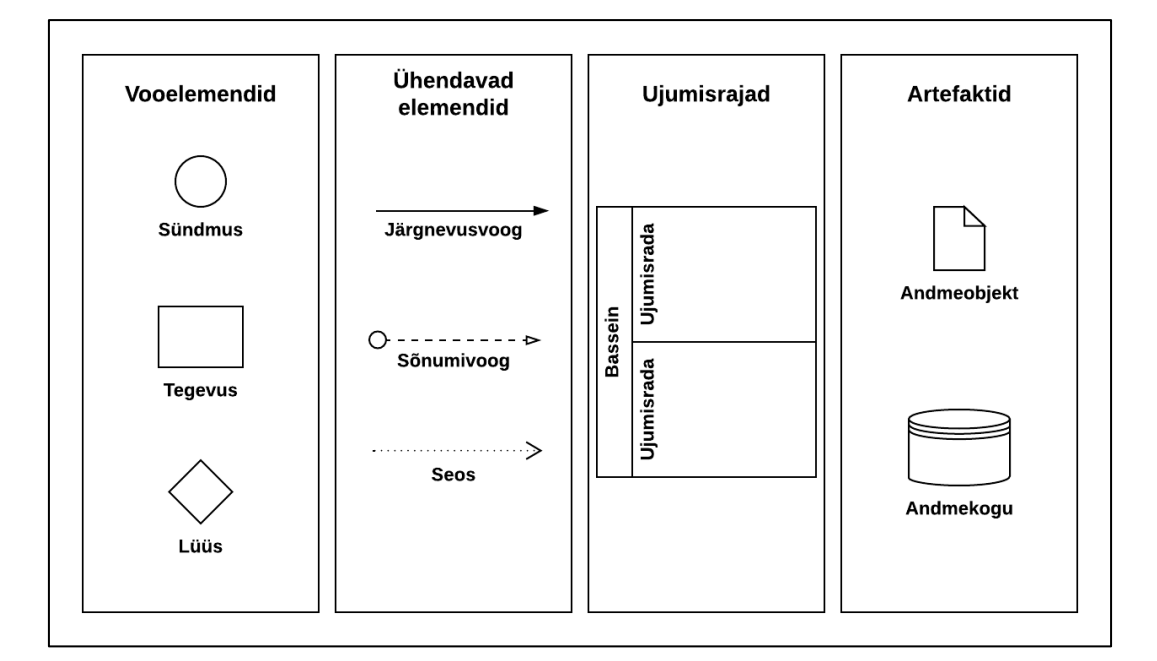

Joonisel 3 on toodud BPMN elementide põhikategooriad ja näited alamkategooriatest.

Joonis 3. BPMN elementide põhikategooriad [21]

<span id="page-26-1"></span>BPMN-i eesmärgiks on pakkuda märgistikku, mis on piisavalt intuitiivne ärikasutajatele ja samas võimeline esitama tehnilistele kasutajatele vajalikul tasemel keerukust. BPMN–i eeliseks ongi see, et tegemist on laialt levinud standardiseeritud keelega, mida toetavad paljud modelleerimistarkvarad. Seetõttu metoodikat osates on võimalik modelleerimis–tarkvara hõlpsasti vahetada.

BPMN on väga laialdaste võimalustega, kuid samas ka küllaltki keeruline modelleeri– miskeel. Ilma asjakohaste teadmisteta ei ole ta nii lihtsasti mõistetav, kui näiteks voodiagramm. Samas kasutatakse keskmise mudeli loomise puhul ainult 20% saadaolevatest võimalustest [22]. Võib öelda, et BPMN on oma olemuselt IT suunitlusega ning üsna kõrge detailsusega. Oma semantilise mitmekesisuste tõttu on võimalik detailselt modelleerida ka väga keerukaid protsesse.

#### <span id="page-26-0"></span>**2.3.3 Funktsionaalse kirjeldamise meetod IDEF0**

1970ndatel arendati USA õhuväes välja modelleerimiskeelte standardite perekond IDEF *(Integration DEFinition)*, mis algselt kandis nimetust ICAM *(Integrated Computer*  *Aided Manufacturing).* ICAMi eesmärgiks oli kasutada ära arvutitehnoloogiat, et suurendada tootmisprotsesside tootlikkust [23].

IDEF0 *(Integration definition for function modeling)* on üks IDEF perekonda kuuluvatest modelleerimiskeeltest.

IDEF0 on mõeldud tegevuste modelleerimiseks ning seetõttu on kasutatav ka äriprotsesside seoste esitlemiseks, analüüsiks ja mudeli modelleerimiseks. Meetod suunab selle kasutajat mõtlema tegevuste hierarhilistele seostele ning iga tegevuse sisenditele, väljunditele, piirangutele ja toimemehhanismidele. Igas kastis on tegevuse nimetus (vt Joonis 4). Nooled kirjeldavad suhet ümbritseva keskkonnaga ja/või teiste tegevustega. Vasakult tulevad nooled kajastavad sisendeid. Paremale väljuvad nooled näitavad väljundeid. Ülalt sisenevad käivitid, kontrollid ja piirangud. Altpoolt sisenevad mehhanismid, ehk võimaldajad, mis või kes tegelikult tegevust teostavad [24].

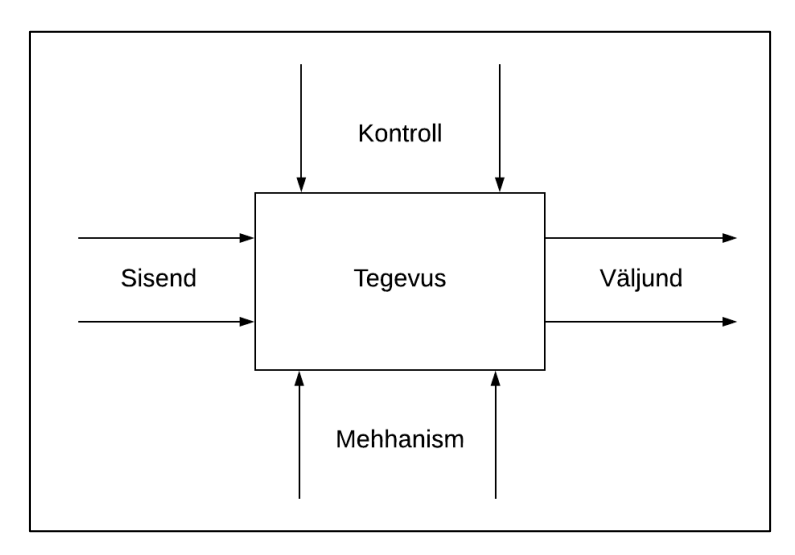

Joonis 4. IDEF0 elemendid [25]

<span id="page-27-0"></span>Kastis olev tegevus peab olema kirjeldatud tegusõnaga, nimetus ei tohi olla nimisõna. Kuna nooled tähistavad objekte või informatsiooni, mida tegevus vajab või väljundina annab, siis tähistatakse nad nimisõnafraasiga, mis märgitakse noole kõrvale.

IDEF0 mudel koosneb diagrammidest, millest igaüks on temale eelneva diagrammi osa detailsem kirjeldus. Igal diagrammil tegevusi kirjeldavate kastide arv on piiratud 3-6 elemendile. Minimaalne arv sellepärast, et oleks tagatud piisav detailsus ning maksimaalne, et keerukamate lahenduste puhul sundida kasutama hierarhilist lähenemist [26].

IDEF0 mudel algab ühest kastist, mis kirjeldab protsessi/funktsiooni kõige üldisemal tasemel (vt Joonis 5). Edasi toimub protsessi lagundamine detailsemateks tegevusteks.

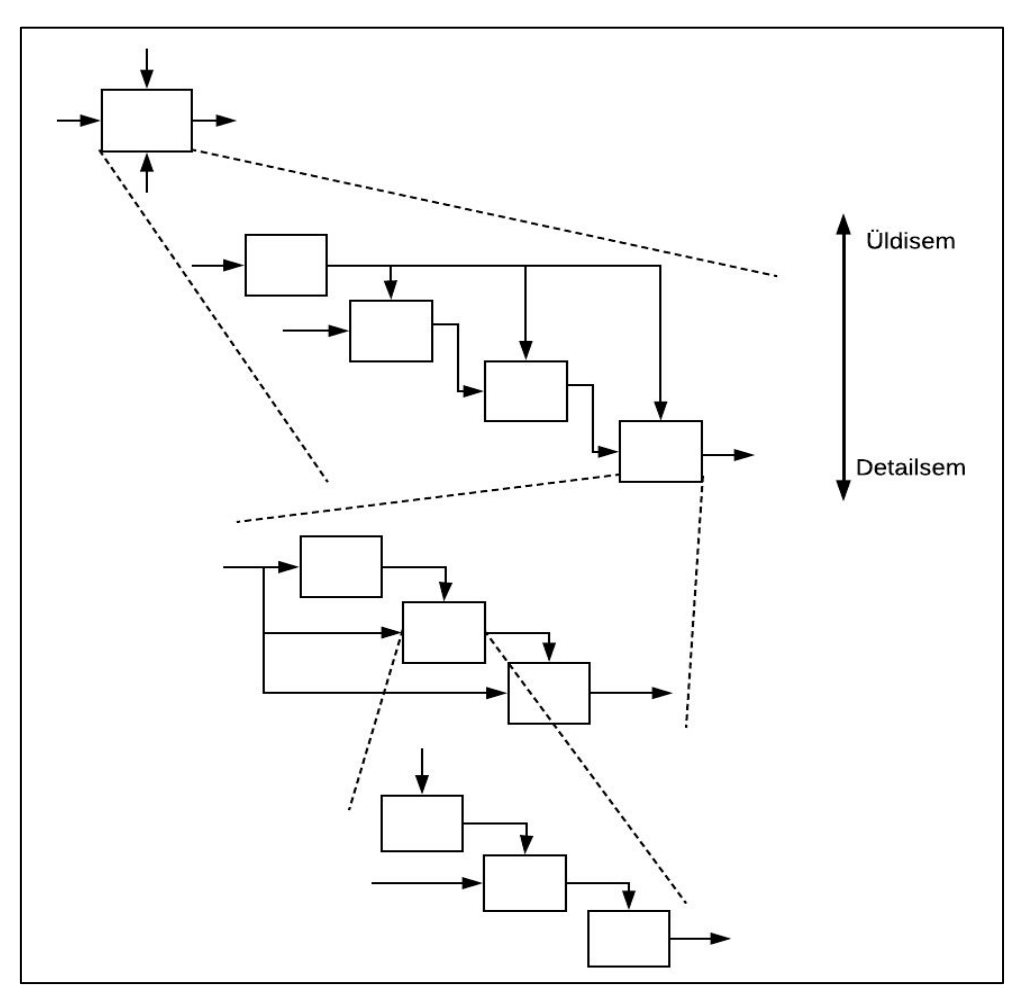

Joonis 5. IDEF0 hierarhiline struktuur [26]

<span id="page-28-1"></span>Selline hierarhiline lähenemine annab hea ülevaate protsessidest, sest võimaldab neid lagundada piisava detailsuseni. Samas tuleb mainida, et vähene kastide arv ühel diagrammil võib suure tõenäosusega viia väga sügava hierarhilise mudelini. Sellisel juhul on võimalik, et tekib probleem, kus üksikdiagramm on küll hästi mõistetav, aga terviku mõistmine osutub väga komplitseerituks.

#### <span id="page-28-0"></span>**2.4 Tarkvarasüsteemi kvaliteedinõuete klassifitseerimise mudelid**

Iga süsteemi eesmärgiks on see, et ta pakuks meile sobivat funktsionaalsust, oleks turvaline, toimiv, kasutajasõbralik jne. Peamiseks eesmärgiks on kasutaja vajaduste rahuldamine ning seejuures tema usalduse võitmine. Üldistatult võib öelda, et toode peab olema kvaliteetne. Kvaliteet tähendab aga seda, et toode vastab teatud nõuetele. Seega koosneb toote kvaliteet väga erinevatest omadustest.

Kvaliteedi tagamine on formaalne protsess, mille käigus hinnatakse ja dokumente– ritakse toote vastavust igas tarkvara arendustsüklis. Tarkvara kvaliteedi hindamiseks on loodud erinevaid kvaliteedimudeleid. Kvaliteedimudelid kirjeldavad tarkvaratoote erinevaid kvaliteediomadusi ning nendevahelisi seoseid [27].

Tarkvaranõuded iseloomustavad tarkvarale esitatavaid vajadusi ja piiranguid. SWEBOK-i *(The Software Engineering Body of Knowledge)* järgi eristatakse tarkvara toote ja arendusprotsessi nõudeid. Toote nõuded on tarkvarale esitatavad vajadused või kitsendused (näit. süsteem peab kontrollima, et oleksid täidetud kõik eeltingimused enne, kui tudeng registreeritakse kursusele) ning protsessinõuded tarkvaraarendusele esitatavad kitsendused (näit. tarkvara tuleb arendada kasutades RUP protsessi) [5].

Järgnevalt vaadeldakse tarkvaranõuete klassifitseerimist McCall`i, FURPS ja Dromey mudelite järgi.

#### <span id="page-29-0"></span>**2.4.1 McCall´i mudel**

McCall´i mudel oli üks esimesi tarkvarakvaliteedi klassifitseerimise mudeleid, mis võeti kasutusse 1970ndate lõpus. Mudeli loojateks olid USA Õhuvägi, General Electric ja Rome Air Development Center. Mudel arendati välistegurite ja tootekvaliteedi kriteeriumide vahelised seoste hindamiseks [28].

Kvaliteediomadused klassifitseeritakse kolme suuremasse rühma: [27]

- toote toimimine *(product operation)* kvaliteeditegurid, mis määravad, mil määral tarkvara oma spetsifikatsiooni täidab;
- toote muutmine *(product revision)* kvaliteeditegurid, mis muudavad või suurendavad võimet muuta tarkvaratoodet tulevikus vastavalt kasutaja vajadustele ja nõudmistele;
- toote üleminek *(product transition)* kvaliteeditegurid, mis mõjutavad tarkvara kohandamist uude keskkonda.

11 faktorit kirjeldavad tarkvara välist vaadet (kasutaja vaade). Toote toimimise rühma kuuluvad tegurid, mis mängivad rolli kliendi rahulolu tagamisel. Toote ülevaatuse rühma tegurid on seotud vigade korrigeerimisega ja süsteemi kohandumisega ning toote ülemineku rühmas olevad tegurid on seotud hajustöötlusega ja kiirete muudatustega riistvarasüsteemis.

23 kriteeriumit kirjeldavad tarkvara sisemist vaadet (arendaja vaade) ning lisaks meetrika, mis peab andma mõõtmiseks ulatuse ja meetodi [27].

McCall`i mudeli peamine kasu seisneb kvaliteedinäitajate (faktorite) ja meetrika (kriteeriumite) sidumises (vt Tabel 2).

<span id="page-30-0"></span>

| Kategooria            | <b>Tarkvara</b><br>meetrika                          | Kvaliteeditegurid                      | Kvaliteedi kriteeriumid                                                                                        |
|-----------------------|------------------------------------------------------|----------------------------------------|----------------------------------------------------------------------------------------------------|
| McCall'i<br>kvaliteet | Toote<br>toimimine<br>(product<br>operation)         | Korrektsus<br>(Correctness)            | Täielikkus, järjepidevus, käsitsetavus                                                                         |
|                       |                                                      | Töökindlus<br>(Reliability)            | Täpsus, keerukus, järjepidevus,<br>veakindlus, modulaarsus, lihtsus                                            |
|                       |                                                      | Tõhusus<br>(Efficiency)                | Sisutihedus, käivitatavus, tõhusus,<br>käsitsetavus                                                            |
|                       |                                                      | Terviklus (Integrity)                  | Auditeeritavus, turvalisus,<br>instrumenteeritus                                                               |
|                       |                                                      | Kasutatavus<br>(Usability)             | Käsitsetavus, õpitavus                                                                                         |
|                       | Toote<br>muutmine<br>(product<br>revision)           | Hooldatavus<br>(Maintainability)       | Sisutihedus, järjepidevus, modulaarsus,<br>instrumenteeritus, isedokumenteerivus,<br>tarkvara sõltumatus       |
|                       |                                                      | Paindlikkus<br>(Flexibility)           | Üldistatus, riistvara sõltumatus,<br>modulaarsus, isedokumenteerivus, tarkvara<br>sõltumatus                   |
|                       |                                                      | Testitavus<br>(Testability)            | Auditeeritavus, detailsus,<br>instrumenteeritus, modulaarsus,<br>isedokumenteerivus, lihtsus                   |
|                       | Toote<br>üleminek<br>(product<br><i>transition</i> ) | Porditavus<br>(Portability)            | Detailsus, sisutihedus, järjepidevus,<br>laiendatavus, generaalsus, modulaarsus,<br>isedokumeneeruvus, lihtsus |
|                       |                                                      | Taaskasutatavus<br>(Reusability)       | Üldistatus, riistvara sõltumatus,<br>modulaarsus, isedokumenteerivus, tarkvara<br>sõltumatus                   |
|                       |                                                      | Koostalitusvõime<br>(Interoperability) | Kommunikatsiooni ühtsus, andmete ühtsus                                                                        |

Tabel 2. McCall`i mudel [27]

Puuduseks võib lugeda, et mudel ei käsitle otseselt tarkvara funktsionaalsust.

McCall´i mudelil põhineb suuresti ka süsteemide ja tarkvara kvaliteedinõuete ja kvaliteedi hindamise standard ISO/IEC 9126 (hilisem ISO/IEC 25010) [29].

#### <span id="page-31-0"></span>**2.4.2 FURPS mudel**

FURPS mudel on loodud 1987 aastal Robert Grady ja Hewlett-Packardi poolt. 2000 aastal laiendas *IBM Rational Software* kõnealust mudelit ning uueks nimeks sai FURPS+. FURPS-i järgi jagunevad kasutaja poolt esitatavad nõuded funktsionaalseteks ja mittefunktsionaalseteks nõueteks.

Funktsionaalsed nõuded vastavad küsimusele, mida tarkvara peab tegema ning mittefunktsionaalsed, kuidas tarkvara peab vajalikke funktsioone täitma [28].

FURPSI järgi klassifitseeritakse tarkvara kvaliteediomadused järgnevalt:

<span id="page-31-1"></span>

| Faktorid                | <b>Kriteeriumid</b>                                                                    |  |
|-------------------------|----------------------------------------------------------------------------------------|--|
| <b>Funktsionaalsus</b>  | Võimalused, suutlikkus, turvalisus                                                     |  |
| (Functionallity)        |                                                                                        |  |
| Kasutatavus             | Järjepidevus, inimfaktor, kasutaja dokumentatsioon,                                    |  |
| (Usability)             | õppematerjalid                                                                         |  |
| Töökindlus              | Käideldavus, vigade tihedus, taastuvus, prognoositavus                                 |  |
| (Reliability)           |                                                                                        |  |
| Jõudlus                 | Reaktsiooniaeg, korrektsus, läbilaskevõime, taasteaeg,                                 |  |
| (Performance)           | ressursside kasutatavus                                                                |  |
| Toetatavus              | Adapteeritavus, hooldatavus, konfigureeritavus, testitavus,<br>ühilduvus, laiendatavus |  |
| <i>(Supportability)</i> |                                                                                        |  |

Tabel 3. FURPS mudeli kvaliteedifaktorid ja kriteeriumid [27]

FURPS+ akronüüm klassifitseerib nõuded lisaks eelnevale veel: [30]

- disainile täpsustab või piirab võimalusi süsteemi kavandamisel (näit. kasutada tuleb relatsioonilist andmebaasi);
- implementatsioonile täpsustab või piirab süsteemi koodi või konstruktsiooni (näit. nõutavad standardid, programmeerimiskeeled);
- liidestele täpsustab, milliste väliste elementidega peab süsteem suhtlema, või suhtluses kasutatavate vormide või tegurite piirangud;
- infrastruktuurile. täpsustab majutuseks mõeldud riistvarale esitatud füüsilised piirangud (kuju, suurus, kaal jne).

FURPS mudeli puhul on tegemist hierarhilise mudeliga. Neli esimest kvaliteedi faktorit (FURP) on suunatud rohkem kasutajale, viimane (S) aga arendajatele, testijatele ning administraatoritele [29].

#### <span id="page-32-0"></span>**2.4.3 Dromey mudel**

Dromey mudeli (1996) loomise peamine eesmärk oli saada piisavalt laiaulatuslik mudel, mis oleks sobilik erinevatele süsteemidele. Mudeli looja R. Geoff Dromey tutvustas seda esmakordselt 1995 aastal [31].

Dromey mõistis, et iga toote hindamine on erinev ning hindamisprotsessi modelleerimiseks on vaja dünaamilist lahendust. Ta keskendus kvaliteeti puudutavate omaduste ja alamomaduste vahelistele suhetele, et ühendada omavahel tarkvaratoote omadused ja kvaliteedinäitajad. Eesmärgiks oli nende tarkvaratoote omaduste täpsustamine, mis omavad mõju kvaliteedinäitajatele [32].

Dromey mudel pakub raamistikku tarkvaratoote kvaliteedi hindamiseks (vt Joonis 6).

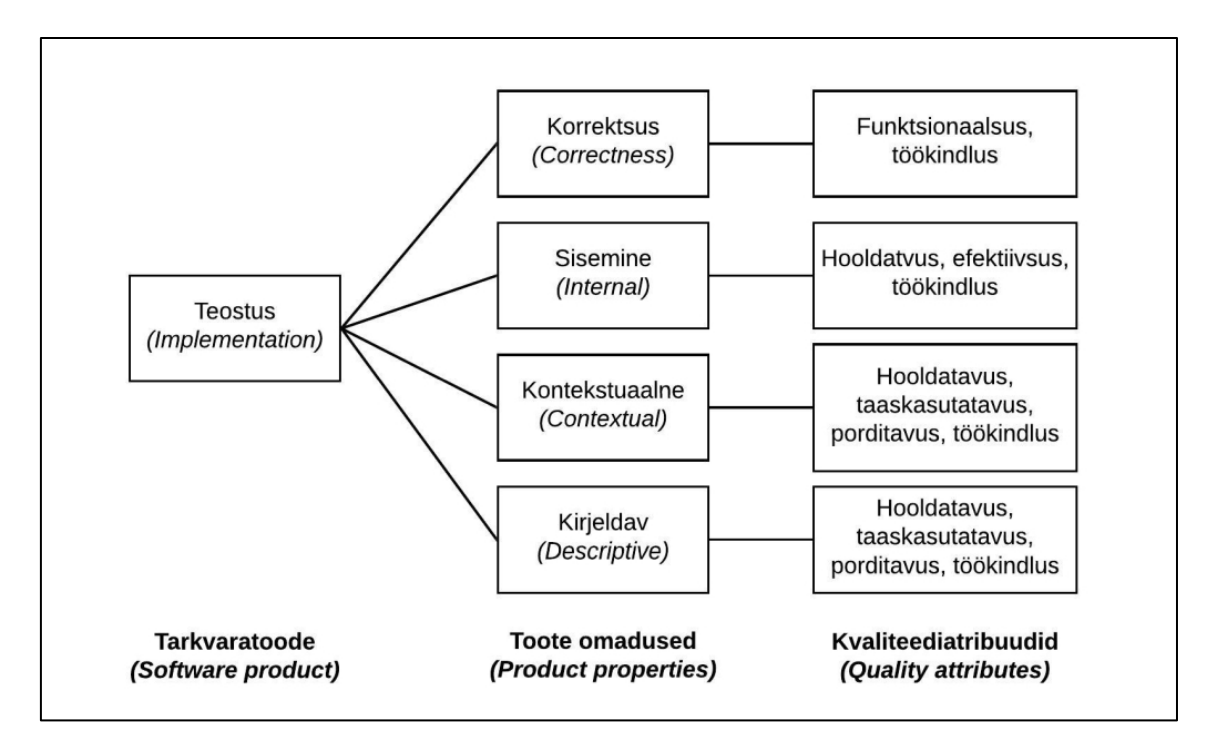

Joonis 6. Dromey mudeli raamistik [33]

<span id="page-32-1"></span>Mudeli loomiseks tuleb läbida 5 astmeline protsess.

1. Kvaliteedi mõõtmiseks kõrgtasemel kvaliteediomaduste valimine (näit. porditavus, efektiivsus jne).

- 2. Süsteemi komponentide või moodulite loetelu koostamine.
- 3. Kogu toote kvaliteeti mõjutavate komponentide kvaliteedinäitajate identifitseerimine.
- 4. Kvaliteediomaduste ja komponentide kvaliteedinäitajate vaheliste seoste leidmine.
- 5. Mudeli hindamine ja nõrkuste leidmine [33].

#### <span id="page-33-0"></span>**2.5 Kasutatavate meetodite ja tehnikate valik**

Kokkuvõtteks võib öelda, et ei ole ühest vastust, milline meetod on hea ja milline mitte, vaid tuleb tõdeda, et meetodi valik sõltub eelkõige püstitatud eesmärgist, metoodikast, konkreetsetest vajadustest ning võimalustest.

Käesoleva magistritöö raames otsustas autor nõuete kogumiseks kasutada intervjuud, sest tegemist on lihtsa meetodiga, mis pakub kõige paindlikumat lähenemist. Intervjuu abil osapoolte vajaduste väljaselgitamine tundus olema ainuõige variant.

Kogutud ärinõuete prioritiseerimiseks kasutatakse MoSCoW meetodit. MoSCow on oma olemuselt küllalti efektiivne meetod. Nõuded, mis kuuluvad *Must* ja *Won´t* kategooriasse, ei ole edaspidi läbiräägitavad. See annab projektile kindlama suuna ning tagab, et projekti kaasatakse õiged nõuded.

Äriprotsesside kirjeldamisel otsustati BPMN modelleerimiskeele kasuks. Kuigi kolme vaadeldud kirjeldamise meetodi ülesanne on anda täpne ülevaade protsessidest, siis pakuvad nad mõnevõrra erinevat detailsust. Samas sõltub protsesside kirjeldamise detailsus sellest, millisel tasemel soovitakse protsesse kirjeldada ning kes on info tarbijad. BPMN valitigi seetõttu, et tegemist on kõrgema detailsustasemega modelleeri– miskeelega, mis annab käsitletavatest protsessidest kõige põhjalikuma ülevaate. Põhiliseks argumendiks kujunes asjaolu, et mida detailsemalt on võimalik protsessid kaardistada, seda lihtsamalt saab need hiljem infosüsteemi teisendada.

Kasutajanõuete analüüsimisel lähtutakse FURPS mudelist. Tegemist on väga laialdaselt kasutatava ja lihtsasti mõistetava mudeliga. FURPS-i klassifikatsioonis olevad mittefunktsionaalsed nõuded on hästi mõistetavad ning seetõttu sobib mudel magistritöö eesmärgi saavutamiseks kõige paremini. Lisaks pakub FURPS kasutajakeskset lähenemist, sest võimaldab funktsionaalsete nõuete kirjeldamist kasutajalugudena.

### <span id="page-34-0"></span>**3 Nõuete kogumise metoodika**

Magistritöö üheks eesmärgiks oli selgitada välja infosüsteemile esitatavad ärinõuded ning lõppkasutajate ootused süsteemi funktsionaalsuse osas. Selleks otstarbeks tuli viia läbi uuring, mille abil oleks võimalik saada piisavas koguses infot ärinõuete koostamiseks. Sõltuvalt valimi väiksusest otsustas autor antud magistritöö raames kasutada kvalitatiivset uurimisviisi.

Kvalitatiivset sisuanalüüsi kasutatakse tekstide sisu ja/või kontekstiliste tähenduste uurimiseks, kusjuures keelt kui kommunikatsioonivahendit uuritakse intensiivselt, piirdumata sõnade pelga loendamisega [34].

Magistritöö uuringu valimisse kaasati isikud, kes oma igapäevatöös puutuvad kokku protsessidega, mille toimimist püütakse planeeritava infosüsteemiga parendada. Osapoolte arv, keda valimisse kaasata, sõltub otseselt ettevõtte suurusest ning uuringu eesmärgist. Kuna käesolev magistritöö keskendub ühe ettevõtte probleemi lahendamisele, siis kujunes ka valim tagasihoidlikuks.

#### <span id="page-34-1"></span>**3.1 Andmekogumismeetod**

Kvalitatiivse uurimismeetodi eesmärgiks on uuritavat nähtust mõista. Uuringu raames toimus andmete kogumine intervjuude abil.

Intervjuud peetakse kvalitatiivse uurimise peamiseks meetodiks, mille eelis teiste andmekogumismeetodite ees on meetodi paindlikkus, võimalus andmekogumist vastavalt olukorrale ja vastajale reguleerida [35].

Intervjuud viidi läbi poolstruktureeritud vormis. Intervjuu küsimused olid ette valmistatud, kuid nende järjekord ja täpne sõnastus sõltus intervjuu arengust. Oluliste teemade korral esitati täiendavalt avatuid küsimusi. Meetod võimaldas paindlikku lähenemist andmete kogumisele, eelkõige seetõttu, et vajadusel oli intervjueerijal võimalik intervjuud sobivas suunas juhtida

Sellisel kujul intervjuud sooritades on reeglina võimalik saada põhjalikumad vastused ning lisaküsimuste või suunamiste näol ka teemat käsitlevaid praktilisi näiteid. Samuti mängivad rolli emotsioonid ja žestid, mis võimaldavad paremini mõista intervjueeri– tavate seisukohti

#### <span id="page-35-0"></span>**3.2 Intervjuude analüüsi meetod**

Intervjuude salvestiste transkribeerimine toimus vahetult peale intervjuud, enamasti samal päeval. Intervjuude analüüsimisel kasutati sisuanalüüsi meetodit.

Kvalitatiivne sisuanalüüs on meetod, mida rakendatakse tekstiandmete sisu subjektiiv– seteks tõlgendamiseks süstemaatilise liigendamis- ja kodeerimisprotsessi ning teemade või mustrite kindlakstegemise abil [34].

Meetod võimaldab hästi välja tuua intervjueeritavate seisukohti käsitletavast teemast. Transkriptsiooni analüüs sai alguse sellest, et esmalt toimus transkribeeringu läbiluge– mine ning seejärel eesmärgist lähtuvalt relevantsemate ütluste ülesmärkimine. Hiljem teostati sisu põhjalikum analüüs. Kuna valim koosnes erinevate ametikohtade esinda– jatest, siis grupeeriti saadud informatsioon ja jaotati plokkidesse vastavalt valdkonnale.
# **4 Ärianalüüsi tulemused**

Ärianalüüsi eesmärgiks oli äripoole vajaduste määratlemine. Nõuete kaardistamiseks selgitati esmalt huvitatud osapooled. Osapooltega viidi läbi poolstruktureeritud intervjuud, mille tulemusena kaardistati hetkeolukord ja määratleti äripoole vajadused ning projekti skoop. Intervjuu peamiseks eesmärgiks oli info saamine ärinõuete formuleerimiseks. Kui võimalik, siis täpsustati küsimusi, et saada infot ka funktsionaalsete ja mittefunktsionaalsete nõuete kohta. Ärinõuete valimisel kasutati MoSCoW analüüsimeetodit. Lisaks valiti äriprotsesside kirjeldamiseks sobiv meetod ning kirjeldati põhilised äriprotsessid.

#### **4.1 Projekti osapooled**

Osapoolte identifitseerimise eesmärgiks oli nende isikute kindlakstegemine, kes omasid mõju projekti käigus tehtavatele otsustele, tegevustele ja tulemustele. Osapooled, keda kaasati ja kelle huvidest kõnealuses projektis lähtuti olid järgnevad.

Ettevõtte juhtkonna esindaja – projekti rahastaja. Rahastaja mängib olulist rolli terve projekti vältel. Tema ülesandeks on leida vajalikud ressursid ning pakkuda igakülgset tuge projekti õnnestumiseks. Lisaks kinnitab ta projekti skoobi ning annab heakskiidu otsustes, mis on oma olemuselt eriti riskantsed. Veel vastutab ta selle eest, et projekti tulem sujuvalt ettevõtte protsessidesse integreeritaks [6].

Lõppkasutajad – süsteemi kasutajad erinevates rollides. Kasutajad on isikud, kes hakkavad kasutama projekti lõpptulemit. Kasutajad võivad olla kas sisesed või välised. Käesolev magistritöö raames on tegemist ainult siseste kasutajatega.

Järgnevad lõppkasutajad andsid peamise sisendi süsteemi funktsionaalsuse planeerimiseks.

1. Töökeskkonnaspetsialist – tööandja on volitanud täitma töötervishoiu ja tööohutus– alaseid ülesandeid. Töökeskkonnaspetsialist korraldab ettevõttes töökeskkon– naalaseid tegevusi. Sinna hulka kuuluvad töökeskkonna riskianalüüsi tegemine ja töötajate ohutuse tagamine. Alamtegevusteks on tervisekontrollide korraldamine, töötajate tööohutusalane juhendamine, tööohutusvahendite väljastamine, töö– õnnetuste uurimine.

- 2. Personalispetsialist tegeleb peamiselt töötajate lepingute koostamistega, koolituste ja täiendkoolituste organiseerimisega, puhkuste ajakava haldamisega, töötajate värbamisega, personalidokumentide haldamisega.
- 3. Tehnikajuht peamiseks ülesandeks on ettevõtte tehnikapargi haldamine. Sõidukite ja masinate korralise hoolduse, ülevaatuse, remondi planeerimine ja korraldamine. Mehhanismide ja seadmete ost ning amortiseerunud tehnika müük. Lisaks kindlustuspakkumiste võtmine ja poliiside vormistamine, teekasutustasude tasumiste planeerimine, varade haldamine.
- 4. Töötaja antud roll võib olla kõigil ettevõtte töötajatel, kes on tööandjaga töölepingulises suhtes, kuid eelkõige on siin mõeldud süsteemi tavakasutajaid.

Loetletud osapooltega viidi läbi intervjuud, mille eesmärgiks oli ärinõuete väljaselgitamine ning tööprotsesside kirjeldamiseks informatsiooni hankimine.

## **4.2 Intervjuud**

Kokku viidi läbi neli intervjuud. Valimi väiksus on tingitud sellest, et töö raames lahendati konkreetse ettevõtte probleemi ning seetõttu teostati ainult uuritava ettevõtte huvigruppide probleemide kaardistamine. Metoodika on kirjeldatud peatükis 3.

Osapooled, kellega intervjuud sooritati olid järgnevad:

- **Personalispetsialist;**
- töökeskkonnaspetsialist;
- **•** tehnikajuht;
- välisvõrkude elektrik.

Lisas 1 on toodud intervjuu küsimustik, mis oli poolstruktureeritud intervjuu aluseks. Intervjuud viidi läbi suuliselt ja kohtuti silmas silma. Intervjuude eesmärgiks oli saada võimalikult palju infot osapooli puudutavatest äriprotsessidest ning nendes protsessides esinevatest kitsaskohtadest, mida oleks võimalik loodava infosüsteemiga lahendada.

Intervjuudest selgunud vastused vaadati üle ning nende põhjal teostati analüüs, millest selgusid ärinõuded.

# **4.3 Ärinõuded ja nende analüüs**

# **4.3.1 Ärinõuded**

Kasutajatega läbiviidud poolstruktureeritud intervjuusid analüüsides selgusid järgnevad ärinõuded:

- BUSREQ1 peab olema võimalik pidada arvestust väljastatud kaitsevahendite (isikukaitse-, elektrikaitse- ja ühiskaitsevahendite) üle.
- BUSREQ2 süsteem peab hõlbustama töötajate tervisekontrollide planeerimist.
- BUSREQ3 tööohutusjuhendid peavad olema töötajale digitaalselt kättesaadavad.
- BUSREQ4 töötajate töötervishoiu ja tööohutusalased juhendamised peab saama digitaalselt registreerida.
- BUSREQ5 töötajal peab olema võimalik tutvuda enda andmetega.
- BUSREQ6 töötajate avaldused, volikirjad, tõendid peavad olema süsteemis.
- BUSREQ7 süsteem peab lihtsustama info haldamist, mis puudutab töötajate täiendkoolituste vajadust.
- BUSREQ8 töötajatega sõlmitud töölepingud ning nende lisad peaksid olema süsteemis.
- BUSREQ9 süsteem peab võimaldama töötajate puhkusegraafikute haldamist.
- BUSREQ10 süsteem peab andma infot ettevõtte sõidukite ja masinate andmete kohta.
- BUSREQ11 süsteem peab võimaldama sõidukite ja masinate hooldus- ja remondiinfo registreerimist.
- BUSREQ12 süsteem peab andma infot sõidukite ja masinatega seotud toimingutest (kindlustused, teekasutustasud, tehnilised ülevaatused).
- BUSREQ13 süsteem peab võimaldama automaatset teavituste saatmist.

Ärinõuded on aluseks uue süsteemi funktsionaalsuse planeerimisel. Ärinõuded kirjeldavad seega otsest kasu, mida infosüsteem peab pakkuma.

#### **4.3.2 Analüüs**

Ärinõuetele teostati analüüs, mille käigus sõnastati täpsemalt ärilised vajadused, mis seotud eespool loetletud nõuetega. Analüüsi tulemusena saadi kirjeldused, millist kasu antud nõuete realiseerimine peaks tooma.

- BUSREQ1 peab olema võimalik pidada arvestust väljastatud kaitsevahendite (isikukaitse-, elektrikaitse- ja ühiskaitsevahendite) üle. Kaitsevahendite andmeid peaks saama salvestada registrisse, et need oleks hõlpsasti kättesaadavad ja töödeldavad. Info põhjal saab teostada ohutusvahendite eemaldamist (tähtajaline kasutus) ja kontrolli (tähtajaline taatlemine).
- BUSREQ2 süsteem peab võimaldama töötajate tervisekontrollide planeerimist. Tervisekontrollide info peab olema registris. Register peab andma infot visiitide planeerimiseks töötervishoiu arsti juurde. Arsti poolt väljastatud otsused PDF formaadis peab saama laadida registrikannete juurde.
- BUSREQ3 tööohutusjuhendid peavad olema töötajale digitaalselt kättesaadavad. Töökeskkonnaspetsialist peab saama töötajale tutvumiseks määrata ohutusjuhendid. Töötajal peab olema võimalus nendega digitaalselt tutvuda.
- BUSREQ4 töötajate töötervishoiu ja tööohutusalased juhendamised peab saama digitaalselt registreerida. Peale töötajapoolset juhendiga tutvumist peab juhendamise registreerima. Juhendamise registreerimiseks peab töökeskkonna– spetsialist saama väljastada juhendamise kaardi, mille töötaja ja töökeskkonna– spetsialist allkirjastatavad digitaalselt või käsitsi.
- BUSREQ5 töötajal peab olema võimalik tutvuda enda andmetega. Töötajate isikuandmed peaksid olema turvaliselt ühes kohas. Süsteemis hallatavad andmed on töötaja isikuandmed, tervisekontrollid, koolituste tunnistused, tööohutus– alased juhendamised.
- BUSREQ6 töötajate avaldused, volikirjad, tõendid peavad olema süsteemis. Töötaja poolt esitatud avaldusi, volikirju ning tõendeid peab saama süsteemi lisada, et nad oleks kergesti leitavad
- BUSREQ7 süsteem peab andma infot täiendkoolituste vajaduste kohta. Läbitud koolituste andmed koos koolitustunnistustega peaksid olema süsteemi registreeritud ning lihtsasti kättesaadavad. Koolitusinfo peab andma sisendi koolitusplaanide koostamiseks.
- BUSREQ8 töötajatega sõlmitud töölepingud ning nende lisad peaksid olema süsteemis. Töötajatega sõlmitud lepingud ning nende lisade andmed peavad olema süsteemis hallatavad.
- BUSREQ9 süsteem peab võimaldama töötajate puhkusegraafikute haldamist. Töötajate puhkuste ajakava peaks olema süsteemis hallatav. See hõlbustaks puhkuste planeerimist.
- BUSREQ10 süsteem peab andma infot ettevõtte sõidukite ja masinate andmete kohta. Sõidukite- ja masinate andmed peaksid olema süsteemis, et nad oleks vajadusel lihtsasti leitavad.
- BUSREQ11 süsteem peab võimaldama sõidukite ja masinate hooldus- ja remondiinfo registreerimist. Remondi- ja hooldustööde registrisse peab saama salvestada infot teostatud tööde kohta, s.h üles laadida teenustööde arved. Lisaks peaks saama infot tähtajaliste hooldustööde planeerimiseks.
- BUSREQ12 süsteem peab andma infot sõidukite ja masinatega seotud toimingutest (kindlustused, teekasutustasud, tehnilised ülevaatused). Süsteemi peab saama salvestada infot sõidukite ja mehhanismide kindlustuspoliiside, teekasutustasude ning tehniliste ülevaatuste kohta. Lisaks peab olema võimalik PDF kujul dokumentide salvestamine registrikannete juurde.
- BUSREQ13 süsteem peab võimaldama automaatset teavituste saatmist. Vastutavad isikud peavad saama teavitusi lähenevatest tähtaegadest, mis on seotud nende vastutusalas toimuvate sündmustega.

### **4.3.3 Ärinõuete prioritiseerimine**

Kuna intervjuudest lõppkasutajatega selgusid mitmed ärinõuded ja neid kõiki realiseerida polnud erinevatel kaalutlustel võimalik, siis tuli nõuded prioritiseerida ning leida need, mis ettevõtte jaoks kriitilisemad ning otseselt seotud eesmärgiks seatud probleemi lahendamisega.

Järgnevas, autori poolt koostatud tabelis on osapoolte poolt teostatud ärinõuete prioritiseerimine MoSCoW mudeli järgi:

**Ärinõue** *Must have Should have Could have Won`t have* BUSREQ1 X

Tabel 4. Prioritiseeritud ärinõuded (Allikas: autori koostatud)

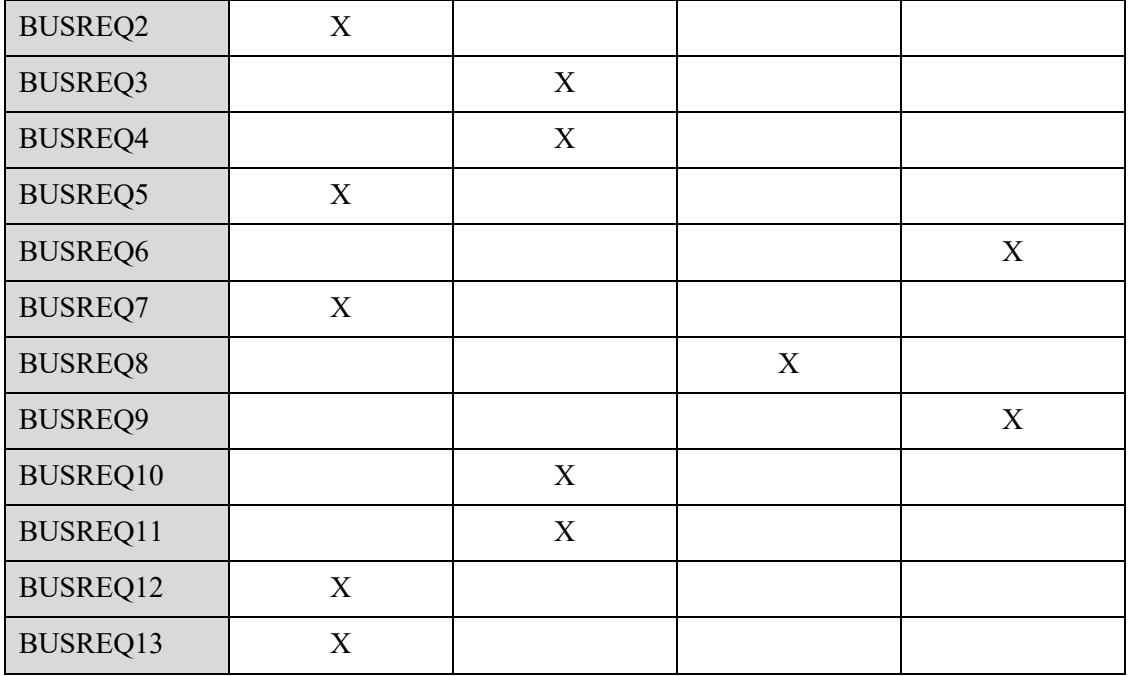

Nõuete hindamise juures lähtuti nõude äriolulisusest, riskist (risk ettevõttele, kui nimetatud nõuet ei realiseerita), maksumusest, nõuete omavahelistest seostest ning sellest, kui keeruliseks kujuneks antud ärinõude funktsionaalsuse realiseerimine. Ärinõuete prioritiseerimine teostati ühiselt kõigi osapooltega, kuid skoobi kinnitas ettevõtte juhatuse liige, kui projekti tellija ja rahastaja.

*Must have* ja *Won`t have* nõuete puhul ei toimu edasist hindamist, ühel juhul nõuded kaasatakse ja teisel juhul jäetakse välja. *Should have* ja *Could have* nõuete puhul kaalutakse neid eeldatavate realiseerimiskuludega ning projekti ajaressursi nappuse või ülejäägi puhul lülitatakse nad vastavalt kas arendusplaani sisse või sealt välja [11].

Seega need nõuded, mis hetkel välja jäid (eelkõige *Could have)* võidakse realiseerida järgnevates arendusetappides.

### **4.4 Loodavate äriprotsesside kirjeldused**

Tuginedes esitatud ärinõuetele ning analüüsides intervjuudest saadud infot, koostati loodavatele äriprotsessidele kirjeldused BPMN modelleerimiskeeles tarkvaraga Bizagi Modeler. Tegemist on kõrgtasemel protsesside kirjeldustega, mis annavad aimu protsessides esinevatest töövoogudest ning arvestavad kirjeldatud ärinõudeid. Modelleerimisel on arvestatud kõiki planeeritavaid protsessimuudatusi. Mudelite põhjal

koostati ka detailsemad BPMN kirjeldused, näide detailsest äriprotsessi mudelist on toodud Lisas 3. Protsessimudelid annavad ülevaate protsessides osalevatest osapooltest ning nendevahelistest tegevustest. Lisaks lihtsustab protsesside tuvastamine nõuete väljaselgitamist süsteemianalüüsi faasis. Protsessimudelid grupeeriti nelja gruppi vastavalt sellele, kes on protsessi põhilised teostajad.

#### **4.4.1 Töökeskkonna valdkonna äriprotsessid**

Esimesena kirjeldati protsessid, mis seotud töökeskkonnaspetsialisti poolt esitatud ärinõuetega.

Töötervishoiu ja tööohutuse seaduse (TTOS) kohaselt on tööandja kohustus töötervishoiu- ja tööohutusalaste juhendamiste korraldamine [36]. Ühe tegevusena protsessis tutvustatakse töötajale ohutusjuhendeid. Ohutusjuhendid peavad olema juhatuse poolt kinnitatud ning kõigile kättesaadavad. Tööohutusjuhendite lisamise protsessi kirjeldab Joonis 7.

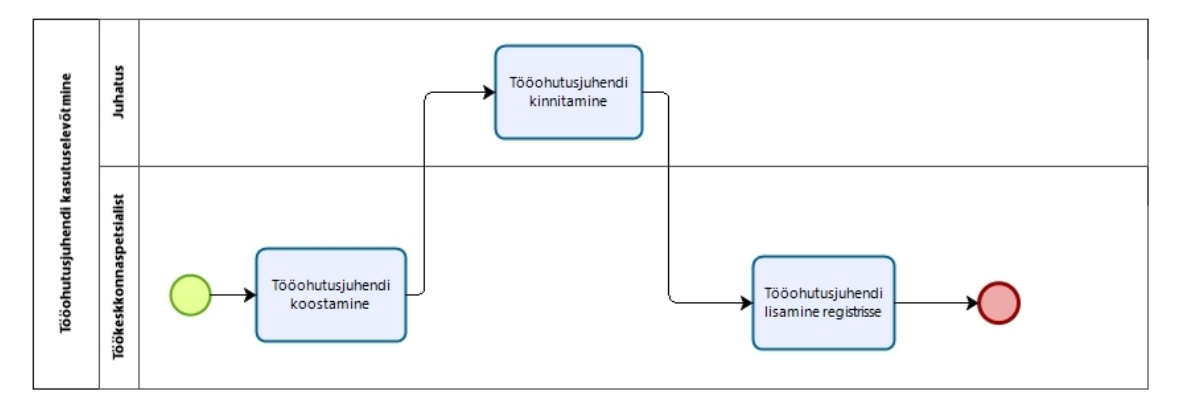

Joonis 7. Tööohutusjuhendi kasutuselevõtmise protsess (Allikas: autori koostatud)

Peale töökeskkonnaspetsialisti poolset juhendi koostamist suunatakse see kinnitamisele, juhatus kinnitab ohutusjuhendi ning järgnevalt on see kõigile kättesaadav. BUSREQ3 kohaselt peavad olema ohutusjuhendid digitaalselt kättesaadavad.

Joonis 8 kirjeldab töötaja töötervishoiu- ja tööohutusalase juhendamise protsessi. BUSREQ 4 järgi peab saama tööohutusalased juhendamised digitaalselt registreerida. Alates 01.01.2019 kehtiva TTOS kohaselt registreerib tööandja juhendamise ja väljaõppe toimumise kuupäeva ja sisu kirjalikult või kirjalikku taasesitamist võimaldavas vormis. Töötaja kinnitab juhendamist ja väljaõpet kirjalikult või kirjalikku taasesitamist võimaldavas vormis.

Selline muudatus seaduses lubab juhendamiste registreerimist infosüsteemis ilma, et töötaja peaks juhendamise kaarti omakäeliselt allkirjastama.

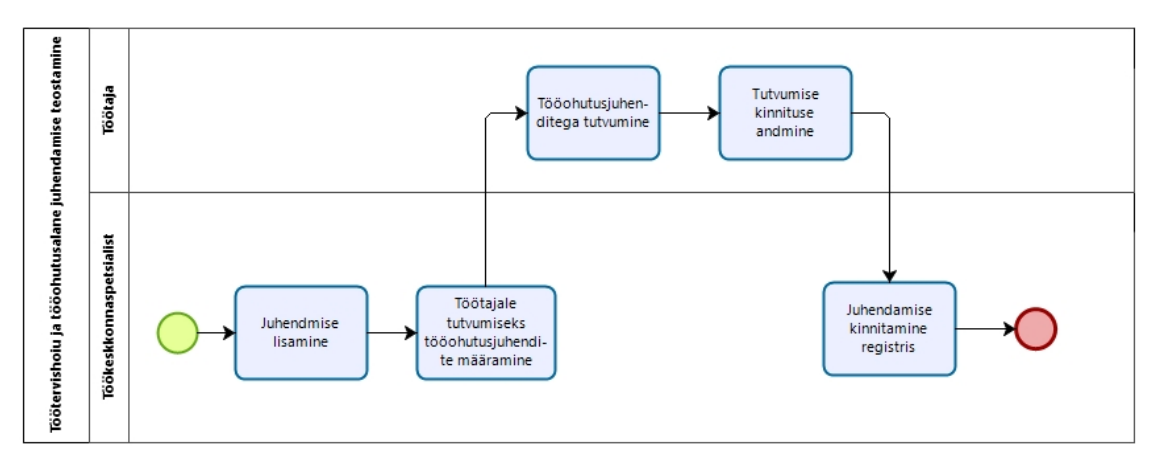

Joonis 8. Töötervishoiu- ja tööohutusalase juhendamise protsess (Allikas: autori koostatud) Protsessi lõpptulemusena on töötaja talle määratud tööohutusjuhenditega tutvunud ning tutvumise kinnitanud.

Tööandja kohustuseks on samuti töötajate tervisekontrollide korraldamine. Ettevõttes peavad perioodilise tervisekontrolli läbima kõik töötajad, selline otsus tuleneb töökesk– konna riskianalüüsist. Töötaja tervisekontrolli teostamise protsess on toodud Joonisel 9. Tervisekontrolli suunamine võib alguse saada kas tervisekontrolli otsuse kehtivuse lõppemisest või uue töötaja puhul esmakordse kontrolli teostamise vajadusest.

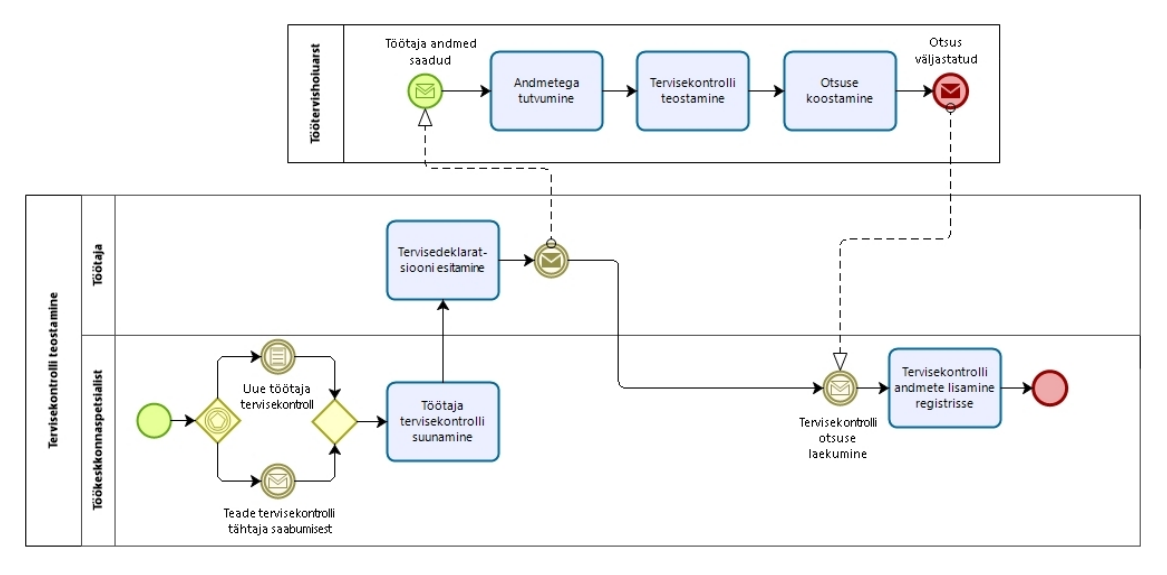

Joonis 9. Töötaja tervisekontrolli teostamise protsess (Allikas: autori koostatud)

BUSREQ2 järgi peab süsteem hõlbustama töötajate tervisekontrollide planeerimist. See tähendab, et süsteem peab saatma teavitusi lähenevatest tervisekontrollidest ning võimaldama tervisekontrollidega seotud info salvestamist.

Joonisel 10 on kirjeldatud kaitsevahendite arvestuse protsess. Ettevõtte tegevusest johtuvalt toimub isiku-, üld- ja elektrikaitsevahendite arvestus.

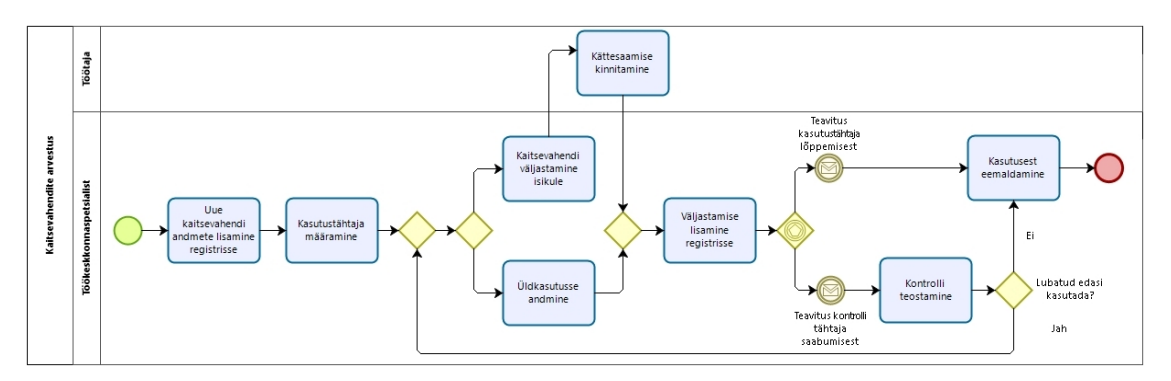

Joonis 10. Kaitsevahendite arvestuse protsess (Allikas: autori koostatud)

BUSREQ1 järgi peab saama teostada ohutusvahendite eemaldamist ja tähtajalist kontrolli. Protsessil on märgitud sellekohased teavitused süsteemist.

#### **4.4.2 Personalivaldkonna äriprotsessid**

Järgnevalt on kirjeldatud äriprotsessid, mis seotud eelkõige personalispetsialisti poolt esitatud ärinõuetega.

Joonisel 11 kujutatud protsess kirjeldab töötaja isikuandmete töötlemist. Protsessi käigus töödeldakse personalispetsialisti poolt töötaja isikuandmeid, mis on vajalikud töölepingu täitmiseks.

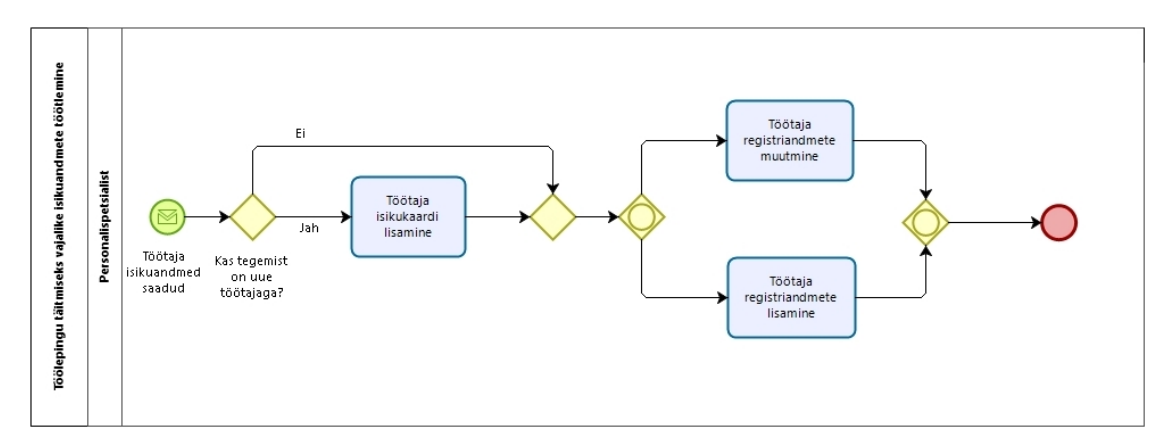

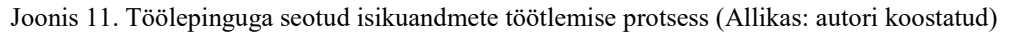

Protsessi läbimine on eelduseks mitmetele teistele protsessidele, mis kasutavad selle protsessi tulemit sisendina. Näiteks töötaja tervisekontrolli suunamiseks on vaja teada tema isikuandmeid.

Joonisel 12 on kirjeldatud töötajate koolitusprotsess. BUSREQ7 järgi peab olema võimalik töötajate koolitusvajadust paremini planeerida.

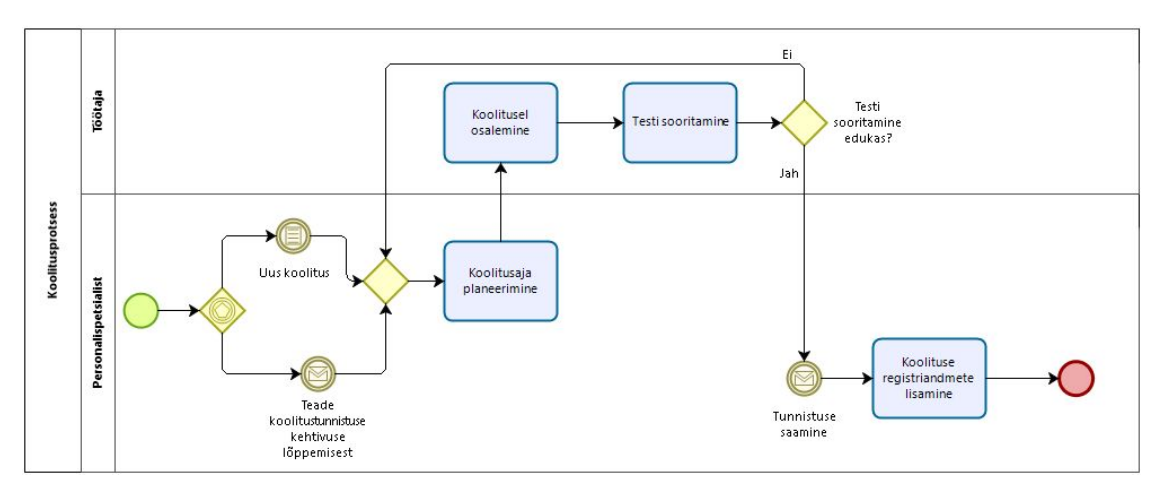

Joonis 12. Töötajate koolitusprotsess (Allikas: autori koostatud)

Protsess võib alata personalispetsialisti algatusel (uus koolitus) või süsteemist saadava sisendi põhjal (teade koolitustunnistuse kehtivuse lõppemisest).

#### **4.4.3 Tehnikavaldkonna äriprotsessid**

Viimases plokis on kirjeldatud ettevõtte tehnikavaldkonnaga seotud äriprotsessid. Protsessid on kirjeldatud ettevõtte tehnikajuhilt saadud info põhjal.

BUSREQ10 järgi peab süsteem andma infot ettevõtte sõidukite ja masinate andmete kohta. Joonis 13 kirjeldab sõiduki või masina andmete lisamise protsessi. Andmete lisamise eelduseks on vara soetamine.

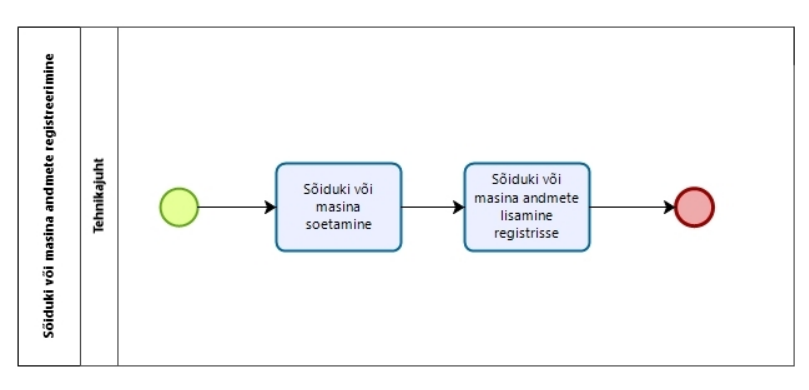

Joonis 13. Sõidukite ja masinate andmete registreerimise protsess (Allikas: autori koostatud) Protsessi lõpptulemusena on sõiduki või masina andmed (registreerimisnumber, mark, mudel, VIN, kategooria, ehitusaasta jne.) registrisse lisatud.

BUSREQ12 ütleb, et süsteem peab andma infot sõidukite ja masinatega seotud toimingutest (kindlustused, teekasutustasud, tehnilised ülevaatused). Joonisel 14 on kirjeldatud teekasutustasu tasumise protsess. Vastavalt Liiklusseadusele tuleb teekasutustasu tasuda üle 3500-kilogrammise täismassiga veoauto ja selle haagise eest [37].

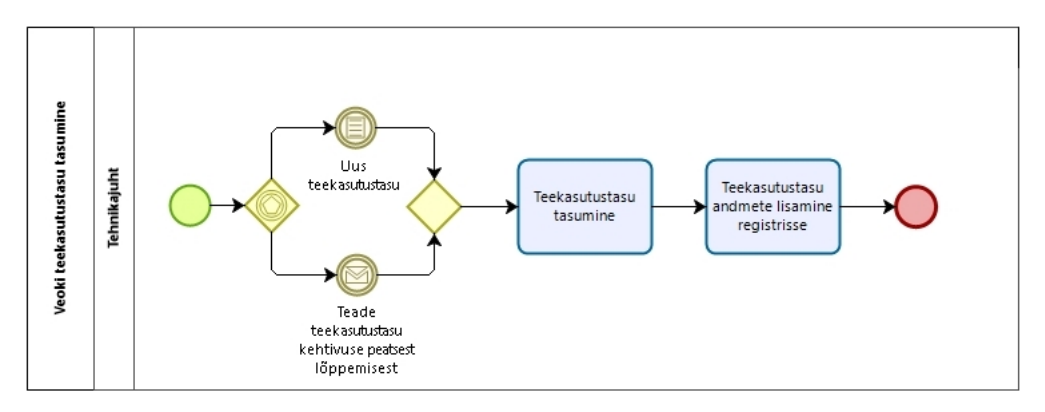

Joonis 14. Veokite teekasutustasu tasumise protsess (Allikas: autori koostatud)

Protsess võib alata uue teekasutustasu tasumise vajadusest, samas võib olla protsessi käivitajaks ka teavituskiri teekasutustasu peatse lõppemise kohta. Sama loogika on kirjeldatud ka järgnevates protsessides.

Joonis 15 kirjeldab kindlustuslepingu sõlmimise protsessi. Kõik liiklusregistris registreeritud sõidukid peavad omama liikluskindlustust. Lisaks kohustuslikule liiklus– kindlustusele on osadele ettevõtte sõidukitele sõlmitud ka vabatahtlik kaskokindlustus.

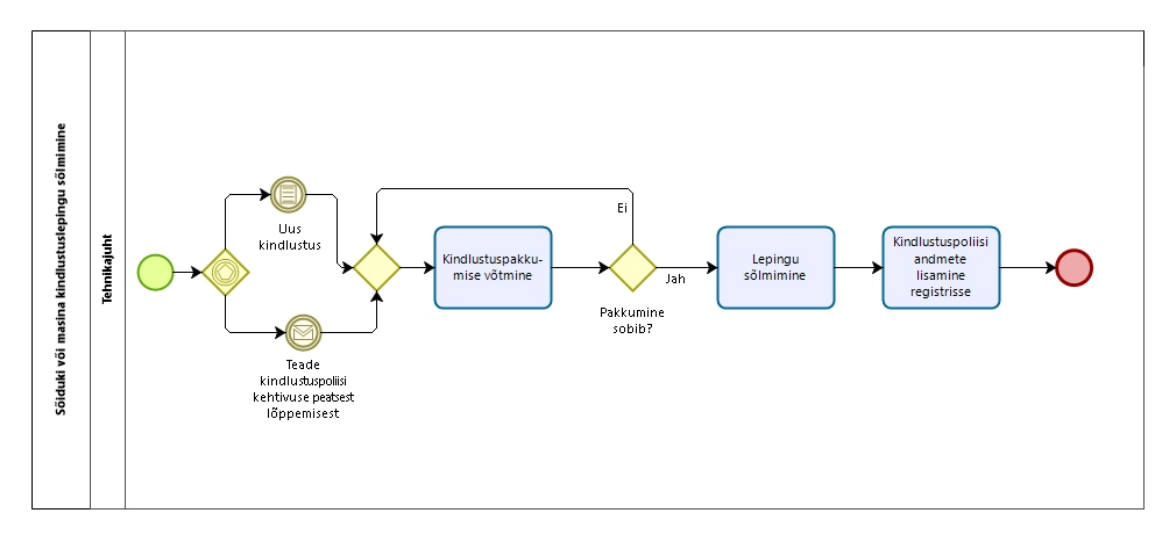

Joonis 15. Sõidukite ja masinate kindlustuslepingute sõlmimise protsess (Allikas: autori koostatud) Protsessi käigus toimub kindlustuspakkumiste võtmine, hindamine, lepingu sõlmimine ning lõpptulemusena kindlustuspoliisi andmete lisamine registrisse.

Tehnikavaldkonna viimasel protsessijoonisel on toodud sõidukite ja masinate hoolduse ja remondi teostamine (vt Joonis 16).

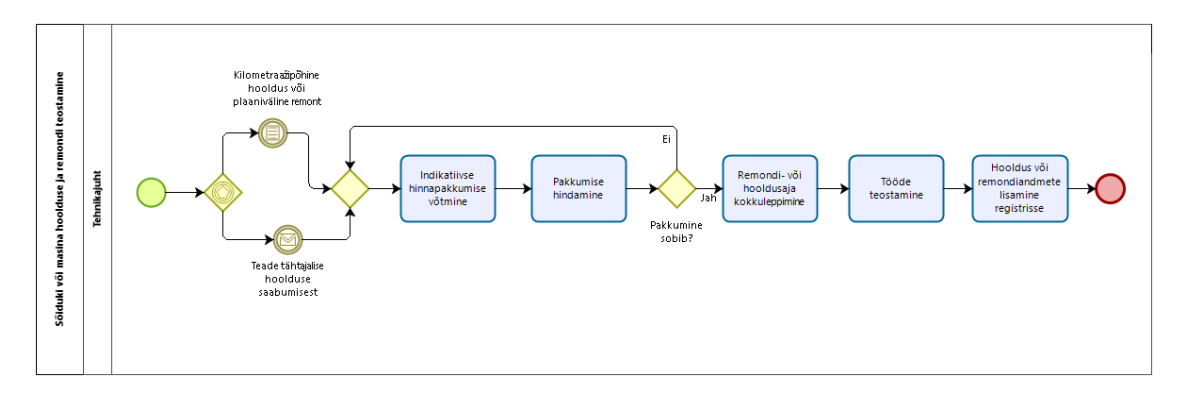

Joonis 16. Sõidukite ja masinate hoolduse ja remondi teostamise protsess (Allikas: autori koostatud) Hooldused on üldjuhul seotud kas tähtaegadega, sõiduki kilometraaži või töötundidega ning tegemist on pigem ennetava tegevusega. Remondiks võib nimetada plaanivälist tegevust, mille käigus teostatakse vajaminevaid remonttöid. Protsessi tulemusena lisatakse registrisse informatsioon teostatud tööde kohta.

#### **4.4.4 Töötajaga seotud äriprotsessid**

BUSREQ5 järgi peab töötajal olema võimalik tutvuda enda andmetega süsteemis. Hallatavad andmed on töötaja isikuandmed, tervisekontrollid, koolituste tunnistused, tööohutusalased juhendamised. Enda andmetega tutvumist ja kontaktandmete täiendamist kirjeldab protsess Joonisel 17.

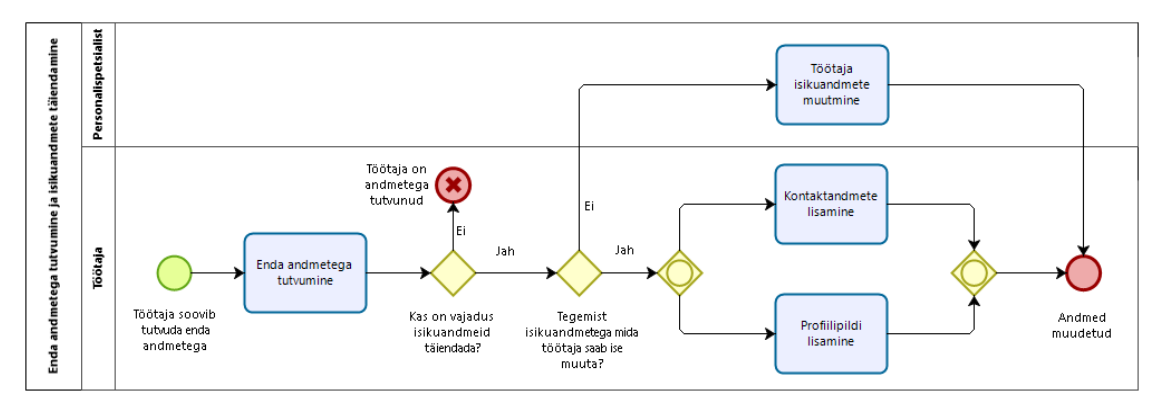

Joonis 17. Enda andmetega tutvumise ja isikuandmete täiendamise protsess (Allikas: autori koostatud) Lisaks võimalusele vaadata registrites olevaid andmeid lasub tööandjal ka seadusest tulenev kohustus kogutud isikuandmeid töötajale vajadusel esitleda. Isikuandmete kaitse seadusele tuginedes on töötajal õigus tutvuda tema kohta kogutud andmetega. Töötaja kohta säilitatavad andmed peavad olema õiged ja ajakohased [38].

# **5 Süsteemianalüüs tulemused**

Süsteemianalüüsi käigus toimus kasutajanõuete analüüs lähtudes süsteemi lõppkasutaja soovidest. On äärmiselt oluline, et tarkvara vastaks lõpuks kasutaja vajadustele ja soovidele.

Süsteemianalüüsi sisendiks olid ärianalüüsi tulemid ning intervjuude abil kogutud informatsioon süsteemi funktsionaalsuse planeerimiseks.

Süsteemianalüüsi eesmärgiks oli nõuete detailsem ning tehnilisem kirjeldamine. Süsteemile esitatavad funktsionaalsed ja mittefunktsionaalsed nõuded kirjeldati lähtudes FURPS klassifikatsioonist.

### **5.1 Funktsionaalsed nõuded**

Funktsionaalsed nõuded kirjeldavad seda, milliseid funktsioone infosüsteem peab täitma. Kui ärinõuded annavad projektile üldisema eesmärgi ja suuna, siis funktsionaalsed nõuded tuleb arendusfaasis reaalselt implementeerida [39].

Funktsionaalsete nõuete kirjeldamine kasutuslugudena (*Use Case*) on laialtlevinud praktika. Funktsionaalsete nõuete kirjeldamiseks määratleti esmalt aktorid, seejärel kirjeldati nõuded UML (*Unified Modeling* Language) kasutuslugude skeemil (*Use Case*  Diagram) ning täiendavalt tekstiliste kasutuslugudena.

Iga süsteemi poolt taotletav funktsionaalsus kirjeldati seega kasutusloona.

#### **5.1.1 Süsteemi aktorid**

UML 2.5.1 spetsifikatsiooni järgi on süsteemi aktor (tegija) keegi või miski, mis täidab teatud rolle antud süsteemis. Aktoriteks võivad olla nii inimkasutajad, välised riistvarad, kui teised süsteemid [40].

Infosüsteemiga Register suhtlevad aktorid/rollid on kirjeldatud järgnevalt.

- 1. Töökeskkonnaspetsialist autoriseeritud süsteemi kasutaja, kes vastutab ettevõtte töötervishoiu ja tööohutuse eest. Töökeskkonnaspetsialist omab lisaks tavakasutaja õigustele õigusi töökeskkonnamoodulisse andmete ja dokumentide sisestamiseks. Töökeskkonnaspetsialist võtab vastu teavitusi töökeskkonda puudutavate tähtaegade kohta.
- 2. Personalispetsialist autoriseeritud süsteemi kasutaja, kes korraldab ettevõtte personalitööalast tegevust. Personalispetsialist omab õigusi personalimoodulisse andmete ja dokumentide sisestamiseks. Personalispetsialist võtab vastu teavitusi personali puudutavate tähtaegade kohta.
- 3. Tehnikajuht autoriseeritud süsteemi kasutaja, kes vastutab ettevõtte tehnikapargi ekspluatatsiooni eest. Tehnikajuht omab lisaks tavakasutaja õigustele õigusi tehnikamoodulisse andmete ja dokumentide sisestamiseks. Tehnikajuht võtab vastu teavitusi ettevõtte sõidukeid ja masinaid puudutavate tähtaegade kohta.
- 4. Ettevõtte töötaja (tavakasutaja) autoriseeritud süsteemi kasutaja. Tavakasutaja omab õigusi enda isiku- ja registriandmete vaatamiseks ning profiilipildi lisamiseks. Tavakasutaja saab tutvuda tööohutusjuhenditega ning nendega tutvumist kinnitada.
- 5. Peakasutaja kõrgemate õigustega kasutaja, kes võib luua uusi süsteemi kasutajaid ning määrata neile õigusi. Peakasutaja saab seadistada kasutajatele saadetavate teavitussõnumite saatmist.
- 6. Ajaloendur süsteemne tegija, mis käivitab päringud andmebaasi, kontrollimaks tähtaegade saabumist. Tähtaegade saabumisel teostatakse sõnumite saatmine valitud kasutajatele.

Nimetatud aktorid mõjutavad süsteemi käitumist ja funktsionaalsust sellisel määral, et autor pidas vajalikuks nende suhtlust süsteemiga kasutuslugudes kirjeldada.

#### **5.1.2 Kasutuslugude skeem**

Kasutuslugude skeemil suhtleb aktor mingi kindla kasutuslooga. Lucidchart tarkvara abil koostatud skeemil on kirjeldatud kahte tüüpi elemendid. Üks neist esindab rolle ja teine protsesse.

Et esitatud kasutuslood oleks paremini jälgitavad, jagati mudel osadeks. Kuna süsteemile esitatavaid nõudeid on üsna palju, siis sellisel kujul visualiseerimine aitab mõista konkreetse aktori poolt realiseeritavaid kasutuslugusid.

Joonisel 18 on kujutatud töökeskkonnaspetsialisti rollis oleva aktori suhtlus kasutus– lugudega.

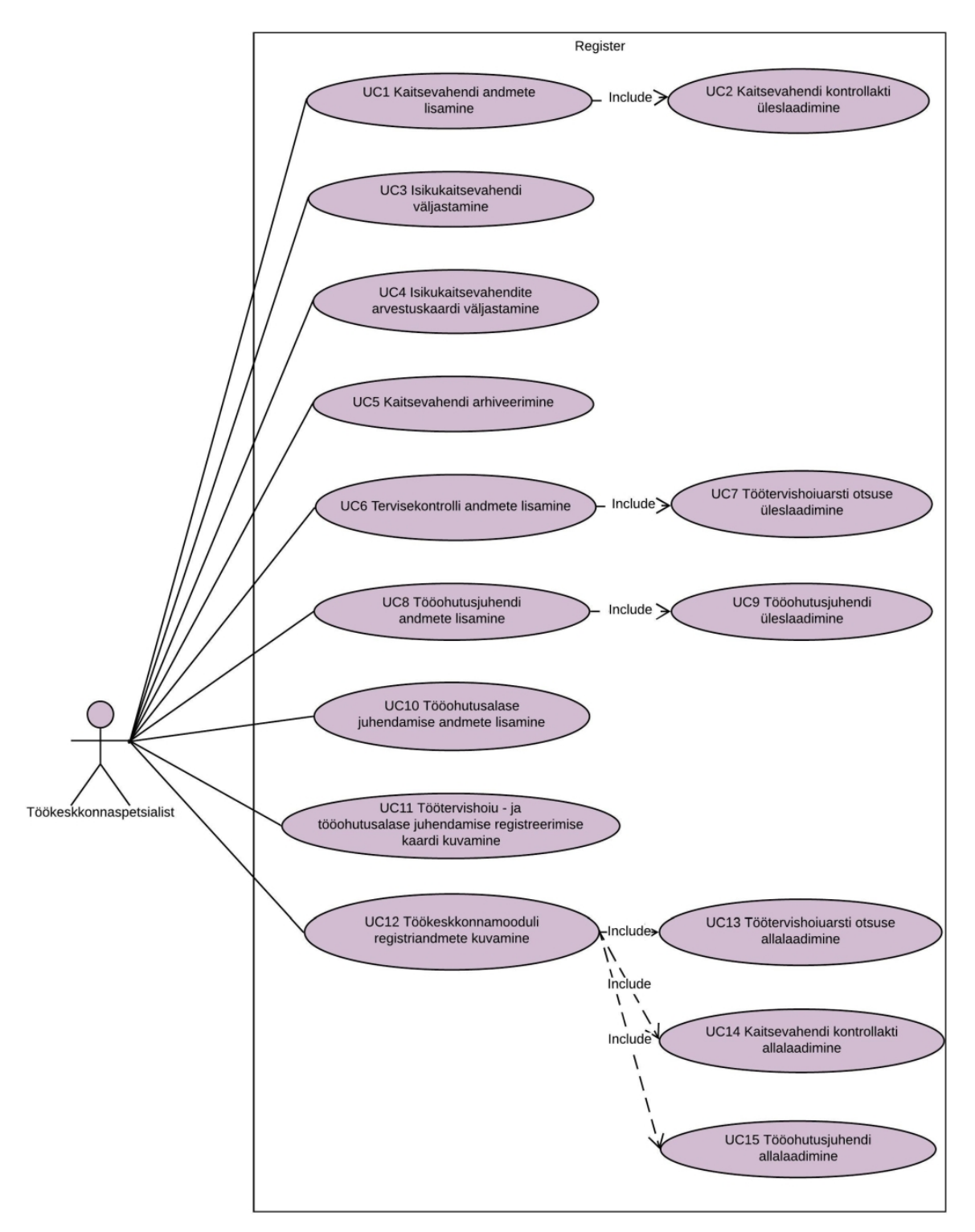

Joonis 18. Kasutuslugude skeem – töökeskkonnaspetsialist (Allikas: autori koostatud) Kasutuslugude vahel esinev relatsiooniline suhe *Include* väljendab ühe kasutusloo poolt teise funktsionaalsuse ärakasutamist [39].

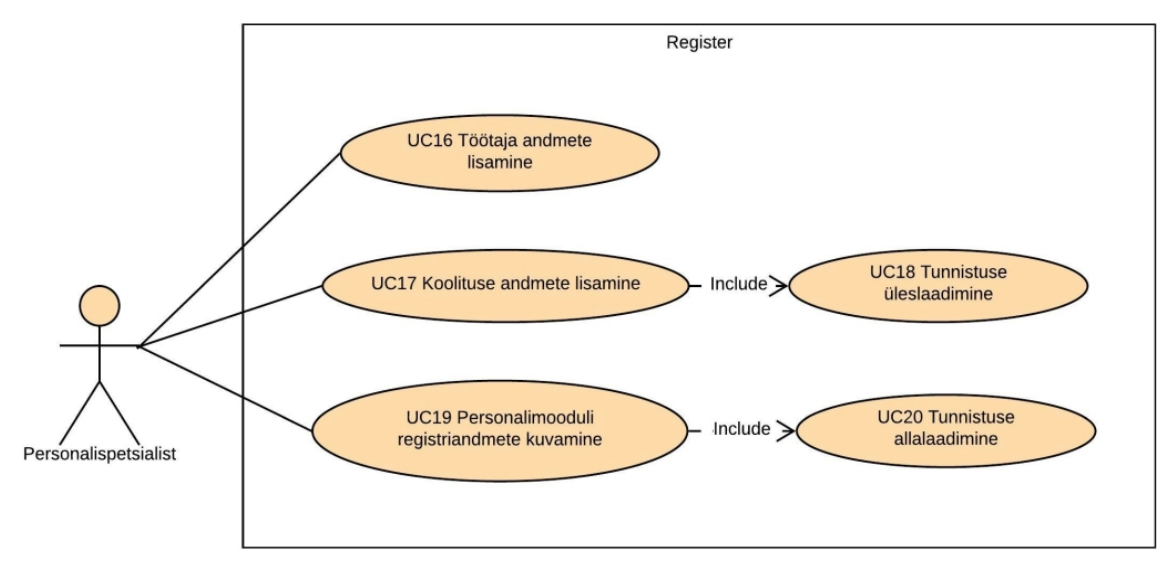

Personalispetsialisti rollis oleva aktori suhtlust kasutuslugudega kujutab Joonis 19.

Joonis 19. Kasutuslugude skeem – personalispetsialist (Allikas: autori koostatud) Järgnevalt on toodud tehnikajuhi rollis oleva aktori kasutuslood (vt Joonis 10).

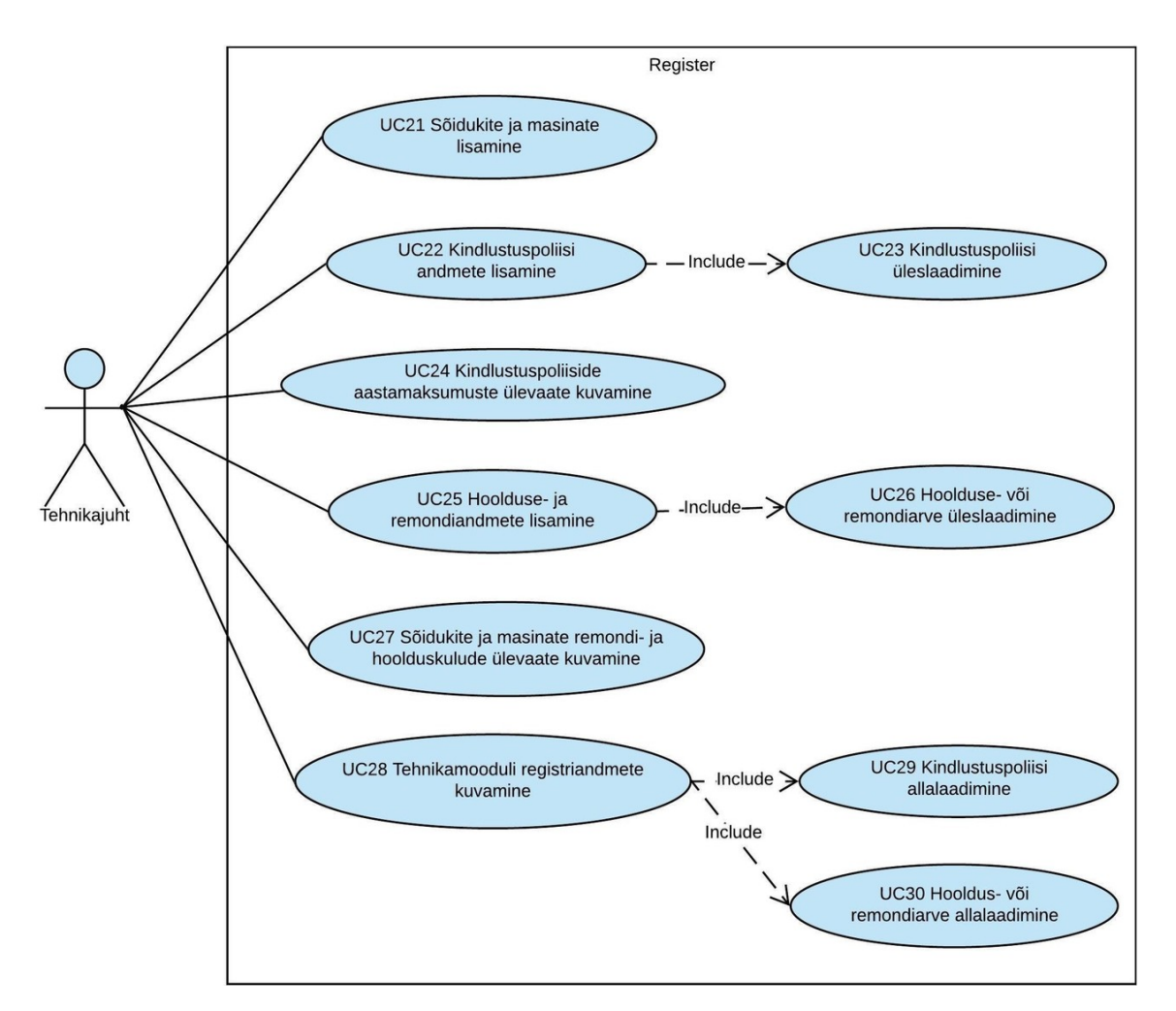

Joonis 20. Kasutuslugude skeem – tehnikajuht (Allikas: autori koostatud)

Viimasena on kasutuslugude skeemil kujutatud ettevõtte töötaja, peakasutaja ja ajaloenduri suhtlus erinevate kasutuslugudega (vt Joonis 21).

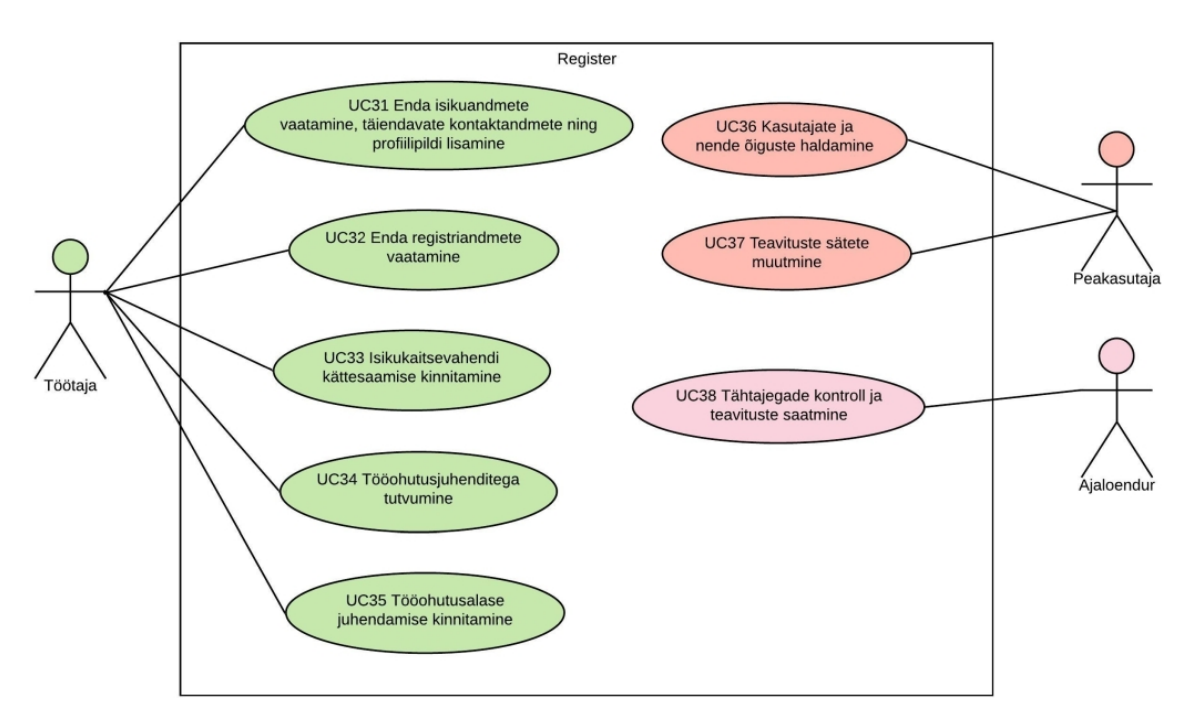

Joonis 21. Kasutuslugude skeem – töötaja, peakasutaja, ajaloendur (Allikas: autori koostatud)

#### **5.1.3 Kasutuslugude kirjeldused**

Infosüsteemi Register funktsionaalsed nõuded kirjeldati lisaks kasutuslugude skeemile ka tekstiliste kasutuslugudena. Igas kasutusloos on detailne kirjeldus aktori ja süsteemi vahelisest interaktsioonist. Kasutuslugude kirjeldamine aitab täpsemalt määratleda süsteemi funktsioonid.

Täielik ülevaade koostatud kasutajalugudest on toodud Lisas 2. Alljärgnevalt on üks näide kasutuslugudest. Kasutusalugu UC1 kirjeldab kaitsevahendi lisamist süsteemi.

#### **UC1 Kaitsevahendi andmete lisamine**

#### **Kirjeldus**

Töökeskkonnaspetsialist soovib kasutusse võetava kaitsevahendi andmed süsteemi lisada. Kaitsevahendeid on kolme liiki – isikukatsevahendid, elektrikaitsevahendid või ühiskaitsevahendid.

#### **Roll**

Töökeskkonnaspetsialist

#### **Eeltingimused**

UC36 Kasutaja on süsteemi lisatud ning talle on omistatud teatud õigused.

#### **Põhistsenaarium**

- 1. Töökeskkonnaspetsialist valib töökeskkonnamoodulist soovitava kaitsevahendi liigi alamlehe.
- 2. Süsteem kuvab alamlehe vaate.
- 3. Alamlehelt teeb töökeskkonnaspetsialist valiku kaitsevahendi lisamiseks.
- 4. Süsteem kuvab andmete sisestamiseks täidetava vormi.
- 5. Töökeskkonnaspetsialist sisestab vormi kaitsevahendi andmed.
- 6. Töökeskkonnaspetsialist kinnitab sisestatud andmed.
- 7. Süsteem kuvab kinnituse kaitsevahendi lisamise kohta.

#### **Alternatiivstsenaarium**

Töökeskkonnaspetsialist katkestab kaitsevahendi lisamise.

- 1. Põhistsenaarium 1-5
- 2. Töökeskkonnaspetsialist ei kinnita sisestatud andmeid ja katkestab protsessi.
- 3. Süsteem suunab töökeskkonnaspetsialisti töökeskkonnamooduli alamlehele.

Süsteem tagastab andmete valideerimise käigus veateate.

- 1. Põhistsenaarium 1-6
- 2. Süsteem valideerib sisestatud andmeid ning tagastab veateate.

#### **Lõpptulemused**

- 1. Edukas protsess: Töökeskkonnaspetsialist on kaitsevahendi registrisse lisanud.
- 2. Ebaõnnestunud protsess: Töökeskkonnaspetsialist katkestab protsessi või süsteem kuvab veateate.

### **5.2 Mittefunktsionaalsed nõuded**

Mittefunktsionaalsed nõuded defineerivad selle, kuidas süsteem peab vajalikke funktsioone täitma. Mittefunktsionaalseid nõudeid võib pidada ka piiranguteks või kvaliteedinõueteks [5].

Kuna käesolevas magistritöös klassifitseeritakse nõuded FURPS mudeli järgi, siis mittefunktsionaalsed nõuded jaotati järgnevalt:

- kasutatavus *(usability)*
- töökindlus *(reliability)*
- jõudlus *(performance)*
- toetatavus *(supportability)*

Mittefunktsionaalsete nõuete täpsustamine oli vajalik, et täita kasutajate ootused süsteemi kvaliteedi osas.

### **5.2.1 Kasutatavus**

Kasutatavus on üks olulisemaid komponente infosüsteemi kasutaja jaoks. Järgnevalt on kirjeldatud kasutatavusega seotud nõuded:

- USEREQ01 veebipõhine kasutajaliides peab ühilduma enimkasutatavate veebilehitsejate versioonidega ning peab olema kasutatav erinevatelt seadmetelt ja platvormidelt.
- USEREQ02 kasutajaliidese disainis tuleb järgida järjepidevust. Ühesuguse funktsiooniga elemendid peavad erinevates moodulites olema visuaalselt identsed ning toimima sama loogikaga.
- USEREQ03 kasutajaliideses kasutatav stiil, kirja font ja värvid peavad olema läbivalt ühesugused.
- USEREQ04 peale sisse logimist kuvatakse päises sisse loginud isiku nimi ja rolliinfo.
- USEREQ05 igale kasutajale kuvatakse menüü vastavalt tema kasutaja– õigustele.
- USEREQ06 süsteem peab andma teavitusi andmete salvestamisel, kustuta– misel ja vigade korral.
- USEREQ07 kasutajaliidese kõik osad ja teated peavad olema eestikeelsed.
- USEREQ08 veateated peavad olema võimalikult informatiivsed ning kasutajale üheselt arusaadavad.
- USEREQ09 andmete kustutamisel tuleb kasutajalt alati küsida kinnitust.
- USEREQ10 kohustuslikud andmeväljad andmete sisestamisel tuleb märkida tärniga.
- USEREQ11 andmeväljad tuleb varustada abiinfoga.
- USEREQ12 süsteemi poolt saadetavad teavitussõnumid peavad olema selged, lühikesed ja informatiivsed.
- USEREQ13 kohustuslike väljade või mittevastava andmetüübi salvestamisel peab süsteem andma veateate ning märkima andmevälja punaseks.
- USEREQ14 süsteemi andmete lisamine peab toimuma maksimaalselt kolme klikiga.
- USEREQ15 failide üleslaadimisel tuleb kontrollida faili suurust, et ühe üleslaetava faili maht jääks alla 500kb. Lubatud mahu ületamisel andmete salvestamist ei teostata ja kuvatakse veateade.

Eespool kirjeldatud nõuded aitavad kindlustada seda, et kasutajaliidese loomise tulemusena saavutataks kõige optimaalsem kasutajakogemus.

### **5.2.2 Töökindlus**

Töökindlus hõlmab endas selliseid aspekte nagu käideldavus, vigade esinemist, taastuvust ja töökindluse prognoositavust.

- RELREQ01 Infosüsteem Register peab olema kasutajatele kättesaadav tööpäeviti 7.00 - 19.00 (teenuse tööaeg).
- RELREQ02 andmeid tuleb varundada vähemalt üks kord päevas, maksimaalne andmekadu (RPO) võib olla 24 tunni andmed.
- RELREQ03 ühe katkestuse maksimaalne kestvus võib olla kaks tundi, kuu lõikes summeeritult kuus tundi.
- RELREQ04 tehnilise rikke korral peab süsteem olema taastatav ühe tööpäeva jooksul.
- RELREQ05 süsteemi tuleb arenduse faasis põhjalikult testida.

#### **5.2.3 Jõudlus**

Infosüsteemi jõudlust kirjeldavad näitajad nagu andmete liikumise kiirus süsteemis, reaktsiooniaeg, taasteaeg ning käivitamisele kuluv aeg.

- PERREQ1 süsteemi üldiseks reaktsiooniajaks on üks sekund.
- PERREQ2 süsteem peab võimaldama vähemalt 50 kasutaja paralleelset tööd ilma, et tekiks reaktsiooniajas olulist muutust.
- PERREQ3 mitteaktiivse kasutaja sessioon lõpetatakse viie minuti pärast.
- PERREQ4 süsteem peab taaskäivituma viie minutiga.

#### **5.2.4 Toetatavus**

Toetatavuse nõuded täpsustavad kõiki ülejäänud faktoreid nagu adapteeritavus, hooldatavus, konfigureeritavus, testitavus, ühilduvus, laiendatavus.

- SUPREQ01 süsteemi kohta peab olema kehtiv tehniline dokumentatsioon.
- SUPREQ02 süsteem peab olema lihtsasti hooldatav.
- SUPREQ03 serverites tuleb kasutada operatsioonisüsteemi, millel on tootjapoolne tugi.
- SUPREQ04 Infosüsteem peab ühilduma mailiserveriga, et saata teavitusi.
- SUPREQ05 Infosüsteem peab kasutama serveri kellaaega ja ajatsooni.
- SUPREQ06 Süsteemi loomisel peab arvestama selle võimaliku laiendamisega nii andmemahtude, kui ka kasutajate arvu osas.

#### **5.2.5 Turvalisus**

Turvalisuse nõuded ei kuulu FURPS kvaliteedimudelisse, kuid tegemist on oluliste nõuetega, siis kirjeldati need eraldi alapeatükis.

Andmeturbe kolm põhilisist alameesmärki on andmete konfidentsiaalsuse, terviklikkuse ja käideldavuse tagamine [41].

Turvanõuete kirjeldamisel tuleks üldjuhul lähtuda seadusandlikest aktidest, standarditest, praktikatest ning konkreetsele süsteemile esitatud üldisematest turvavajadustest. Samuti tuleb silmas pidada, et turvanõuetel võib olla otsene mõju teistele nõuetele. Mõningad turvanõuete kaasamisel tuleb teha kompromisse jõudlust kirjeldavate nõuete osas.

Turvalisuse nõuded tulenevad sageli ka ettevõttesisest nõuetest, näiteks ettevõtte turvapoliitikast. Muuhulgas määrab turvapoliitika selle, missugustel rollidel on ligipääs teatud liiki andmetele [39].

Võttes arvesse eelnevalt kirjeldatud aspekte, kirjeldati infosüsteemi Register turvalisuse nõuded.

- SECREQ01 kliendi ja serveri vahel peab autenditud kasutajasessioonide korral olema sessioon krüpteeritud HTTPS-protokolli kasutades.
- SECREQ02 kõik kasutaja paroolid peab rakendus salvestama vaid räsitud kujul.
- SECREQ03 räsimine peab kasutama turvalist räsimise algoritmi.
- SECREQ04 parooli sisestamisel ei tohi ekraanil olla parool avalikult nähtav.
- SECREQ05 mitme varasema parooli taaskasutamine peab olema keelatud.
- SECREQ06 peale nelja kasutajapoolset ebaõnnestunud sisselogimist, tuleb konto viieks minutiks blokeerida.
- SECREQ06 rakendustel peab olema konfigureeritud kasutajasessiooni aegumise aeg.
- SECREQ07 Infosüsteemist väljalogimine peab olema turvaline ja kasutajale selgesti arusaadav. Sessioon lõpeb, kas kasutaja algatusel või kasutajasessiooni aegumisel.
- SECREQ08 rakendus ei tohi lubada ühe kasutajaga mitut samaaegset sessiooni.
- SECREQ09 tabelitele tuleb lisada väljad, mis tagavad, et oleks teada kirje avaja, kirje avamise aeg, kirje viimane muutja, kirje viimase muutmise aeg, kirje sulgeja ja sulgemise aeg.
- SECREQ10 infosüsteemi peakasutajal peab olema andmete avamise, muutmise, kustutamise logidele ligipääs.
- SECREQ11 infosüsteemi kasutajatele määratakse õigused läbi kasutajagrupp– ide (rollide). Tuleb tagada tuleb rollide lahusus.
- SECREQ12 andmevälju peavad saama lugeda ainult selleks volitatud isikud.

Tarkvaraarenduses pööratakse turvalisusele pahatihti tähelepanu alles arenduse hilisemas faasis. Turvalisuse kirjeldamine nõuete koostamise faasis väldib hilisemaid vigu ja tööde ümbertegemist [42].

# **6 Lahenduse tehnilised aspektid ja disain**

# **6.1 Füüsiline andmemudel**

Joonisel 22 on kujutatud infosüsteemi Register olemi-suhte diagramm ehk ERD.

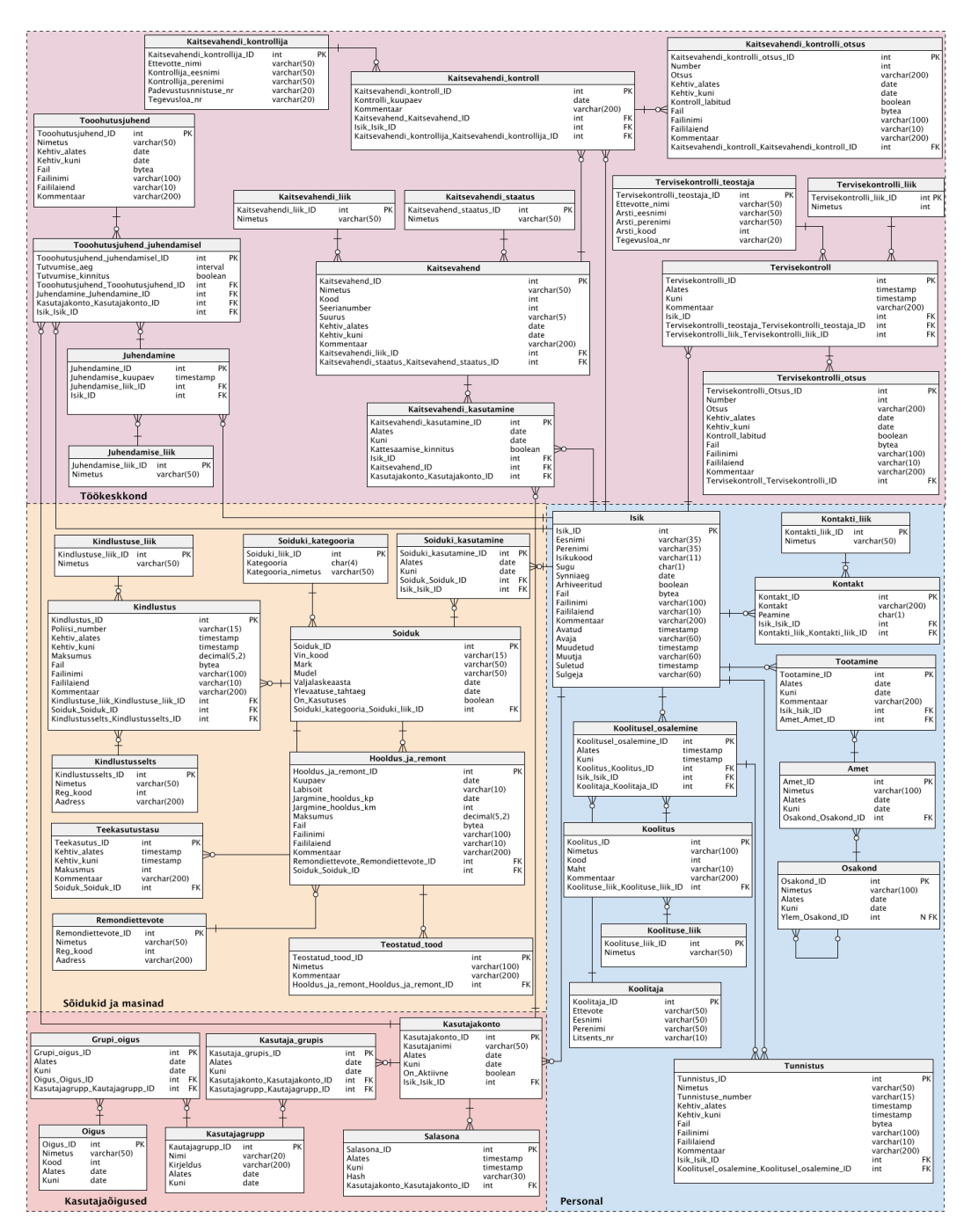

Joonis 22. Infosüsteemi Register ERD (Allikas: autori koostatud)

Parema jälgitavuse nimel on olemi-suhte diagramm jaotatud visuaalselt neljaks:

- töökeskkonnaga seotud olemid;
- sõidukite ja masinatega seotud olemid;
- **•** personaliga seotud olemid;
- kasutajaõigustega seotud olemid.

Mudel koostati tarkvaraga Vertabelo, võttes arvesse analüüsi käigus selgunud andmevajadusi. Andmemudel on modelleeritud PostgreSQL 9.x andmebaasi– juhtimissüsteemi (DBMS) jaoks ning seetõttu kasutatakse ka vastavaid andmetüüpe [43]. ERD koosneb 42-st olemist. Andmemudeli tabelite ja veergude semantikat kirjeldab Lisa 4.

Relatsiooniline andmemudel on koostatud mõningaste lihtsustustega, olemistest (v.a olem Isik) puuduvad andmebaasikirjete loomist, muutmist ja sulgemist kirjeldavad atribuudid (avatud, avaja, muudetud, muutja, suletud, sulgeja). Lisaks on veergudel täpsustamata NULL/NOT NULL tingimused. Eelkirjeldatavad andmed on toodud teatmik tüüpi olemitesse. Teatmik tüüpi olemite abil kirjeldatakse eelkirjeldatud väärtuste loendeid, mida kasutatakse teiste olemitüüpidega kirjeldatud olemite omaduste väärtuste määramiseks [44].

Infosüsteemi üleslaetavad failid on planeeritud salvestada andmebaasi, sest eeldatavad mahud ei ole sellised, et hakkaksid märgatavalt mõjutama andmebaasi jõudlust. Suuremate mahtude korral oleks mõistlik failide salvestamine failihoidlasse. Hetkel on arvestatud, et iga tabeli kirjega saab siduda ainult ühe faili.

Põhilised argumendid sellise valiku kasuks olid järgnevad:

- andmebaasi varundades varundatakse automaatselt binaarandmed;
- failid on sünkroonis andmebaasiga;
- *rollbacki* puhul toimub muudatus ka failides;
- eeldatavalt suurem turvalisus, kui failihoidlasse salvestamisel.

Andmebaasi modelleerides arvestati sellega, et selle struktuur peaks vastama kolmandale normaalkujule (3NF). See tähendab, et üksiku olemi veerud on sõltuvad ainult tema primaarvõtmest, veergude vahelised suhted puuduvad.

### **6.2 Kasutajaliidese prototüüp**

Prototüüpimine võimaldab saada nõuete kohta varajast tagasisidet ja seda enne töötava mudeli ehitamist. Infosüsteemi Register kasutajaliidese prototüübi valmistamise ning testimise eesmärk oli probleemide preventatiivne lahendamine arendustsükli varajases staadiumis. Prototüübi testimine minimeerib rahaliste lisakulutuste tekke ohu projekti hilisemas faasis

Prototüüp lubab osapooltel katsetada lõpptoote mudeliga, selle asemel, et piirduda lihtsalt dokumenteeritud nõuete loeteluga. Prototüübi testimisest saadud tagasiside korral on nõuded piisavalt täielikud, et liikuda edasi ehitusfaasi [6].

Nõuete testimiseks, täpsustamiseks ja kasutajaliidese kavandamiseks loodi graafiline kasutajaliidese prototüüp tarkvaraga Figma. Prototüübi koostamise käigus lähtuti põhi– mõttest, et töövood koostatakse nendele funktsionaalsustele, mida tuleks kindlasti testi– da. Kuna mitmed funktsionaalsused erinevatel töövoogudel on identsed, siis otsustati neid mitte dubleerida. Kasutajaliidese prototüüp realiseeriti järgnevatele töövoogudele:

- töötaja lisamine;
- enda andmete vaatamine;
- kaitsevahendi lisamine;
- kaitsevahendi kontrollakti lisamine;
- kaitsevahendi kontrollakti allalaadimine;
- isikukaitsevahendite arvestuskaardi kuvamine;
- tööohutusalase juhendamise lisamine;
- tööohutusalase juhendamise kinnitamine;
- sõidukite- ja masinate remondi- ja hoolduskulude ülevaate kuvamine;
- kindlustuspoliiside aastamaksumuste ülevaate kuvamine.

Prototüüpimise tarkvara Figma abil valmisid *(high-fidelity)* kasutajaliidese prototüübi vaated. *High-fidelity* prototüübi puhul on tegemist interaktiivse prototüübiga, mille töövood on klikitavad ning disain sarnane oodatavale lõpptulemusele.

Et kasutajaliidese prototüüpi hinnata, toimus selle testimine. Kasutajaliidese prototüübi testimisse kaasati kõik eeldatavad lõppkasutajad. Testijatelt oodati tagasisidet disaini ja kasutusmugavuse osas. Enda valdkonna nõuete näol sisendi andnud kasutajad andsid hinnangu ka realiseeritud funktsionaalsuste kohta. Testijad hindasid kõiki töövooge olenemata sellest, kas kõnealused töövood puudutasid nende valdkonda või mitte.

Testijate vähesuse kohta ütleb Steve Krug on raamatus *"Don't Make Me Think, Revisited, A Common Sense Approach to Web Usability",* et ühe kasutaja testimine on 100 protsenti parem valik, kui testimata jätmine. Lisaks leiab Steve Krug, et ka vale kasutajaga tehtud väga kehv testimine aitab osutada olulistele asjaoludele, mis parandavad toote lõpptulemust [45].

Testimisel jälgiti kasutajate käitumist ning tehti märkmeid nende poolt esitatud tähelepanekute kohta. Testimise kohta koostati tulemuste aruanne, kuhu märgiti relevantsemad probleemid ja puudused. Tuginedes täheldatud märkustele, teostati prototüübis parendused.

Järgnevalt on toodud näide ühest realiseeritud töövoost testandmetega. Tegemist on personalispetsialisti rollis oleva isiku poolt töötaja andmete lisamisega registrisse. Peale sisenemist kuvatakse kasutajale tema profiil isikuandmetega (vt Joonis 23).

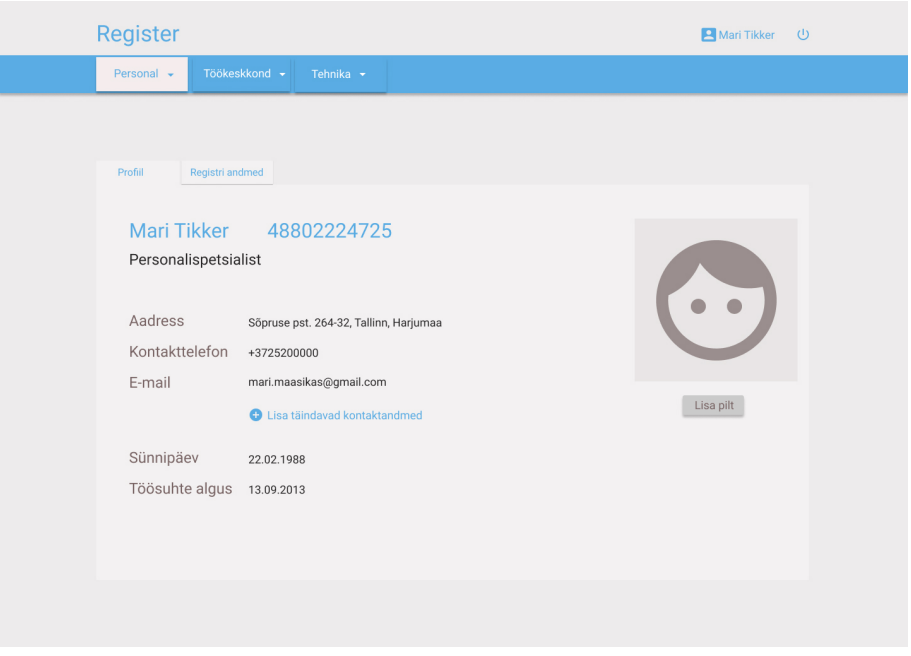

Joonis 23. Töötaja profiili vaade (Allikas: autori koostatud)

Edasine valikuvõimalus menüüs sõltub sellest, millised õigused on kasutajale omistatud. Kuna tegemist on personalispetsialistiga, siis on kasutajal võimalik siseneda personali– moodulisse.

Personalispetsialisti õigustega kasutaja valib personalimooduli rippmenüüst valiku "Töötajad" (Joonis 24).

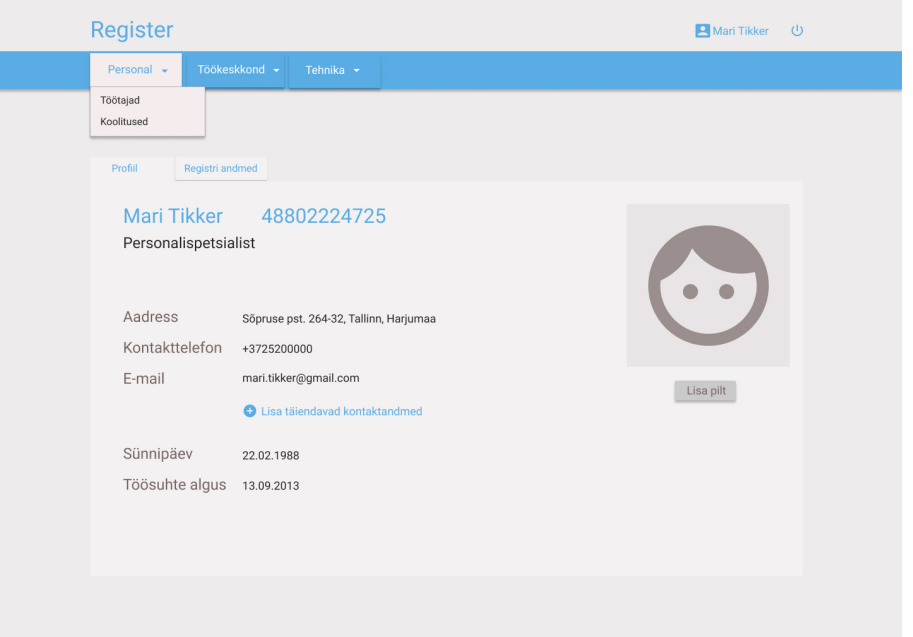

Joonis 24. Töötaja profiili vaade (Allikas: autori koostatud)

seejärel kuvatakse töötajate alamlehe vaade. Alamlehel avaneb töötajate register (vt Joonis 25). Registris on kõik isikud, kellel on või on olnud töösuhe ettevõttega.

| Register       |                    |             | Mari Tikker<br>$\cup$    |                                                          |              |                             |                  |
|----------------|--------------------|-------------|--------------------------|----------------------------------------------------------|--------------|-----------------------------|------------------|
| Personal -     | Töökeskkond -      |             | Tehnika $\sim$           |                                                          |              |                             |                  |
|                |                    |             |                          |                                                          |              | ÷                           | Lisa uus töötaja |
|                |                    |             | Otsi                     | Tühista                                                  |              | Peida arhiveeritud töötajad |                  |
|                | Nimi               | Isikukood   | Amet                     | Aadress                                                  | Telefon      | E-mail                      | Arhiveeritud     |
| 0 <sup>0</sup> | Jaak Aas           | 38512152459 | Välisvõrkude<br>elektrik | Kuuse 45-102.<br>Tallinn.<br>Harjumaa                    | +37256478963 | jaak@aas.ee                 |                  |
|                | Mihkel Järv        | 38512152459 | Välisvõrkude<br>elektrik | Kase 12-130.<br>Tallinn,<br>Harjumaa                     | +3725217654  | mihkel@järv.ee              |                  |
|                | <b>Peeter Luks</b> | 38512152459 | Kaablipaigaldaja         | Nurme 45-102,<br>Tallinn.<br>Harjumaa                    | +3725233687  | peeter@luks.ee              | $\checkmark$     |
|                | Jüri Mets          | 38512152459 | Mehhanismide<br>juht     | Ojaveere 4-16.<br>Maardu,<br>Harjumaa                    | +3725087744  | jüri@mets.ee                |                  |
| 0 <sup>0</sup> | <b>Toomas Oru</b>  | 38512152459 | Välisvõrkude<br>elektrik | Paju talu, Metsa<br>küla Jõelähtme<br>vald, Harjumaa     | +3725066534  | toomas@oru.ee               |                  |
|                | Liisa Oks          | 38512152459 | Raamatupidaja            | Mereääre 45-102, +3725677388<br>Viimsi vald,<br>Harjumaa |              | liisa@gmail.ee              |                  |
|                |                    |             |                          |                                                          |              |                             |                  |

Joonis 25. Töötajate registri vaade (Allikas: autori koostatud)

Uue registrikande tegemiseks sooritatakse lehel valik "Lisa uus töötaja".

Peale valikut avaneb vorm, kuhu sisestatakse lisatava töötaja andmed (vt Joonis 26).

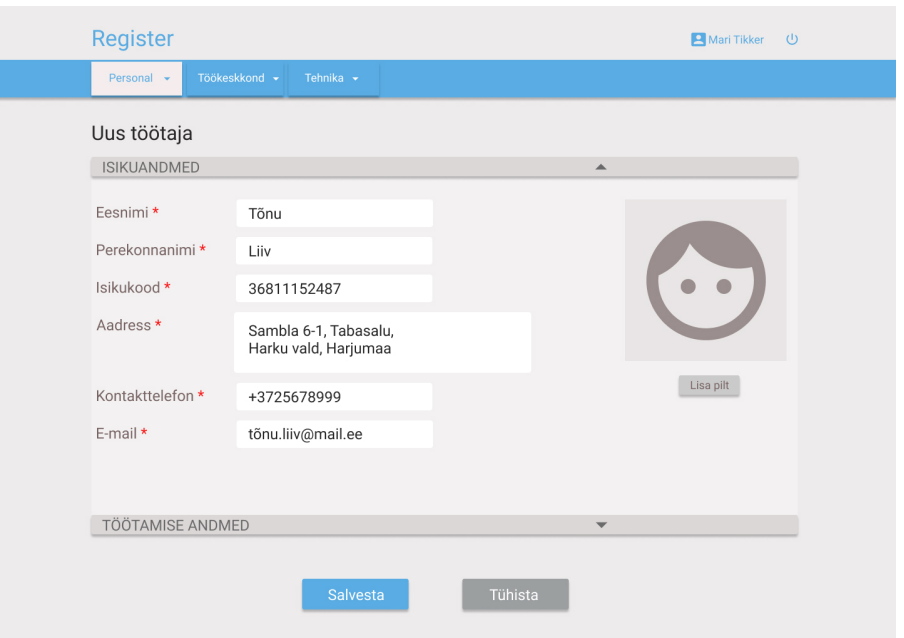

Joonis 26. Uue töötaja lisamine (Allikas: autori koostatud)

Sisestusvorm koosneb kahest plokist – töötaja isikuandmed ja lepingu andmed. Peale andmete sisestamist salvestatakse need vajutades nuppu "Salvesta" ning süsteem suunab kasutaja tagasi töötajate registrisse (vt Joonis 27).

| Register       |                    |             | Mari Tikker<br>$\cup$    |                                                    |              |                             |                  |
|----------------|--------------------|-------------|--------------------------|----------------------------------------------------|--------------|-----------------------------|------------------|
| Personal -     | Töökeskkond -      |             | Tehnika -                |                                                    |              |                             |                  |
|                |                    |             |                          |                                                    |              | 4                           | Lisa uus töötaja |
|                |                    |             | Otsi                     | Tühista                                            |              | Peida arhiveeritud töötajad |                  |
|                | Nimi               | Isikukood   | Amet                     | Aadress                                            | Telefon      | E-mail                      | Arhiveeritud     |
|                | Jaak Aas           | 38512152459 | Välisvõrkude<br>elektrik | Kuuse 45-102.<br>Tallinn,<br>Harjumaa              | +37256478963 | jaak@aas.ee                 |                  |
| 0 <sub>0</sub> | Mihkel Järv        | 38512152459 | Välisvõrkude<br>elektrik | Kase 12-130,<br>Tallinn.<br>Harjumaa               | +3725217654  | mihkel@järv.ee              |                  |
| 0 <sup>0</sup> | <b>Tõnu Liiv</b>   | 36811152487 | Abitööline               | Sambla 6-1.<br>Tabasalu, Harku<br>vald, Harjumaa   | +3725678999  | tõnu.liiv@mail.ee           |                  |
|                | <b>Peeter Luks</b> | 38512152459 | Kaablipaigaldaja         | Nurme 45-102,<br>Tallinn,<br>Harjumaa              | +3725233687  | peeter@luks.ee              | ✓                |
|                | Jüri Mets          | 38512152459 | Mehhanismide<br>juht     | Ojaveere 4-16,<br>Maardu,<br>Harjumaa              | +3725087744  | jüri@mets.ee                |                  |
|                | <b>Toomas Oru</b>  | 38512152459 | Välisvõrkude<br>elektrik | Paju talu, Metsa<br>küla, Viimsi vald,<br>Harjumaa | +3725066534  | toomas@oru.ee               |                  |
|                |                    |             |                          |                                                    |              |                             |                  |

Joonis 27. Töötajate register, lisatud töötajaga (Allikas: autori koostatud)

Töövoog lõpeb, kui töötajate registris on näha uus kanne koos eelnevalt sisestatud töötaja andmetega.

# **7 Edaspidised tegevused**

Peatükis kirjeldatakse tegevusi, mis viiakse läbi arenduse järgmistes faasides ja mis ei kuulu käesoleva magistritöö skoopi.

Käesoleva töö raames ei kirjeldatud kõiki arhitektuurilisi nõudeid. Kuna tegemist on uue arendusega, siis ühe võimalusena on kaalutud infosüsteemi arendamist nn. *Low Code* arenduskeskkonnas. Sellisel juhul oleks eeldatavasti tegemist Paas *(Platform as a Service)* teenusega, kus teenusepakkuja määrab ära riistvara, opsüsteemi ning majutab andmed. Infosüsteemi detailsemad arhitektuurilised kirjeldused saab koostada peale nimetatud sisendi saamist. Arendustegevusega alustatakse kohe peale kõigi tehniliste nõuete selgumist. Peale arendusfaasi ja süsteemi testimist on plaanis sõlmida teenustaseme lepped SLA-d *(Service Level Agreement)* väliste teenusepakkujatega, sama oleks mõistlik teha seda ka ettevõtte äripoolega, et maandada igakülgsed riskid. Leppes tuuakse ära teenuse kirjeldus, kõik olulisemad parameetrid ning mõlema poole õigused ja kohustused. Lepe aitab tagada teenuse kvaliteedi, varem kokkulepitud tingimusel.

Kui magistritöö raames kirjeldatud nõuded on süsteemis realiseeritud, plaanitakse edaspidi ka teiste protsesside digitaliseerimist. Eelkõige soovitakse realiseerida need ärinõudeid, mis prioritiseerimisel välja jäid. Lisaks on kavas ka ettevõtte põhitegevuse (ehitustegevus, projektijuhtimine) protsesside parendamine infosüsteemi Register abil. Esialgse info põhjal on kitsaskohad näiteks hinnapakkumiste protsessi haldamisega.

Arenduse planeerimisel lähtutakse konkreetse ettevõtte vajadustest, kuid perspektiivselt peetakse silmas ka seda, et süsteem oleks kohandatav samas tegevusvaldkonnas tegutsevatele ettevõtetele.

# **8 Kokkuvõte**

Magistritöö eesmärgiks oli infosüsteemile Register analüüsi teostamine. Selle käigus viidi läbi äri- ja süsteemianalüüs, koostati süsteemi füüsilise andmemudel ning lõpptulemusena loodi kõrge detailsusega interaktiivne kasutajaliidese prototüüp.

Infosüsteemi Register eesmärgiks on parendada AS Rito Elektritööde töökeskkonna, tehnikapargi ja personaliga seotud tegevuste haldamist. Infosüsteemi tuuakse nimetatud valdkondade tegevused, mille eelduseks on registri olemasolu ning mis vajavad tähtajalist sekkumist.

Autor tutvus esmalt erinevate valmislahendustega, kuid mitte ükski neist ei suutnud lahendada püstitatud probleemi komplektselt, arvestades ettevõtte vajadusi, soove ja piiratud ressursse.

Töö esimeses etapis uuriti meetodeid ning tehnikaid, mida kasutada analüüsi käigus, lõpptulemusena valiti neist sobivad töö läbiviimiseks. Lisaks kirjeldati kvalitatiivset uurimismeetodit, mida kasutati ärinõuete ning lõppkasutajate ootuste väljaselgitamiseks.

Töö teises etapis ärianalüüsi käigus selgitati esmalt äripoole vajadused. Selleks määratleti osapooled, kellega teostati intervjuud. Kvalitatiivse uuringu käigus saadud info põhjal koostati ärinõuded, mis hiljem prioritiseeriti. Uuringust saadud info oli sisendiks ka äriprotsesside kirjeldamisele. Süsteemianalüüsi käigus koostati infosüsteemile esitatavad funktsionaalsed ja mittefunktsionaalsed nõuded, lähtudes FURPS mudelist. Arvestades selgunud andmevajadusi modelleeriti süsteemile füüsiline andmemudel ning lõpptulemusena loodi interaktiivne kasutajaliidese prototüüp.

Infosüsteemi Register väljaarendamine aitab muuta AS Rito Elektritööd personali, töökeskkonna ja tehnikavaldkonna tööprotsesse efektiivsemaks. Kuna väikeettevõtte puhul on reaalsuseks asjaolu, et eelnimetatud valdkondadega tegelevad inimesed omavad ettevõttes ka teisi funktsioone, siis protsesside süstematiseeritud haldamine lihtsustab oluliselt nende tööd ning parandab lõpptulemusena protsesside toimimist.

Infosüsteem võimaldab eespool nimetatud valdkondadega seotud informatsiooni paremat haldamist, tähtaegade kohta automaatsete teavituste saatmist ning tööohutusalase juhendamise ja isikukaitsevahendite väljastamise protsessi täielikku digitaliseerimist.

Magistritöös teostatud analüüsis realiseeriti kõige prioriteetsemad ärinõuded. Osapooltelt saadud tagasiside põhjal saaks Infosüsteem Register funktsionaalsust rakendada ka mitmete teiste tegevuste digitaliseerimisel. Selle info kohaselt võib tulevikus liita olemasolevate moodulitega täiendavaid mooduleid, et parendada ka neid protsesse, mida hetkel töös ei käsitletud.

# **Kasutatud kirjandus**

- [1] Eesti Vabariigi Majandus- ja Kommunikatsiooniministeerium, "Eesti ettevõtete uuendusmeelsus ja innovatsiooni toetamise võimalused" 2015. [WWW] https://www.mkm.ee/sites/default/files/inno\_24.pdf (26.01.2019)
- [2] AS Rito Elektritööd, "www.rito.ee" [WWW] https://www.rito.ee (06.12.2018)
- [3] "Töökeskkonna haldusvahend Tööbik" [WWW] http://www.toobik.ee/site/login (04.12. 2018)
- [4] H. Henderson, Encyclopedia of Computer Science and Technology, Revised Edition, Facts On File Inc, 2009.
- [5] IEEE, "Guide to the Software Engineering Body of Knowledge V3.0" 2014. [WWW] https://www.computer.org/web/swebok/v3 (27.01.2019)
- [6] Project Management Institute, A Guide to the Project Management Body of Knowledge-Fift Edition, Project Management Institute Inc, 2013.
- [7] R. Krueger ja M. Casey, Focus Groups: A Practical Guide for Applied Research 5th Edition, SAGE Publications Inc, 2014.
- [8] K. Goodwin, Designing for the Digital Age: How to Create Human-Centered Products and Services, Wiley publishing Inc, 2009.
- [9] J. D. Norman Riegel, "A Systematic Literature Review of Requirements" 2015. [WWW] https://link.springer.com/chapter/10.1007/978-3-319-16101-3\_22 (08.12.2018)
- [10] International Institute of Business Analysis, A Guide to the Business Analysis Body of Knowledge, Lightning Source Inc, 2015.
- [11] D. Glegg ja R. Parker, Case Method Fast-Track: A Rad Approach, Boston: Addison-Wesley Publishing Company, 1994.
- [12] A. V. Aho, J. D. Ullman ja J. E. Hopcroft, Data Structures and Algorithms, Pearson, 1984.
- [13] J. Karlsson, C. Wohlin ja B. Regnell, "An evaluation of methods for prioritizing software requirements" 1998. [WWW] http://citeseerx.ist.psu.edu/viewdoc/download?doi=10.1.1.8.9119&rep=rep1&type=pdf. (04.01.2018)
- [14] T. Tammaru, Organisatsiooni käsiraamat. Protsessid. Sissejuhatus, Ettevõtluse Arendamise Sihtasutus (EAS), 2004.
- [15] M. v. Rosing, "The Complete Business Process Handbook : Body of Knowledge from Process Modeling to Bpm" 2014. [WWW] https://ebookcentral.proquest.com/lib/tuee/reader.action?docID=1888539&ppg=1 (04.01.2019)
- [16] J. Jetson ja J. Nelis, Business Process Management, Third Edition, Routledge, 2014.
- [17] R. Pavlov, Organisatsiooni käsiraamat. Protsessid. Vooodiagrammid, Ettevõtluse Arendamise Sihtasutus (EAS), 2004.
- [18] Ernst & Young Baltic AS, Protsessianalüüsi käsiraamat, 2012.
- [19] S. A. White ja D. Miers, "BPMN Modeling and Reference Guide" 2008. [WWW] http://media.techtarget.com/Syndication/ENTERPRISE\_APPS/BPMNModeling\_and\_Re ference Guide Digital Edition G360.pdf (22.12.2018)
- [20] A. Trombetta, "BPMN: An introduction to the standard" 2012. [WWW] https://www.academia.edu/816323/BPMN\_An\_introduction\_to\_the\_standard (19.12.2018)
- [21] Object Management Group, Inc, "Business Process Model and Notation" [WWW] http://www.bpmn.org/ (16.12.2018)
- [22] M. Z. Muehlen ja J. Recker, "How much BPMN do you need?" Stevens Institute of Technology, [WWW] http://www.cebpi.org/2008/03/03/how-much-bpmn-do-you-need/. (Kasutatud 28.12.2018)
- [23] C. Menzel ja R. J. Mayer, "Handbook on Architectures of Information Systems, The IDEF Family of Languages" 2005. [WWW] https://link.springer.com/chapter/10.1007/978-3-662-03526-9\_10 (15.12.2018)
- [24] R. Pavlov, Organisatsiooni käsiraamat. Protsessid. IDEF0, Ettevõtluse Arendamise Sihtasutus (EAS), 2004.
- [25] "Integrated DEFinition Methods," Knowledge Based Systems Inc, [WWW] http://www.idef.com/idefo-function\_modeling\_method/ (22.12.2018)
- [26] Materials Laboratory, Air Force Wright Aeronautical Laboratories, Air Force Systems Command, Wright-Patterson Air Force Base, "ICAM Architecture Part II-Volume IV - Function Modeling Manual (IDEF0)" 1981. [WWW] https://apps.dtic.mil/dtic/tr/fulltext/u2/b062457.pdf (18.12.2018)
- [27] M.-C. Lee, "Software Quality Factors and Software Quality" *British Journal of Applied Science & Technology,* 2014.
- [28] A. B. Al-Badareen, M. H. Selamat ja M. A. Jabar, "Software Quality Models: A Comparative Study" *Software Engineering and Computer Systems: Second International Conference*, Kuantan, 2011.
- [29] S. Wagner, Software Product Quality Control, Springer-Verlag Berlin Heidelberg, 2013.
- [30] P. Eeles, "Capturing Architectural Requirements" [WWW] https://www.ibm.com/developerworks/rational/library/4706.html (26.01.2019)
- [31] R. G. Dromey, "A model for software product quality" *IEEE Transactions on Software Engineering,* kd. 21, nr 2, 1995.
- [32] M. Ortega, M. Perez ja T. Rojas, "A Systemic Quality Model for Evaluating Software Products" *Software Quality Journal,* kd. 11, nr 3, 2003.
- [33] Y.-G. Guéhéneuc, "A Quality Model for Design Patterns" 2004. [WWW] https://www.researchgate.net/publication/249885094 A Quality Model for Design Pat terns (19.01.2019)
- [34] M.-L. Laherand, Kvalitatiivne uurimisviis, Infotrükk, 2008.
- [35] S. Hirsijärvi, P. Remes ja P. Sajavaara, Uuri ja kirjuta, Medicina, 2005.
- [36] Töötervishoiu ja tööohutuse seadus (Vastu võetud 16.06.1999, redaktsiooni kehtivus alates 01.01.2019). [WWW] https://www.riigiteataja.ee/akt/112122018074 (12.02.2019)
- [37] Liiklusseadus (Vastu võetud 17.06.2010, redaktsiooni jõustumise kuupäev 01.01.2019). [WWW] https://www.riigiteataja.ee/akt/106072018014 (14.02.2019)
- [38] Isikuandmete kaitse seadus (Vastu võetud 12.12.2018, redaktsiooni kehtivus alates 15.01.2019). [WWW] https://www.riigiteataja.ee/akt/104012019011 (20.02.2019)
- [39] K. Wiegers ja J. Beatty, Software Requirements (3rd Edition), Microsoft Press, 2013.
- [40] "Unified Modeling Language" Open Management Group [WWW] https://www.omg.org/spec/UML/2.5.1 (16.02.2019)
- [41] Riigi Infosüsteemide Amet, "Infosüsteemide kolmeastmeline etalonturbe süsteem ISKE rakendusjuhis ver. 8.0" [WWW] https://www.ria.ee/sites/default/files/contenteditors/ISKE/iske\_rakendusjuhend.pdf (04.05.2019)
- [42] H. El-Hadary ja S. El-Kassas, "Capturing security requirements for software systems" *Journal of Advanced Research,* 2014.
- [43] "PostgreSQL" [WWW]. Available: https://www.postgresql.org/docs/10/datatype.html. (02.04.2019)
- [44] Riigi Infosüsteemi Amet, "Relatsiooniliste andmemudelite koostamise juhend ver.1.0" 2015. [WWW] https://www.ria.ee/sites/default/files/contenteditors/publikatsioonid/relatsiooniliste\_andmemudelite\_koostamise\_juhend\_ver.\_1.0.pdf (02.04.2019)
- [45] S. Krug, Don't Make Me Think, Revisited- A Common Sense Approach to Web Usability, New Riders Press, 2014.

# **Lisa 1 – Poolstruktureeritud intervjuu**

**Intervjuu eesmärgi tutvustus:** Intervjuu eesmärgiks on saada sisend planeeritava infosüsteemi Register ärinõuete kogumiseks. Selleks kogutakse võimalikult palju infot praegu toimivate tööprotsesside ning kasutatavate vahendite kohta. Täpsustatakse kitsaskohad, mida oleks võimalik loodava infosüsteemiga lahendada.

**Anonüümsus:** Intervjuu käigus saadud vastused jäävad anonüümseks ja saadud andmeid kasutatakse magistritöös üldistatud kujul.

**Märkused:** Nõusoleku küsimine vestluse salvestamiseks. Salvestus jääb autori valdusesse ning ei kuulu avaldamiseks kolmandatele isikutele.

#### **Intervjueeritava andmed:**

- 1. Milline on teie täpne ametikoha nimetus?
- 2. Kui kaua olete praegusel ametikohal töötanud?

#### **Ettevalmistatud küsimused:**

- 1. Millised on Teie peamised ametikohustused?
- 2. Kirjeldage enda tööga seotud protsesse, mille käigus kantakse andmeid registritesse.
- 3. Millised andmed tekivad Teie tööga seotud protsesside tulemusena?
- 4. Kuidas ja kuhu toimub andmete salvestamine?
- 5. Millist informatsiooni on täpsemalt vajalik registris talletada?
- 6. Millised on Teie arvates peamised kitsaskohad nimetatud tööprotsessides?
- 7. Milline registrites olev informatsioon on kriitilise tähtsusega?
- 8. Kuidas toimub hetkel sündmuste registreerimine ja kuidas on seotud sündmused ning neid puudutavad dokumendid?
- 9. Millistes protsessides esineb tähtaegadega seotud tegevusi.
- 10. Milliseid vahendeid kasutate hetkel tähtajaliste tegevuste planeerimiseks?
- 11. Millised puudused on kasutusel olevatel vahenditel?
- 12. Kuidas oleks Teie arvates võimalik tegevuste haldamist paremaks muuta?
- 1. Milliste andmete põhjal toimub protsessides sündmuste käivitamine?
- 2. Milliseid teavitusi sündmustest sooviksite saada ja kuidas?
- 3. Millised oleksid tegevused protsessides, mida võiks planeeritava Register infosüsteemiga parendada?
- 4. Milliseid väljundeid peaks saama genereerida registris olevatest andmetest?
# **Lisa 2 – Kasutuslugude kirjeldused**

# **UC1 Kaitsevahendi andmete lisamine**

# **Kirjeldus**

Töökeskkonnaspetsialist soovib kasutusse võetava kaitsevahendi andmed süsteemi lisada. Kaitsevahendeid on kolme liiki- isikukatsevahendid, elektrikaitsevahendid või ühiskaitsevahendid.

# **Roll**

Töökeskkonnaspetsialist

# **Eeltingimused**

• UC36 Kasutaja on süsteemi lisatud ning talle on omistatud teatud õigused.

# **Põhistsenaarium**

- 1) Töökeskkonnaspetsialist valib töökeskkonnamoodulist soovitava kaitsevahendi liigi alamlehe.
- 2) Süsteem kuvab alamlehe vaate.
- 3) Alamlehelt teeb töökeskkonnaspetsialist valiku kaitsevahendi lisamiseks.
- 4) Süsteem kuvab andmete sisestamiseks täidetava vormi.
- 5) Töökeskkonnaspetsialist sisestab vormi kaitsevahendi andmed.
- 6) Töökeskkonnaspetsialist kinnitab sisestatud andmed.
- 7) Süsteem kuvab kinnituse kaitsevahendi lisamise kohta.

# **Alternatiivstsenaarium**

- a) Töökeskkonnaspetsialist katkestab kaitsevahendi lisamise.
	- 1) Põhistsenaarium 1-5.
	- 2) Töökeskkonnaspetsialist ei kinnita sisestatud andmeid ja katkestab protsessi.
	- 3) Süsteem suunab töökeskkonnaspetsialisti töökeskkonnamooduli alamlehele.
- b) Süsteem tagastab andmete valideerimise käigus veateate.
	- 1) Põhistsenaarium 1-6.
	- 2) Süsteem valideerib sisestatud andmeid ning tagastab veateate.

# **Lõpptulemused**

- 1) Edukas protsess: töökeskkonnaspetsialist on kaitsevahendi registrisse lisanud.
- 2) Ebaõnnestunud protsess: töökeskkonnaspetsialist katkestab protsessi või süsteem kuvab veateate.

# **UC2 Kaitsevahendi kontrollakti üleslaadimine**

# **Kirjeldus**

Töökeskkonnaspetsialist soovib kontrolli vajava kaitsevahendi registrikande juurde lisada PDF formaadis manuse ehk tootja poolt väljastatud kontrollakti.

# **Roll**

Töökeskkonnaspetsialist

# **Eeltingimused**

- UC1 Kaitsevahend on registrisse lisatud.
- UC32 Kasutaja on süsteemi lisatud ning talle on omistatud teatud õigused.

# **Põhistsenaarium**

- 1) Töökeskkonnaspetsialist valib töökeskkonnamoodulist soovitava kaitsevahendi liigi alamlehe.
- 2) Süsteem kuvab alamlehe vaate.
- 3) Töökeskkonnaspetsialist algatab kaitsevahendi registrikande muutmise.
- 4) Süsteem kuvab andmete sisestusvormi.
- 5) Töökeskkonnaspetsialist käivitab faili lisamise vidina.
- 6) Töökeskkonnaspetsialist teostab faili üleslaadimise.
- 7) Süsteem kuvab teate manuse lisamise kohta.

# **Alternatiivstsenaarium**

a) Töökeskkonnaspetsialist katkestab kaitsevahendi kontrollakti lisamise.

- 1) Põhistsenaarium 1-4.
- 2) Töökeskkonnaspetsialist katkestab faili üleslaadimise.
- 3) Süsteem suunab töökeskkonnaspetsialisti töökeskkonnamooduli alamlehele.
- b) Üles laetav fail ei vasta nõuetele.
	- 1) Põhistsenaarium 1-6.
	- 2) Süsteem kuvab veateate.

# **Lõpptulemused**

- 1) Edukas protsess: töökeskkonnaspetsialist laeb kaitsevahendi registrikande juurde välise PDF faili.
- 2) Ebaõnnestunud protsess: töökeskkonnaspetsialist katkestab protsessi või süsteem kuvab veateate.

# **UC3 Isikukaitsevahendi väljastamine**

# **Kirjeldus**

Töökeskkonnaspetsialist soovib registreeritud isikukaitsevahendi lisada kasutusse.

# **Roll**

Töökeskkonnaspetsialist

# **Eeltingimused**

- UC1 Kaitsevahend on registrisse lisatud.
- UC16 Töötaja on registrisse lisatud.
- UC36 Kasutaja on süsteemi lisatud ning talle on omistatud teatud õigused.

# **Põhistsenaarium**

1) Töökeskkonnaspetsialist valib töökeskkonnamoodulist isikukaitsevahendite alamlehe.

- 2) Süsteem kuvab alamlehe vaate.
- 3) Töökeskkonnaspetsialist valib isikukaitsevahendi väljastamise valiku.
- 4) Süsteem kuvab isikukaitsevahendite nimekirja, isikute nimekirja ning kalender vidina.
- 5) Töökeskkonnaspetsialist valib isikukaitsevahendi ja seotud isiku ning sisestab kasutusaja alguse ning kasutusaja lõpu.
- 6) Töökeskkonnaspetsialist kinnitab andmed.
- 7) Süsteem kuvab teate kaitsevahendi väljastamise kohta.

- a) Töökeskkonnaspetsialist katkestab isikukaitsevahendi väljastamise.
	- 1) Põhistsenaarium 1-4.
	- 2) Töökeskkonnaspetsialist katkestab protsessi.
	- 3) Süsteem sulgeb andmete sisestamise vormi ja suunab töökeskkonnaspetsialisti isikukaitsevahendite alamlehele.
- b) Süsteem tagastab andmete valideerimise käigus veateate.
	- 1) Põhistsenaarium 1-6.
	- 2) Süsteem valideerib sisestatud andmeid ning tagastab veateate.

#### **Lõpptulemused**

- 1) Edukas protsess: isikukaitsevahend on edukalt kasutusse registreeritud.
- 2) Ebaõnnestunud protsess: töökeskkonnaspetsialist katkestab protsessi või süsteem kuvab veateate.

#### **UC4 Isikukaitsevahendite arvestuskaardi kuvamine**

#### **Kirjeldus**

Töökeskkonnaspetsialist soovib töötajale väljastatud isikukaitsevahendite kohta väljastada isikukaitsevahendite arvestuskaardi.

# **Roll**

Töökeskkonnaspetsialist

#### **Eeltingimused**

- UC3 Isikukaitsevahend on töötajale väljastatud.
- UC36 Kasutaja on süsteemi lisatud ning talle on omistatud teatud õigused.

#### **Põhistsenaarium**

- 1) Töökeskkonnaspetsialist valib töökeskkonnamoodulist isikukaitsevahendi alamlehe.
- 2) Süsteem kuvab isikukaitsevahendite lehe.
- 3) Töökeskkonnaspetsialist teeb isikukaitsevahendite arvestuskaardi väljastuse valiku.
- 4) Süsteem kuvab isikute nimekirja.
- 5) Töökeskkonnaspetsialist valib isiku ning kinnitab valiku.
- 6) Süsteem kuvab isikuga seotud isikukaitsevahendite arvestuskaardi.

#### **Alternatiivstsenaarium**

a) Töökeskkonnaspetsialist katkestab isikukaitsevahendite kaardi kuvamise protsessi.

- 1) Põhistsenaarium 1-4.
- 2) Töökeskkonnaspetsialist katkestab protsessi.
- 3) Süsteem sulgeb andmete sisestamise vormi suunab töökeskkonnaspetsialisti isikukaitsevahendite lehele.
- b) Süsteemil ei õnnestu andmeid pärida ning kuvab veateate.
	- 1) Põhistsenaarium 1-4.
	- 2) Süsteem kuvab veateate.

- 1) Edukas protsess: süsteem väljastab isikupõhise isikukaitsevahendite arvestuskaardi.
- 2) Ebaõnnestunud protsess: töökeskkonnaspetsialist katkestab protsessi või süsteem kuvab veateate.

#### **UC5 Kaitsevahendi arhiveerimine**

#### **Kirjeldus**

Töökeskkonnaspetsialist soovib töötajale väljastatud kaitsevahendi kasutusest eemaldada ja arhiveerida.

#### **Roll**

Töökeskkonnaspetsialist

#### **Eeltingimused**

- UC1 Kaitsevahend on registrisse lisatud.
- UC3 Kaitsevahend on väljastatud.
- Kaitsevahendi kasutusaeg läbi, või muu vajadus kaitsevahend arhiveerida.
- UC36 Kasutaja on süsteemi lisatud ning talle on omistatud teatud õigused.

# **Põhistsenaarium**

- 1) Töökeskkonnaspetsialist valib töökeskkonnamoodulist soovitava kaitsevahendi liigi alamlehe.
- 2) Süsteem kuvab alamlehe vaate.
- 3) Töökeskkonnaspetsialist valib kaitsevahendi.
- 4) Töökeskkonnaspetsialist märgib kaitsevahendi arhiveerituks ning kinnitab valiku.
- 5) Süsteem kuvab teate kaitsevahendi arhiveerimise kohta.

#### **Alternatiivstsenaarium**

- a) Süsteemil ei õnnestu kaitsevahendi staatust muuta.
	- 1) Peastsenaarium 1-4.
	- 2) Süsteem kuvab veateate.

#### **Lõpptulemused**

- 1) Edukas protsess: kaitsevahend on süsteemis arhiveeritud.
- 2) Ebaõnnestunud protsess: töökeskkonnaspetsialist katkestab protsessi või süsteem kuvab veateate.

# **UC6 Tervisekontrolli andmete lisamine**

# **Kirjeldus**

Töökeskkonnaspetsialist soovib töötaja tervisekontrolli andmed süsteemi lisada.

# **Roll**

Töökeskkonnaspetsialist

# **Eeltingimused**

- Töötaja on läbinud töötervishoiuarsti poolt läbiviidava tervisekontrolli.
- UC16 Töötaja on registrisse lisatud
- UC36 Kasutaja on süsteemi lisatud ning talle on omistatud teatud õigused.

# **Põhistsenaarium**

- 1) Töökeskkonnaspetsialist valib töökeskkonnamoodulist tervisekontrolli alamlehe.
- 2) Süsteem kuvab tervisekontrollide alamlehe.
- 3) Töökeskkonnaspetsialist teeb valiku tervisekontrolli andmete lisamiseks.
- 4) Süsteem kuvab andmete sisestamiseks vormi.
- 5) Töökeskkonnaspetsialist valib isiku, sisestab vormi andmed.
- 6) Töökeskkonnaspetsialist kinnitab sisestatud andmed.
- 7) Süsteem kuvab kinnituse tervisekontrolli andmete lisamise kohta.

# **Alternatiivstsenaarium**

- a) Töökeskkonnaspetsialist katkestab tervisekontrolli andmete lisamise.
	- 1) Põhistsenaarium 1-4.
	- 2) Töökeskkonnaspetsialist katkestab protsessi.
	- 3) Süsteem sulgeb andmete sisestamise vormi ja suunab töökeskkonnaspetsialisti tervisekontrolli lehele.
- b) Süsteemil ei õnnestu andmeid pärida ning kuvab veateate.
	- 1) Põhistsenaarium 1-6.
	- 2) Süsteem kuvab veateate.

# **Lõpptulemused**

- 1) Edukas protsess: töötaja tervisekontrolli andmed on süsteemi lisatud.
- 2) Ebaõnnestunud protsess: töökeskkonnaspetsialist katkestab protsessi või süsteem kuvab veateate.

# **UC7 Töötervishoiuarsti otsuse üleslaadimine**

# **Kirjeldus**

Töökeskkonnaspetsialist soovib tervisekontrolli registrikande juurde lisada PDF formaadis manuse ehk töötervishoiuarsti otsuse.

# **Roll**

Töökeskkonnaspetsialist

# **Eeltingimused**

• UC6 Tervisekontrolli andmed on registrisse lisatud

• UC36 Kasutaja on süsteemi lisatud ning talle on omistatud teatud õigused.

#### **Põhistsenaarium**

- 1) Töökeskkonnaspetsialist valib töökeskkonnamoodulist tervisekontrolli alamlehe.
- 2) Süsteem kuvab tervisekontrollide alamlehe.
- 3) Töökeskkonnaspetsialist teeb valiku tervisekontrolli andmete lisamiseks.
- 4) Töökeskkonnaspetsialist algatab tervisekontrolli registrikande muutmise.
- 5) Süsteem kuvab andmete sisestusvormi.
- 6) Töökeskkonnaspetsialist käivitab faili lisamise vidina.
- 7) Töökeskkonnaspetsialist teostab faili üleslaadimise.
- 8) Süsteem kuvab teate manuse lisamise kohta.

#### **Alternatiivstsenaarium**

- a) Töökeskkonnaspetsialist katkestab töötervishoiuarsti otsuse lisamise.
	- 1) Põhistsenaarium 1-5.
	- 2) Töökeskkonnaspetsialist katkestab faili üleslaadimise.
	- 3) Süsteem sulgeb andmete sisestamise vormi ja suunab töökeskkonnaspetsialisti tervisekontrolli lehele.
- b) Üles laetav fail ei vasta nõuetele.
	- 1) Põhistsenaarium 1-7.
	- 2) Süsteem kuvab veateate.

#### **Lõpptulemused**

- 1) Edukas protsess: töökeskkonnaspetsialist laeb töötaja tervisekontrolli registrikande juurde PDF formaadis töötervishoiuarsti otsuse faili.
- 2) Ebaõnnestunud protsess: töökeskkonnaspetsialist katkestab protsessi või süsteem kuvab veateate.

# **UC8 Tööohutusjuhendi andmete lisamine**

# **Kirjeldus**

Töökeskkonnaspetsialist soovib tööohutusjuhendi andmed süsteemi lisada.

# **Roll**

Töökeskkonnaspetsialist

# **Eeltingimused**

- Juhatus on tööohutusjuhendi kinnitanud.
- UC36 Kasutaja on süsteemi lisatud ning talle on omistatud teatud õigused.

#### **Põhistsenaarium**

- 1) Töökeskkonnaspetsialist valib töökeskkonnamoodulist tööohutusjuhendite alamlehe.
- 2) Süsteem kuvab tööohutusjuhendite alamlehe.
- 3) Töökeskkonnaspetsialist teeb valiku tööohutusjuhendi andmete lisamiseks.
- 4) Süsteem kuvab andmete sisestamiseks vormi.
- 5) Töökeskkonnaspetsialist sisestab vormi andmed.
- 6) Töökeskkonnaspetsialist kinnitab sisestatud andmed.
- 7) Süsteem kuvab kinnituse tööohutusjuhendi andmete lisamise kohta.

- a) Töökeskkonnaspetsialist katkestab tööohutusjuhendi andmete lisamise.
	- 1) Põhistsenaarium 1-5.
	- 2) Töökeskkonnaspetsialist katkestab protsessi.
	- 3) Süsteem sulgeb andmete sisestamise vormi ja suunab töökeskkonnaspetsialisti tööohutusjuhendite lehele.
- b) Süsteemil ei õnnestu andmeid salvestada ning kuvab veateate.
	- 1) Põhistsenaarium 1-6.
	- 2) Süsteem kuvab veateate.

#### **Lõpptulemused**

- 1) Edukas protsess: tööohutusjuhendi andmed on süsteemi lisatud.
- 2) Ebaõnnestunud protsess: töökeskkonnaspetsialist katkestab protsessi või süsteem kuvab veateate.

#### **UC9 Tööohutusjuhendi üleslaadimine**

#### **Kirjeldus**

Töökeskkonnaspetsialist soovib tööohutusjuhendi registrikande juurde lisada PDF formaadis manuse ehk tööandja poolt kinnitatud tööohutusjuhendi dokumendi.

#### **Roll**

Töökeskkonnaspetsialist

#### **Eeltingimused**

- UC8 Tööohutusjuhendi andmed on lisatud.
- UC36 Kasutaja on süsteemi lisatud ning talle on omistatud teatud õigused.

#### **Põhistsenaarium**

- 1) Töökeskkonnaspetsialist valib töökeskkonnamoodulist tööohutusjuhendite alamlehe.
- 2) Süsteem kuvab tööohutusjuhendite alamlehe.
- 3) Töökeskkonnaspetsialist algatab tööohutusjuhendi registrikande muutmise.
- 4) Süsteem kuvab andmete sisestusvormi.
- 5) Töökeskkonnaspetsialist käivitab faili lisamise vidina.
- 6) Töökeskkonnaspetsialist teostab faili üleslaadimise.
- 7) Süsteem kuvab teate manuse lisamise kohta.

#### **Alternatiivstsenaarium**

- a) Töökeskkonnaspetsialist katkestab tööohutusjuhendi faili lisamise.
	- 1) Põhistsenaarium 1-4.
	- 2) Töökeskkonnaspetsialist katkestab faili üleslaadimise.
	- 3) Süsteem suunab töökeskkonnaspetsialisti tööohutusjuhendite lehele.
- b) Üleslaetav fail ei vasta nõuetele.
	- 1) Põhistsenaarium 1-6.
	- 2) Süsteem kuvab veateate.

- 1) Edukas protsess: töökeskkonnaspetsialist laeb tööohutusjuhendi registrikande juurde välise PDF faili.
- 2) Ebaõnnestunud protsess: töökeskkonnaspetsialist katkestab protsessi või süsteem kuvab veateate.

# **UC10 Tööohutusalase juhendamise andmete lisamine**

# **Kirjeldus**

Töökeskkonnaspetsialist soovib lisada tööohutusalase juhendamise.

# **Roll**

Töökeskkonnaspetsialist

#### **Eeltingimused**

- UC8 Tööohutusjuhendi andmed on lisatud.
- UC9 Tööohutusjuhend on üles laetud.
- UC16 Töötaja on registrisse lisatud.
- UC36 Kasutaja on süsteemi lisatud ning talle on omistatud teatud õigused.

#### **Põhistsenaarium**

- 1) Töökeskkonnaspetsialist valib töökeskkonnamoodulist juhendamiste alamlehe.
- 2) Süsteem kuvab juhendamiste lehe vaate.
- 3) Töökeskkonnaspetsialist valib juhendamise lisamise valiku.
- 4) Süsteem kuvab andmete sisestusvormi.
- 5) Töökeskkonnaspetsialist valib isiku, tööohutusjuhendid ning täidab nõutud andmeväljad.
- 6) Töökeskkonnaspetsialist kinnitab andmed.
- 7) Süsteem kuvab teate juhendamise lisamise kohta.

# **Alternatiivstsenaarium**

- a) Töökeskkonnaspetsialist katkestab juhendamise andmete lisamise.
	- 1) Põhistsenaarium 1-5.
	- 2) Töökeskkonnaspetsialist katkestab protsessi.
	- 3) Süsteem sulgeb andmete sisestamise vormi ja suunab töökeskkonnaspetsialisti juhendamiste lehele.
- b) Süsteemil ei õnnestu andmeid pärida ning kuvab veateate.
	- 1) Põhistsenaarium 1-6.
	- 2) Süsteem kuvab veateate.

#### **Lõpptulemused**

- 1) Edukas protsess: töötaja juhendamise andmed on süsteemi lisatud.
- 2) Ebaõnnestunud protsess: töökeskkonnaspetsialist katkestab protsessi või süsteem kuvab veateate.

#### **UC11 Töötervishoiu- ja tööohutusalase juhendamise registreerimise kaardi kuvamine**

# **Kirjeldus**

Töökeskkonnaspetsialist soovib töötervishoiu ja tööohutusalase juhendamise kohta väljastada registreerimise kaardi.

# **Roll**

Töökeskkonnaspetsialist

### **Eeltingimused**

- UC10 tööohutusalane juhendamine on lisatud.
- UC34 Tööohutusalane juhendamine on töötaja poolt kinnitatud
- UC36 kasutaja on süsteemi lisatud ning talle on omistatud teatud õigused.

#### **Põhistsenaarium**

- 1) Töökeskkonnaspetsialist valib töökeskkonnamoodulist juhendamiste alamlehe.
- 2) Süsteem kuvab juhendamiste lehe.
- 3) Töökeskkonnaspetsialist teeb töötervishoiu- ja tööohutusalase juhendamise registreerimise kaardi väljastuse valiku.
- 4) Süsteem kuvab isikute nimekirja.
- 5) Töökeskkonnaspetsialist valib isiku ning kinnitab valiku.
- 6) Süsteem kuvab isikuga seotud töötervishoiu- ja tööohutusalase juhendamise registreerimise kaardi.

#### **Alternatiivstsenaarium**

- a) Töökeskkonnaspetsialist katkestab juhendamiste registreerimise kaardi kuvamise
	- 1) Põhistsenaarium 1-4.
	- 2) Töökeskkonnaspetsialist katkestab protsessi.
	- 3) Süsteem sulgeb andmete sisestamise vormi, suunab töökeskkonnaspetsialisti juhendamiste lehele.
- b) Süsteemil ei õnnestu andmeid pärida ning kuvab veateate.
	- 1) Põhistsenaarium 1-5.
	- 2) Süsteem kuvab veateate.

# **Lõpptulemused**

- 1) Edukas protsess: töötaja töötervishoiu- ja tööohutusalase juhendamise registreerimise kaart on kuvatud.
- 2) Ebaõnnestunud protsess: töökeskkonnaspetsialist katkestab protsessi või süsteem kuvab veateate.

# **UC12 Töökeskkonnamooduli registriandmete kuvamine**

#### **Kirjeldus**

Töökeskkonnaspetsialist soovib töökeskkonnamoodulist vaadata registrikandeid.

# **Roll**

Töökeskkonnaspetsialist

# **Eeltingimused**

• UC36 kasutaja on süsteemi lisatud ning talle on omistatud teatud õigused.

### **Põhistsenaarium**

- 1) Töökeskkonnaspetsialist valib töökeskkonnamoodulist soovitava alamlehe.
- 2) Süsteem kuvab alamlehe vaate registrina.
- 3) Töökeskkonnaspetsialist tutvub vajaliku informatsiooniga.

#### **Alternatiivstsenaarium**

- a) Süsteemil ei õnnestu andmeid pärida ning kuvab veateate.
	- 1) Põhistsenaarium 1
	- 2) Süsteem kuvab veateate.

### **Lõpptulemused**

- 1) Edukas protsess: Töökeskkonnaspetsialist on avanud töökeskkonnamooduli alamlehe ning süsteem on kuvanud soovitavad registriandmed.
- 2) Ebaõnnestunud protsess: töökeskkonnaspetsialist katkestab protsessi või süsteem kuvab veateate.

#### **UC13 Töötervishoiuarsti otsuse allalaadimine**

#### **Kirjeldus**

Töökeskkonnaspetsialist soovib tervisekontrolli registrikande juurest PDF formaadis manuse ehk töötervishoiuarsti otsuse alla laadida.

#### **Roll**

Töökeskkonnaspetsialist

#### **Eeltingimused**

- UC7 Töötervishoiuarsti ostus on registrisse üles laetud.
- UC36 Kasutaja on süsteemi lisatud ning talle on omistatud teatud õigused.

### **Põhistsenaarium**

- 1) Töökeskkonnaspetsialist valib töökeskkonnamoodulist tervisekontrolli alamlehe
- 2) Süsteem kuvab alamlehe vaate.
- 3) Töökeskkonnaspetsialist avab tervisekontrolli registrikande ning algatab manuse allalaadimise.
- 4) Süsteem väljastab registrikandega seotud PDF formaadis faili.

# **Alternatiivstsenaarium**

- a) Töökeskkonnaspetsialist katkestab töötervishoiuarsti otsuse allalaadimise.
	- 1) Põhistsenaarium 1-2.
	- 2) Töökeskkonnaspetsialist katkestab protsessi.
	- 3) Süsteem suunab töökeskkonnaspetsialisti tervisekontrolli lehele.

# **Lõpptulemused**

- 1) Edukas protsess: PDF formaadis töötervishoiuarsti otsuse fail on alla laetud.
- 2) Ebaõnnestunud protsess: töökeskkonnaspetsialist katkestab protsessi.

# **UC14 Kaitsevahendi kontrollakti allalaadimine**

# **Kirjeldus**

Töökeskkonnaspetsialist soovib kontrolli vajava kaitsevahendi registrikande juurest PDF formaadis manuse ehk tootja poolt väljastatud kontrollakti alla laadida.

# **Roll**

Töökeskkonnaspetsialist

# **Eeltingimused**

- UC2 Kaitsevahendi kontrollakt on üles laetud.
- UC36 Kasutaja on süsteemi lisatud ning talle on omistatud teatud õigused.

# **Põhistsenaarium**

- 1) Töökeskkonnaspetsialist valib töökeskkonnamoodulist soovitava kaitsevahendi liigi alamlehe.
- 2) Süsteem kuvab alamlehe vaate.
- 3) Töökeskkonnaspetsialist avab kaitsevahendi registrikande, algatab manuse allalaadimise.
- 4) Süsteem väljastab registrikandega seotud PDF formaadis faili.

# **Alternatiivstsenaarium**

- a) Töökeskkonnaspetsialist katkestab kaitsevahendi kontrollakti allalaadimise.
	- 1) Põhistsenaarium 1-2.
	- 2) Töökeskkonnaspetsialist katkestab protsessi.
	- 3) Süsteem suunab töökeskkonnaspetsialisti kaitsevahendite alamlehele.

# **Lõpptulemused**

- 1) Edukas protsess: PDF formaadis kaitsevahendi kontrollakt on alla laetud.
- 2) Ebaõnnestunud protsess: töökeskkonnaspetsialist katkestab protsessi.

# **UC15 Tööohutusjuhendi allalaadimine**

# **Kirjeldus**

Töökeskkonnaspetsialist soovib tööohutusjuhendi registrikande juurest PDF formaadis manuse ehk tööandja poolt kinnitatud tööohutusjuhendi dokumendi alla laadida.

# **Roll**

Töökeskkonnaspetsialist

# **Eeltingimused**

- UC9 Tööohutusjuhendi dokument on üles laetud.
- UC36 Kasutaja on süsteemi lisatud ning talle on omistatud teatud õigused.

# **Põhistsenaarium**

- 1) Töökeskkonnaspetsialist valib töökeskkonnamoodulist tööohutusjuhendite alamlehe.
- 2) Süsteem kuvab alamlehe vaate.
- 3) Töökeskkonnaspetsialist avab tööohutusjuhendi registrikande ning algatab manuse allalaadimise.
- 4) Süsteem väljastab registrikandega seotud PDF formaadis faili.

# **Alternatiivstsenaarium**

- a) Töökeskkonnaspetsialist katkestab tööohutusjuhendi allalaadimise.
	- 1) Põhistsenaarium 1-2.
	- 2) Töökeskkonnaspetsialist katkestab protsessi.
	- 3) Süsteem suunab töökeskkonnaspetsialisti tööohutusjuhendite lehele.

- 1) Edukas protsess: PDF formaadis tööohutusjuhendi dokumendi fail on alla laetud.
- 2) Ebaõnnestunud protsess: töökeskkonnaspetsialist katkestab protsessi.

#### **UC16 Töötaja andmete lisamine**

#### **Kirjeldus**

Personalispetsialist soovib töötaja andmed süsteemi lisada.

#### **Roll**

Personalispetsialist

#### **Eeltingimused**

• UC36 Kasutaja on süsteemi lisatud ning talle on omistatud teatud õigused.

#### **Põhistsenaarium**

- 1) Personalispetsialist valib personalimoodulist töötajate alamlehe.
- 2) Süsteem kuvab alamlehe vaate.
- 3) Alamlehelt teeb personalispetsialist valiku töötaja andmete lisamiseks.
- 4) Süsteem kuvab andmete sisestamiseks täidetava vormi.
- 5) Personalispetsialist sisestab vormi töötaja andmed.
- 6) Personalispetsialist kinnitab sisestatud andmed.
- 7) Süsteem kuvab kinnituse andmete lisamise kohta.

#### **Alternatiivstsenaarium**

- a) Personalispetsialist katkestab töötaja andmete lisamise.
	- 1) Põhistsenaarium 1-5.
	- 2) Personalispetsialist ei kinnita sisestatud andmeid ja katkestab protsessi.
	- 3) Süsteem sulgeb andmete sisestamise vormi ja suunab personalispetsialisti töötajate lehele.
- b) Süsteem tagastab andmete valideerimise käigus veateate.
	- 1) Põhistsenaarium 1-6.
	- 2) Süsteem valideerib sisestatud andmeid ning tagastab veateate.

# **Lõpptulemused**

- 1) Edukas protsess: töötaja on registrisse lisatud.
- 2) Ebaõnnestunud protsess: personalispetsialist katkestab protsessi või süsteem kuvab veateate.

# **UC17 Koolituste andmete lisamine**

# **Kirjeldus**

Personalispetsialist soovib töötaja poolt läbitud koolituse andmed lisada süsteemi.

### **Roll**

Personalispetsialist

### **Eeltingimused**

- UC15 Töötaja on süsteemi lisatud.
- UC32 Kasutaja on süsteemi lisatud ning talle on omistatud teatud õigused.
- Töötaja on läbinud koolituse

### **Põhistsenaarium**

- 1) Personalispetsialist valib personalimoodulist koolituste alamlehe.
- 2) Süsteem kuvab alamlehe vaate.
- 3) Personalispetsialist valib koolituse andmete lisamise valiku.
- 4) Süsteem kuvab andmete sisestusvormi.
- 5) Personalispetsialist valib isiku ning sisestab nõutud andmeväljad.
- 6) Personalispetsialist kinnitab andmed.
- 7) Süsteem kuvab teate andmete lisamise kohta.

#### **Alternatiivstsenaarium**

- a) Personalispetsialist katkestab töötaja koolituse andmete lisamise.
	- 1) Põhistsenaarium 1-4.
	- 2) Personalispetsialist katkestab protsessi.
	- 3) Süsteem sulgeb andmete sisestamise vormi ja suunab personalispetsialisti koolituste alamlehele.
- b) Süsteem tagastab andmete valideerimise käigus veateate.
	- 1) Põhistsenaarium 1-6.
	- 2) Süsteem valideerib sisestatud andmeid ning tagastab veateate.

# **Lõpptulemused**

- 1) Edukas protsess: töötaja koolituse andmed on süsteemi lisatud.
- 2) Ebaõnnestunud protsess: personalispetsialist katkestab protsessi või süsteem kuvab veateate.

# **UC18 Tunnistuse üleslaadimine**

#### **Kirjeldus**

Personalispetsialist lisab koolituse registrikande juurde PDF formaadis manuse ehk tunnistuse.

# **Roll**

Personalispetsialist

# **Eeltingimused**

- UC17 Koolituse andmed on süsteemi lisatud.
- UC36 Kasutaja on süsteemi lisatud ning talle on omistatud teatud õigused.
- Töötajale on väljastatud tunnistus.

#### **Põhistsenaarium**

- 1) Personalispetsialist valib personalimoodulist koolituste alamlehe.
- 2) Süsteem kuvab alamlehe vaate.
- 3) Personalispetsialist algatab koolituste registrikande muutmise.
- 4) Süsteem kuvab andmete sisestusvormi.
- 5) Personalispetsialist käivitab faili lisamise vidina.
- 6) Personalispetsialist teostab faili üleslaadimise.
- 7) Süsteem kuvab teate manuse lisamise kohta.

- a) Personalispetsialist katkestab faili lisamise.
	- 1) Põhistsenaarium 1-4.
	- 2) Personalispetsialist katkestab faili üleslaadimise.
	- 3) Süsteem suunab personalispetsialisti koolituste alamlehele.
- b) Üles laetav fail ei vasta nõuetele.
	- 1) Põhistsenaarium 1-6.
	- 2) Süsteem kuvab veateate.

#### **Lõpptulemused**

- 1) Edukas protsess: koolituse registrikande juurde on PDF formaadis tunnistus üles laetud.
- 2) Ebaõnnestunud protsess: personalispetsialist katkestab protsessi või süsteem kuvab veateate.

#### **UC19 Personalimooduli registriandmete kuvamine**

#### **Kirjeldus**

Personalispetsialist soovib personalimoodulist vaadata registrikandeid.

#### **Roll**

Tehnikajuht

#### **Eeltingimused**

• UC36 kasutaja on süsteemi lisatud ning talle on omistatud teatud õigused.

#### **Põhistsenaarium**

- 1) Personalispetsialist valib personalimoodulist soovitava alamlehe.
- 2) Süsteem kuvab alamlehe vaate registrina.
- 3) Personalispetsialist tutvub vajaliku informatsiooniga.

#### **Alternatiivstsenaarium**

- a) Süsteemil ei õnnestu andmeid pärida ning kuvab veateate.
	- 1) Põhistsenaarium 1
	- 2) Süsteem kuvab veateate.

# **Lõpptulemused**

- 1) Edukas protsess: Personalispetsialist on avanud personalimooduli alamlehe ning süsteem on kuvanud soovitavad registriandmed.
- 2) Ebaõnnestunud protsess: Personalispetsialist katkestab protsessi või süsteem kuvab veateate.

# **UC20 Tunnistuse allalaadimine**

# **Kirjeldus**

Personalispetsialist soovib koolituse registrikande juurest PDF formaadis manuse alla laadida.

# **Roll**

Personalispetsialist

# **Eeltingimused**

- UC18 Tunnistus on üles laetud.
- UC36 Kasutaja on süsteemi lisatud ning talle on omistatud teatud õigused.

# **Põhistsenaarium**

- 1) Personalispetsialist valib personalimoodulist koolituste alamlehe.
- 2) Süsteem kuvab alamlehe vaate.
- 3) Personalispetsialist avab registrikande ning algatab manuse allalaadimise.
- 4) Süsteem väljastab registrikandega seotud PDF formaadis faili.

# **Alternatiivstsenaarium**

- a) Personalispetsialist katkestab tunnistuse allalaadimise.
	- 1) Põhistsenaarium 1-2.
	- 2) Personalispetsialist katkestab protsessi.
	- 3) Süsteem suunab personalispetsialisti koolituste lehele.

# **Lõpptulemused**

- 1) Edukas protsess: PDF formaadis tunnistuse fail on alla laetud.
- 2) Ebaõnnestunud protsess: personalispetsialist katkestab protsessi.

# **UC21 Sõidukite ja masinate andmete lisamine**

# **Kirjeldus**

Tehnikajuht soovib ettevõtte sõiduki või masina andmed süsteemi lisada.

# **Roll**

Tehnikajuht

# **Eeltingimused**

- Sõiduk- või mehhanism on ettevõtte ressurss.
- UC36 Kasutaja on süsteemi lisatud ning talle on omistatud teatud õigused.

# **Põhistsenaarium**

- 1) Tehnikajuht valib tehnikamoodulist sõidukite ja masinate alamlehe.
- 2) Süsteem kuvab alamlehe vaate.
- 3) Tehnikajuht valib sõiduki või masinate lisamise valiku.
- 4) Süsteem kuvab andmete sisestusvormi.
- 5) Tehnikajuht sisestab nõutud andmeväljad ning kinnitab andmed.
- 6) Süsteem kuvab teate sõiduki või masinate lisamise kohta.

- a) Tehnikajuht katkestab sõiduki või masina andmete lisamise.
	- 1) Põhistsenaarium 1-4.
	- 2) Tehnikajuht katkestab protsessi.
	- 3) Süsteem sulgeb andmete sisestamise vormi ja suunab tehnikajuhi sõidukite ning masinate lehele.
- b) Süsteem tagastab andmete valideerimise käigus veateate.
	- 1) Põhistsenaarium 1-5.
	- 2) Süsteem valideerib sisestatud andmeid ning tagastab veateate.

#### **Lõpptulemused**

- 1) Edukas protsess: masina või seadme andmed on süsteemi lisatud.
- 2) Ebaõnnestunud protsess: tehnikajuht katkestab protsessi või süsteem kuvab veateate.

#### **UC22 Kindlustuspoliisi andmete lisamine**

#### **Kirjeldus**

Tehnikajuht soovib ettevõtte sõiduki või masina kindlustuspoliisi andmed süsteemi lisada.

#### **Roll**

Tehnikajuht

# **Eeltingimused**

- UC21 Sõiduki või masina andmed on registrisse lisatud.
- UC36 Kasutaja on süsteemi lisatud ning talle on omistatud teatud õigused.

#### **Põhistsenaarium**

- 1) Tehnikajuht valib tehnikamoodulist kindlustuse alamlehe.
- 2) Süsteem kuvab alamlehe vaate.
- 3) Tehnikajuht valib kindlustuse lisamise valiku.
- 4) Süsteem kuvab andmete sisestusvormi.
- 5) Tehnikajuht valib sõiduki või masina, kindlustuse liigi ning täidab nõutud andmeväljad. Seejärel kinnitab andmed.
- 6) Süsteem kuvab teate sõiduki või masina kindlustuse lisamise kohta.

#### **Alternatiivstsenaarium**

- a) Tehnikajuht katkestab sõiduki või masina kindlusandmete lisamise.
	- 1) Põhistsenaarium 1-4.
	- 2) Tehnikajuht katkestab protsessi.
	- 3) Süsteem sulgeb andmete sisestamise vormi ja suunab tehnikajuhi kindlustuse lehele.
- b) Süsteem tagastab andmete valideerimise käigus veateate.
	- 1) Põhistsenaarium 1-5.
	- 2) Süsteem valideerib sisestatud andmeid ning tagastab veateate.

# **Lõpptulemused**

- 1) Edukas protsess: masina või seadme kindlustuse andmed on edukalt süsteemi lisatud
- 2) Ebaõnnestunud protsess: tehnikajuht katkestab protsessi või süsteem kuvab veateate.

# **UC23 Kindlustuspoliisi üleslaadimine**

# **Kirjeldus**

Tehnikajuht soovib ettevõtte sõidukit või masina kindlustuspoliisi andmete juurde PDF formaadis dokumendi lisada.

# **Roll**

# Tehnikajuht

# **Eeltingimused**

- UC22 Sõiduki või masina kindlustuspoliisi andmed on süsteemi lisatud.
- UC36 Kasutaja on süsteemi lisatud ning talle on omistatud teatud õigused.

# **Põhistsenaarium**

- 1) Tehnikajuht valib tehnikamoodulist kindlustuse alamlehe.
- 2) Süsteem kuvab alamlehe vaate.
- 3) Tehnikajuht algatab sõiduki kindlustuspoliisi registrikande muutmise.
- 4) Süsteem kuvab andmete sisestusvormi.
- 5) Tehnikajuht käivitab faili lisamise vidina.
- 6) Tehnikajuht teostab faili üleslaadimise.
- 7) Süsteem kuvab teate manuse lisamise kohta.

# **Alternatiivstsenaarium**

- a) Tehnikajuht katkestab sõiduki või masina kindlustuspoliisi faili lisamise.
	- 1) Põhistsenaarium 1-4.
	- 2) Tehnikajuht katkestab faili üleslaadimise.
	- 3) Süsteem sulgeb andmete sisestamise vormi ja suunab tehnikajuhi kindlustuse lehele.
- b) Süsteem tagastab andmete valideerimise käigus veateate.
	- 1) Põhistsenaarium 1-6.
	- 2) Süsteem valideerib sisestatud andmeid ning tagastab veateate.

# **Lõpptulemused**

- 1) Edukas protsess: masina või seadme kindlustuspoliis PDF formaadis on süsteemi üles laetud.
- 2) Ebaõnnestunud protsess: tehnikajuht katkestab protsessi või süsteem kuvab veateate.

# **UC24 Kindlustuspoliiside aastamaksumuste ülevaate kuvamine**

# **Kirjeldus**

Tehnikajuht soovib kuvada statistilise ülevaate sõiduki või masina kindlustusmaksete kohta eelnevatel perioodidel.

# **Roll**

Tehnikajuht

# **Eeltingimused**

- UC22 Sõiduki või masina kindlustuspoliisi andmed on süsteemi lisatud.
- UC36 Kasutaja on süsteemi lisatud ning talle on omistatud teatud õigused.

# **Põhistsenaarium**

- 1) Tehnikajuht valib tehnikamoodulist kindlustuse alamlehe.
- 2) Süsteem kuvab alamlehe vaate.
- 3) Tehnikajuht teeb valiku kindlustuspoliiside aastamaksumuste kuvamiseks.
- 4) Süsteem kuvab sõidukite ja masinate nimekirja
- 5) Tehnikajuht teeb valiku ning kinnitab selle.
- 6) Süsteem väljastab sõidukile või masinale eelnevatel perioodidel väljastatud kindlustuspoliisid koos kalkuleeritud aastamaksumusega.

# **Alternatiivstsenaarium**

- a) Tehnikajuht katkestab kindlustuspoliiside ülevaate väljastamise.
	- 1) Põhistsenaarium 1-2.
	- 2) Tehnikajuht katkestab protsessi.
	- 3) Süsteem suunab tehnikajuhi kindlustuse lehele.

# **Lõpptulemused**

- 1) Edukas protsess: sõiduki kindlustuspoliiside ülevaade on kuvatud.
- 2) Ebaõnnestunud protsess: tehnikajuht katkestab protsessi või süsteem kuvab veateate.

# **UC25 Sõidukite ja masinate hooldus- ja remondiandmete lisamine**

# **Kirjeldus**

Tehnikajuht soovib ettevõtte sõiduki või masina hoolduse või remondiga seotud andmed süsteemi lisada.

# **Roll**

Tehnikajuht

# **Eeltingimused**

- UC21 Sõiduki või masina andmed on registrisse lisatud.
- UC36 Kasutaja on süsteemi lisatud ning talle on omistatud teatud õigused.

# **Põhistsenaarium**

- 1) Tehnikajuht valib tehnikamoodulist hoolduse ja remondi alamlehe.
- 2) Süsteem kuvab alamlehe vaate.
- 3) Tehnikajuht valib hooldus- ja remondiandmete lisamise valiku.
- 4) Süsteem kuvab andmete sisestusvormi.
- 5) Tehnikajuht valib sõiduki või masina andmed ning sisestab nõutud andmeväljad ja kinnitab andmed.
- 6) Süsteem kuvab teate sõiduki või masinate lisamise kohta.

# **Alternatiivstsenaarium**

- a) Tehnikajuht katkestab sõiduki või masina hooldus- või remondiandmete lisamise.
	- 1) Põhistsenaarium 1-4.
	- 2) Tehnikajuht katkestab protsessi.
	- 3) Süsteem sulgeb andmete sisestamise vormi ja suunab tehnikajuhi hoolduse ja remondi lehele.
- b) Süsteem tagastab andmete valideerimise käigus veateate.
	- 1) Põhistsenaarium 1-5.
	- 2) Süsteem valideerib sisestatud andmeid ning tagastab veateate.

- 1) Edukas protsess: Masina või seadme remondi või hoolduse andmed on süsteemi sisestatud.
- 2) Ebaõnnestunud protsess: tehnikajuht katkestab protsessi või süsteem kuvab veateate.

#### **UC26 Hooldus- ja remondiarvete üleslaadimine**

#### **Kirjeldus**

Tehnikajuht soovib ettevõtte sõiduki või masina hoolduse või remondiga seotud andmete juurde PDF formaadis dokumendi ehk teenustööde arve lisada.

#### **Roll**

Tehnikajuht

### **Eeltingimused**

- UC25 Sõiduki või masina hooldus- või remondiandmed on lisatud.
- UC36 Kasutaja on süsteemi lisatud ning talle on omistatud teatud õigused.
- Teostatud tööde eest on väljastatud arve.

#### **Põhistsenaarium**

- 1) Tehnikajuht valib tehnikamoodulist hoolduse ja remondi alamlehe.
- 2) Süsteem kuvab alamlehe vaate.
- 3) Tehnikajuht valib sõiduki või masina hooldus- sõi remondiandmete registrikande muutmise.
- 4) Süsteem kuvab andmete sisestusvormi.
- 5) Tehnikajuht käivitab faili lisamise vidina.
- 6) Tehnikajuht teostab faili üleslaadimise.
- 7) Süsteem kuvab teate manuse lisamise kohta.

#### **Alternatiivstsenaarium**

- a) Tehnikajuht katkestab sõiduki või masina hooldus- või remondiarve lisamise
	- 1) Põhistsenaarium 1-4.
	- 2) Tehnikajuht katkestab faili üleslaadimise.
	- 3) Süsteem sulgeb andmete sisestamise vormi ja suunab tehnikajuhi hoolduse ja remondi lehele.
- b) Süsteem tagastab andmete valideerimise käigus veateate.
	- 1) Põhistsenaarium 1-6.
	- 2) Süsteem valideerib sisestatud andmeid ning tagastab veateate.

- 1) Edukas protsess: masina /seadme remondi või hoolduse eest esitatud arve on süsteemi üles laetud.
- 2) Ebaõnnestunud protsess: tehnikajuht katkestab protsessi või süsteem kuvab veateate.

# **UC27 Sõidukite ja masinate remondi- ja hoolduskulude ülevaate kuvamine**

### **Kirjeldus**

Tehnikajuht soovib kuvada statistilise ülevaate sõiduki või masina remondi- ja hoolduskulude kohta eelnevatel perioodidel.

# **Roll**

Tehnikajuht

#### **Eeltingimused**

- UC21 Sõiduki või masina andmed on registrisse lisatud.
- UC25 Sõiduki või masina hooldus- või remondiandmed on lisatud.
- UC36 Kasutaja on süsteemi lisatud ning talle on omistatud teatud õigused.

#### **Põhistsenaarium**

- 1) Tehnikajuht valib tehnikamoodulist hoolduse- ja remondi alamlehe.
- 2) Süsteem kuvab alamlehe vaate.
- 3) Tehnikajuht teeb valiku sõiduki remondi- ja hoolduskulude ülevaate kuvamiseks ning kinnitab selle.
- 4) Süsteem kuvab sõidukite ja masinate valiku ning kalendervidina.
- 5) Tehnikajuht teeb valiku ning kinnitab selle.
- 6) Süsteem väljastab ülevaate valitud perioodil tehtud remondi- ja hoolduskulude kohta.

#### **Alternatiivstsenaarium**

- a) Tehnikajuht katkestab remondi- ja hoolduskulude ülevaate kuvamise.
	- 1) Põhistsenaarium 1-2.
	- 2) Tehnikajuht katkestab protsessi.
	- 3) Süsteem suunab tehnikajuhi hoolduse- ja remondi lehele.
- b) Süsteemil ei õnnestu andmeid pärida ning kuvab veateate.
	- 1) Põhistsenaarium 1-5.
	- 2) Süsteem kuvab veateate.

# **Lõpptulemused**

- 1) Edukas protsess: masina või seadme remondi- ja hoolduskulude ülevaade on kuvatud.
- 2) Ebaõnnestunud protsess: tehnikajuht katkestab protsessi või süsteem kuvab veateate.

# **UC28 Tehnikamooduli registriandmete kuvamine**

# **Kirjeldus**

Tehnikajuht soovib tehnikamoodulist vaadata registrikandeid.

# **Roll**

Tehnikajuht

# **Eeltingimused**

• UC36 kasutaja on süsteemi lisatud ning talle on omistatud teatud õigused.

# **Põhistsenaarium**

- 1) Tehnikajuht valib tehnikamoodulist soovitava alamlehe.
- 2) Süsteem kuvab alamlehe vaate registrina.
- 3) Tehnikajuht tutvub vajaliku informatsiooniga.

# **Alternatiivstsenaarium**

- a) Süsteemil ei õnnestu andmeid pärida ning kuvab veateate.
	- 1) Põhistsenaarium 1
	- 2) Süsteem kuvab veateate.

# **Lõpptulemused**

- 1) Edukas protsess: Tehnikajuht on avanud tehnikamooduli alamlehe ning süsteem on kuvanud kuvanud soovitavad registriandmed.
- 2) Ebaõnnestunud protsess: tehnikajuht katkestab protsessi või süsteem kuvab veateate.

# **UC29 Kindlustuspoliisi allalaadimine**

# **Kirjelduspe**

Tehnikajuht soovib kindlustuspoliisi registrikande juurest PDF formaadis manuse ehk kindlustus-poliisi dokumendi alla laadida.

# **Roll**

Tehnikajuht

# **Eeltingimused**

- UC22 Sõiduki või masina kindlustuspoliisi andmed on süsteemi lisatud.
- UC23 Sõiduki või masina kindlustuspoliis PDF formaadis on üles laetud.
- UC36 Kasutaja on süsteemi lisatud ning talle on omistatud teatud õigused.

# **Põhistsenaarium**

- 1) Tehnikajuht valib tehnikamoodulist kindlustuse alamlehe.
- 2) Süsteem kuvab alamlehe vaate.
- 3) Tehnikajuht avab kindlustuse registrikande ning algatab manuse allalaadimise.
- 4) Süsteem väljastab registrikandega seotud PDF formaadis faili.

# **Alternatiivstsenaarium**

- a) Tehnikajuht katkestab kindlustuspoliisi allalaadimise.
	- 1) Põhistsenaarium 1-2.
	- 2) Tehnikajuht katkestab protsessi.
	- 3) Süsteem suunab tehnikajuhi kindlustuse lehele.

# **Lõpptulemused**

- 1) Edukas protsess: masina või seadme kindlustuspoliis on PDF formaadis alla laetud.
- 2) Ebaõnnestunud protsess: tehnikajuht katkestab protsessi.

# **UC30 Hooldus- ja remondiarvete allalaadimine**

### **Kirjeldus**

Tehnikajuht soovib ettevõtte sõiduki või masina hoolduse või remondiga seotud andmete juurde PDF formaadis dokumendi ehk teenustööde arve alla laadida.

# **Roll**

Tehnikajuht

# **Eeltingimused**

- UC25 Sõiduki või masina hooldus- või remondiandmed on registrisse lisatud.
- UC26 Sõiduki või masina hooldus- või remondiarve on üles laetud.
- UC36 Kasutaja on süsteemi lisatud ning talle on omistatud teatud õigused.

# **Põhistsenaarium**

- 1) Tehnikajuht valib tehnikamoodulist hoolduse- ja remondi alamlehe.
- 2) Süsteem kuvab alamlehe vaate.
- 3) Tehnikajuht avab hoolduse- või remondi registrikande ning algatab manuse allalaadimise.
- 4) Süsteem väljastab registrikandega seotud PDF formaadis arve faili.

### **Alternatiivstsenaarium**

- a) Tehnikajuht katkestab sõiduki või masina hooldus- või remondiarve allalaadimise
	- 1) Põhistsenaarium 1-2.
	- 2) Tehnikajuht katkestab protsessi.
	- 3) Süsteem suunab tehnikajuhi hoolduse- ja remondi lehele.

# **Lõpptulemused**

1) Edukas protsess: masina või seadme remondi või hoolduse eest esitatud arve on süsteemist alla laetud.

Ebaõnnestunud protsess: tehnikajuht katkestab protsessi

# **UC31 Enda isikuandmete vaatamine, kontaktandmete täiendamine ning profiilipildi lisamine**

# **Kirjeldus**

Töötaja soovib vaadata enda isikuandmeid süsteemis ning vajadusel lisada täiendavad kontaktandmed ning profiilipildi.

# **Roll**

Töötaja

# **Eeltingimused**

- UC16 Töötaja on süsteemi lisatud.
- UC36 Kasutaja on süsteemi lisatud ning talle on omistatud teatud õigused.

#### **Põhistsenaarium**

- 1) Süsteem kuvab peale sisselogimist töötajate alamlehe vaate.
- 2) Töötaja teeb valiku enda profiili vaatamiseks.
- 3) Süsteem kuvab töötaja profiili koos olemasolevate isikuandmetega.
- 4) Töötaja teeb valiku täiendavate kontaktandmete lisamiseks.
- 5) Töötaja lisab andmed.
- 6) Süsteem kuvab teate andmete lisamise kohta
- 7) Töötaja teeb valiku profiilipildi lisamiseks.
- 8) Süsteem kuvab pildi üleslaadimise vidina.
- 9) Töötaja laeb üles välise pildifaili ning salvestab andmed.
- 10) Süsteem kuvab teate töötaja pildifaili lisamise kohta.

#### **Alternatiivstsenaarium**

- a) Töötaja katkestab pildi üleslaadimise.
	- 1) Põhistsenaarium 1-4.
	- 2) Töötaja katkestab protsessi.
	- 3) Süsteem suunab töötaja töötajate lehele.
- b) Süsteem tagastab andmete valideerimise käigus veateate.
	- 1) Põhistsenaarium 1-6.
	- 2) Süsteem kuvab veateate.

#### **Lõpptulemused**

- 1) Edukas protsess: töötaja on oma isikuandmeid kontrollinud ning vajadusel täiendavad kontaktandmed ja profiilipildi lisanud.
- 2) Ebaõnnestunud protsess: töötaja katkestab protsessi või süsteem kuvab veateate.

# **UC32 Enda registriandmete vaatamine**

#### **Kirjeldus**

Töötaja soovib vaadata süsteemist enda kohta käivaid registriandmeid (tunnistused, tervisekontrollid, juhendamised, isikukaitsevahendite väljastamised).

# **Roll**

Töötaja

#### **Eeltingimused**

- UC16 Töötaja on süsteemi lisatud.
- UC36 Kasutaja on süsteemi lisatud ning talle on omistatud teatud õigused.
- Töötaja kohta on süsteemis registrikanded.

#### **Põhistsenaarium**

- 1) Süsteem kuvab peale sisselogimist töötajate alamlehe vaate.
- 2) Töötaja teeb valiku enda registriandmete vaatamiseks.
- 3) Süsteem kuvab kõik töötajat puudutavad registriandmed.

#### **Alternatiivstsenaarium**

a) Süsteem ei suuda andmeid pärida ning tagastab veateate.

- 1) Põhistsenaarium 1-2.
- 2) Süsteem kuvab veateate.

- 1) Edukas protsess: töötajale on kuvatud kõik süsteemis olevad registrikanded.
- 2) Ebaõnnestunud protsess: süsteem kuvab veateate.

# **UC33 Isikukaitsevahendi kättesaamise kinnitamine**

# **Kirjeldus**

Töötaja soovib kinnitada, et on isikukaitsevahendid kätte saanud.

# **Roll**

Töötaja

# **Eeltingimused**

- UC1 kaitsevahend on süsteemi lisatud.
- UC3 Isikukaitsevahend on väljastatud.
- UC16 Töötaja on süsteemi lisatud.
- UC36 Kasutaja on süsteemi lisatud ning talle on omistatud teatud õigused.

# **Põhistsenaarium**

- 1) Süsteem kuvab peale sisselogimist töötajate alamlehe vaate.
- 2) Töötaja teeb valiku töökeskkonnamoodulist isikukaitsevahendite alamlehe avamiseks.
- 3) Süsteem kuvab isikukaitsevahendite lehe vaate, kus on näha töötajale väljastatud isikukaitsevahendid
- 4) Töötaja avab kinnitamist vajava isikukaitsevahendi registrikande ja märgib linnukese, et on nimetatud kaitsevahendi kätte saanud ning salvestab andmed.
- 5) Süsteem kuvab teate andmete salvestamise kohta.

# **Alternatiivstsenaarium**

- b) Töötaja katkestab pildi üleslaadimise.
	- 1) Põhistsenaarium 1-3
	- 2) Töötaja katkestab protsessi.
	- 3) Süsteem suunab töötaja isikukaitsevahendite lehele.

# **Lõpptulemused**

- 1) Edukas protsess: töötaja on isikukaitsevahendi kättesaamist kinnitanud.
- 2) Ebaõnnestunud protsess: töötaja katkestab protsessi.

# **UC34 Tööohutusjuhendiga tutvumine**

# **Kirjeldus**

Töötaja soovib töötervishoiu- ja tööohutusalasel juhendamise käigus talle määratud tööohutusjuhenditega tutvuda.

# **Roll**

Töötaja

# **Eeltingimused**

- UC8 Tööohutusjuhendi andmed on lisatud.
- UC9 Tööohutusjuhend on üles laetud.
- UC10 Tööohutusalase juhendamise andmed on lisatud.
- UC16 Töötaja on süsteemi lisatud.
- UC36 Kasutaja on süsteemi lisatud ning talle on omistatud teatud õigused.

### **Põhistsenaarium**

- 1) Süsteem kuvab peale sisselogimist töötajate alamlehe vaate.
- 2) Töötaja teeb valiku töökeskkonnamoodulist juhendamiste alamlehe avamiseks.
- 3) Süsteem kuvab juhendamiste lehe vaate koos töötajaga seotud juhendamistega.
- 4) Töötaja valib poolelioleva staatusega juhendamise ning avab registrikande.
- 5) Süsteem kuvab juhendamisega seotud juhendite nimekirja
- 6) Töötaja valib juhendi
- 7) Süsteem väljastab registrikandega seotud PDF formaadis faili.

# **Alternatiivstsenaarium**

a) Töötaja katkestab tööohutusjuhendi allalaadimise.

- 1) Põhistsenaarium 1-5
- 2) Töötaja katkestab protsessi.
- 3) Süsteem suunab töötaja juhendamiste lehele.

# **Lõpptulemused**

- 1) Edukas protsess: töötaja on PDF formaadis tööohutusjuhendi dokumendi faili alla laadinud ning sellega tutvunud.
- 2) Ebaõnnestunud protsess: töötaja katkestab protsessi.

# **UC35 Tööohutusjuhenditega tutvumise kinnitamine**

# **Kirjeldus**

Töötaja soovib kinnitada, et on tutvunud töötervishoiu- ja tööohutusalase juhendamise käigus talle määratud tööohutusjuhenditega.

# **Roll**

Töötaja

# **Eeltingimused**

- UC8 Tööohutusjuhendi andmed on lisatud
- UC9 Tööohutusjuhend on üles laetud
- UC10 Tööohutusalane juhendamise andmed on lisatud.
- UC16 Töötaja on süsteemi lisatud.
- UC34 Töötaja on tööohutusjuhendiga tutvunud.
- UC36 Kasutaja on süsteemi lisatud ning talle on omistatud teatud õigused.

# **Põhistsenaarium**

1) Süsteem kuvab peale sisselogimist töötajate alamlehe vaate.

- 2) Töötaja teeb valiku töökeskkonnamoodulist juhendamiste alamlehe avamiseks.
- 3) Süsteem kuvab juhendamiste lehe vaate koos töötajaga seotud juhendamistega.
- 4) Töötaja avab juhendamise registrikande ja märgib linnukese tööohutusjuhendite juurde millega ta on tutvunud ning salvestab andmed.
- 5) Süsteem kuvab teate andmete salvestamise kohta.

- a) Töötaja ei kinnita tööohutusjuhendiga tutvumist.
	- 1) Põhistsenaarium 1-3
	- 2) Töötaja katkestab protsessi.
	- 3) Süsteem suunab töötaja juhendamiste alamlehele.

# **Lõpptulemused**

- 1) Edukas protsess: töötaja on kinnitanud, et on juhendamise käigus tutvunud talle määratud tööohutusjuhenditega.
- 2) Ebaõnnestunud protsess: töötaja katkestab protsessi.

# **UC36 Kasutajate ning nende õiguste haldamine**

#### **Kirjeldus**

Peakasutaja soovib hallata süsteemi kasutajaid ning nende kasutajaõiguseid.

#### **Roll**

Peakasutaja

# **Eeltingimused**

- Kasutajale teatud kasutajaõiguste omistamine on juhtkonna poolt kinnitatud.
- UC16 Töötaja on süsteemi lisatud.

#### **Põhistsenaarium**

- 1) Peakasutaja avab kasutajate lehe.
- 2) Süsteem kuvab kasutajate nimekirja.
- 3) Peakasutaja teeb valiku kasutaja lisamiseks.
- 4) Süsteem kuvab sisestatavad andmeväljad.
- 5) Peakasutaja valib töötaja, loob kasutajakonto, genereerib salasõna ning omistab kasutajagrupi õigused. Seejärel kinnitab andmed.
- 6) Süsteem kuvab teate kasutaja loomise kohta.

#### **Alternatiivstsenaarium**

- a) Peakasutaja katkestab kasutajakonto loomise
	- 1) Põhistsenaarium 1-4
	- 2) Peakasutaja katkestab protsessi.
	- 3) Süsteem suunab peakasutaja kasutajate lehele.

# **Lõpptulemused**

1) Edukas protsess: peakasutaja on kasutajakonto loonud ning kasutajale õigused omistanud.

2) Ebaõnnestunud protsess: peakasutaja katkestab protsessi või süsteem kuvab veateate.

### **UC37 Teavituste sätete muutmine**

### **Kirjeldus**

Peakasutaja soovib määrata milliseid teavitusi saavad teatud kasutajad

# **Roll**

Peakasutaja

# **Eeltingimused**

• UC36 Kasutaja on süsteemi lisatud ning talle on omistatud teatud õigused.

#### **Põhistsenaarium**

- 1) Peakasutaja avab kasutajate lehe.
- 2) Süsteem kuvab kasutajate nimekirja.
- 3) Peakasutaja avab kasutajagruppide alamlehe ning määrab, milliseid teavitusi, millistel tähtaegadel ja mis kanalis kasutajagruppides olevatele kasutajatele saadetakse ning kinnitab valiku.
- 4) Süsteem kuvab teate sätete muutmise kohta.

# **Alternatiivstsenaarium**

- a) Peakasutaja katkestab sätete muutmise.
	- 1) Põhistsenaarium 1-4
	- 2) Peakasutaja katkestab protsessi.
	- 3) Süsteem suunab peakasutaja kasutajate lehele.
- b) Süsteem tagastab andmete valideerimise käigus veateate.
	- 1) Põhistsenaarium 1-3
	- 2) Süsteem kuvab veateate.

# **Lõpptulemused**

- 1) Edukas protsess: teavituste sätted on muudetud.
- 2) Ebaõnnestunud protsess: päringut ei teostata ja süsteem tagastab veateate.

# **UC38 Tähtaegade kontroll ja teavituste saatmine**

#### **Kirjeldus**

Süsteemne aktor ajaloendur kontrollib tähtaegade saabumist ning süsteem saadab vajadusel teavitused.

# **Roll**

Ajaloendur

#### **Eeltingimused**

- Süsteemi on sisestatud vajalikud andmed.
- UC33 teavituste saatmine on seadistatud.

#### **Põhistsenaarium**

- 1) Ajaloendur käivitab iga päev päringud süsteemi andmebaasi, et saada infot tähtaegade saabumise kohta.
- 2) Kui süsteemi kuupäeva ning tähtaja kuupäeva vahe vastab eelseadistatule, saadab süsteem teavituse määratud kasutajale.

- a) Süsteem tagastab andmete valideerimise käigus veateate.
	- 1) Põhistsenaarium 1
	- 2) Süsteemi kuupäeva ja tähtaja kuupäeva vahe ei vasta eelseadistatule ning teavitust ei saadeta.

#### **Lõpptulemused**

- 1) Edukas protsess: tähtaeg kontrollitud ja vajadusel teavitus saadetud.
- 2) Ebaõnnestunud protsess: päringut ei teostata.

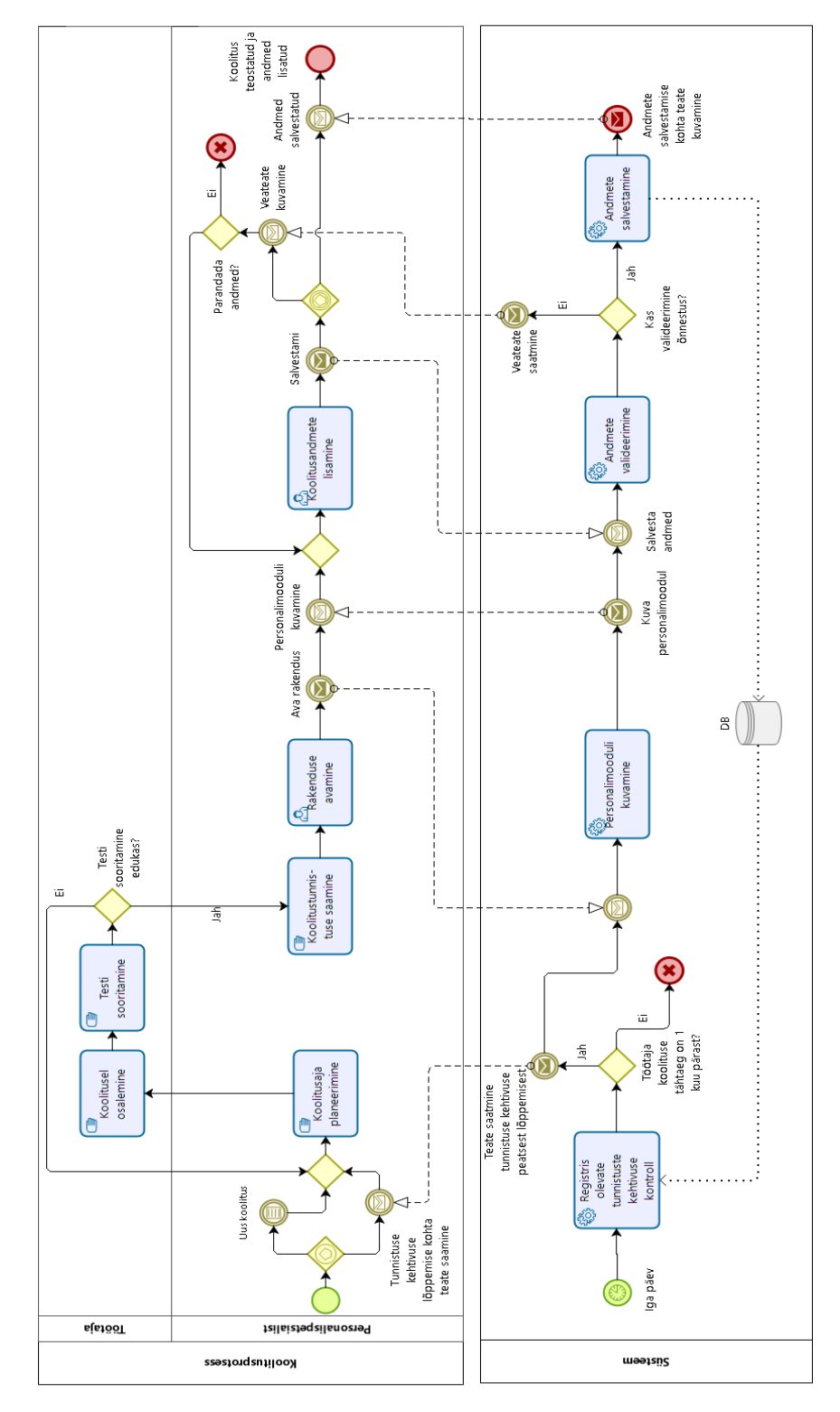

# **Lisa 3 – Detailne koolitusprotsessi kirjeldus**

Joonis 28. Detailne koolitusprotsessi kirjeldus (Allikas: autori koostatud)

# **Lisa 4 – Andmemudeli tabelite ja veergude semantika**

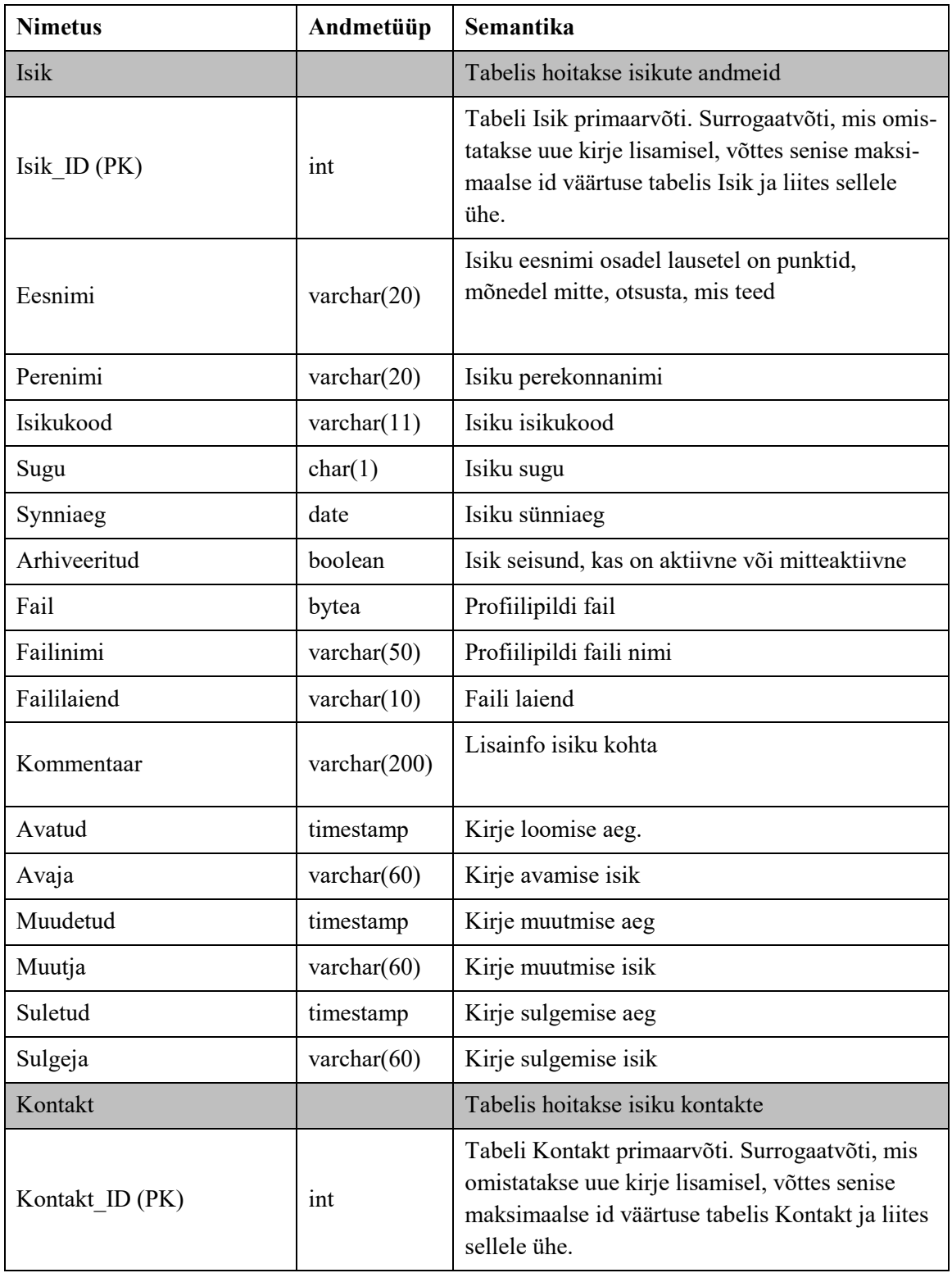

Tabel 5. Infosüsteemi Register andmemudeli tabelite ja veergude semantika (Allikas: autori koostatud)

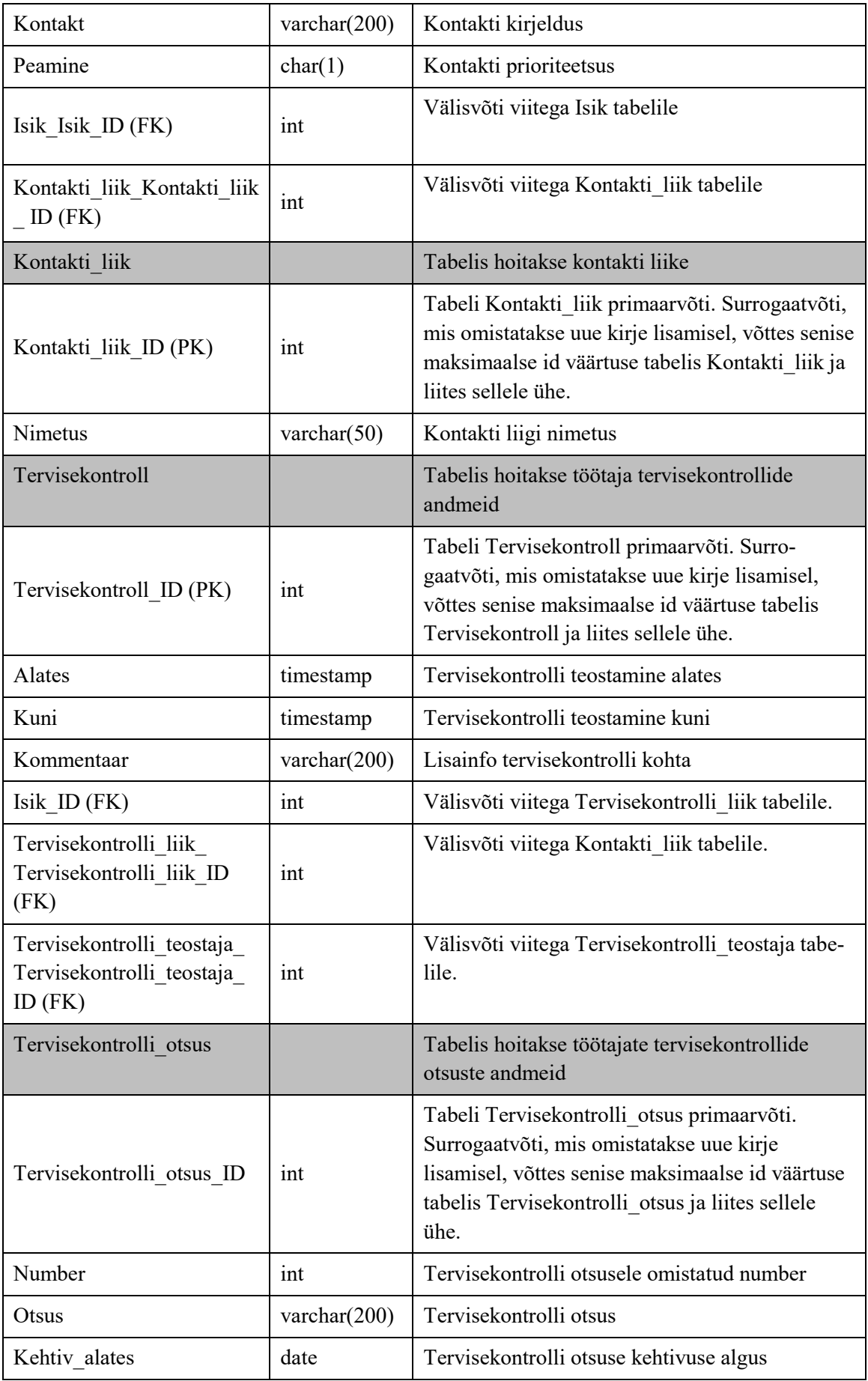

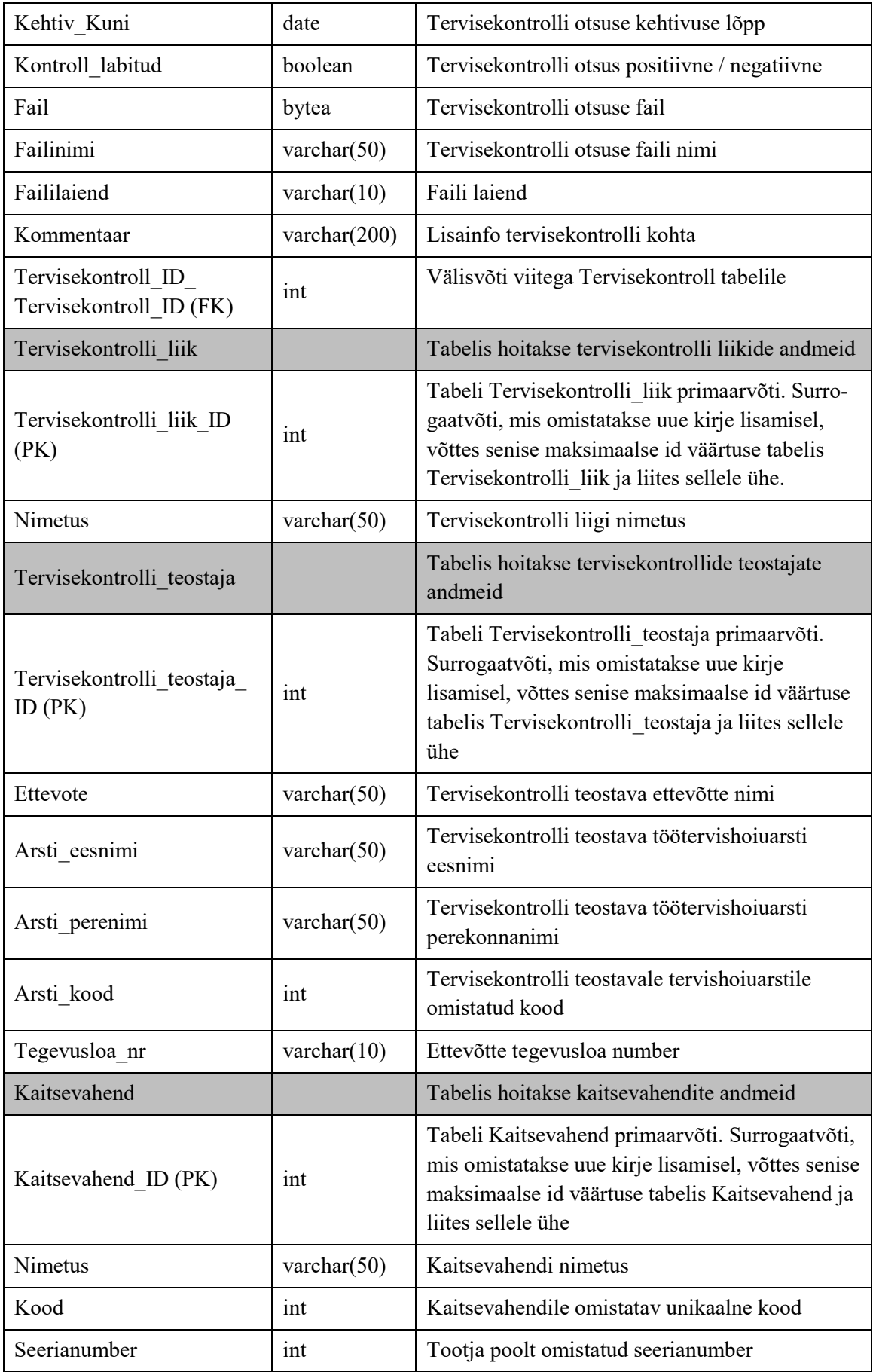

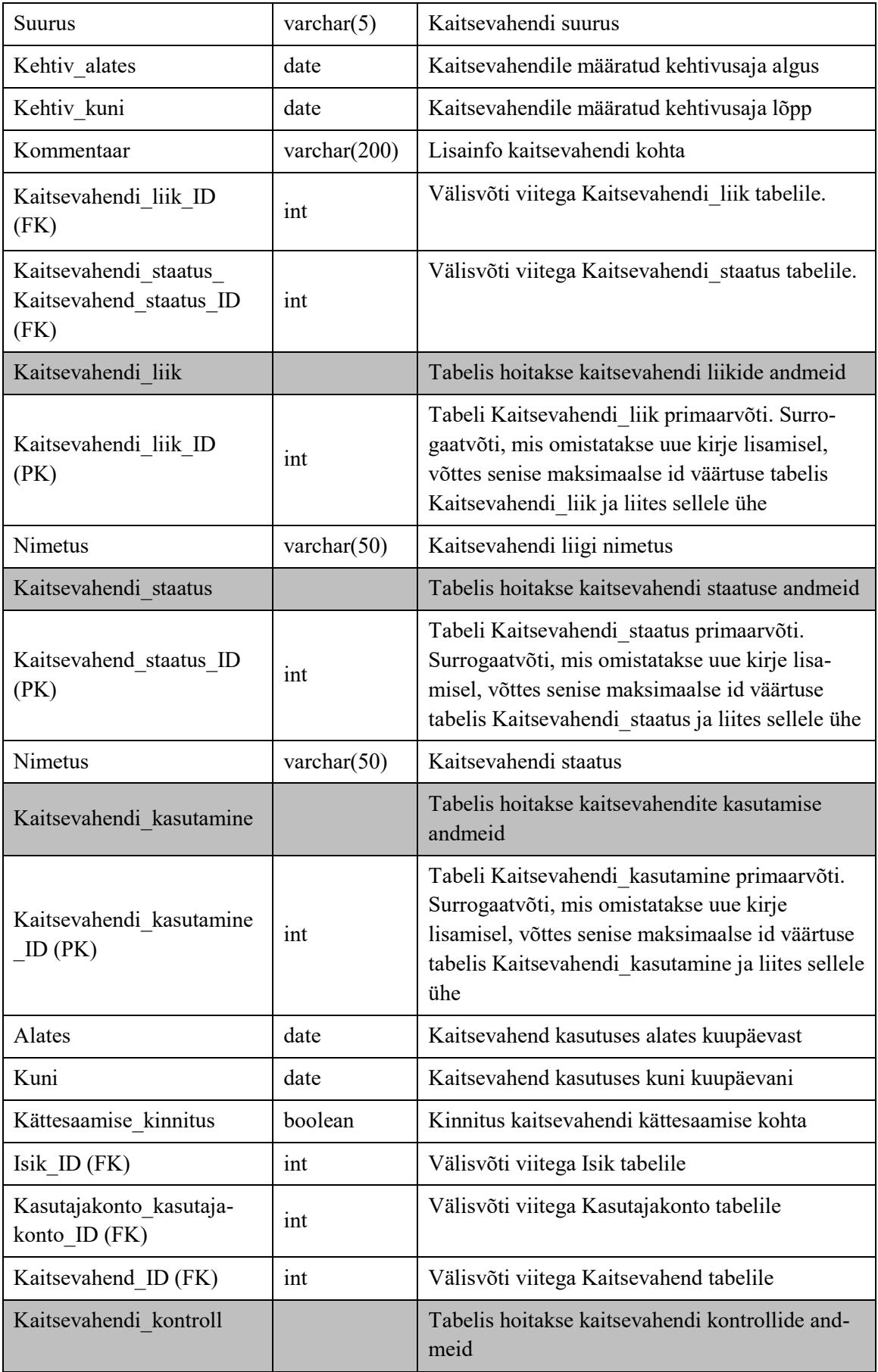

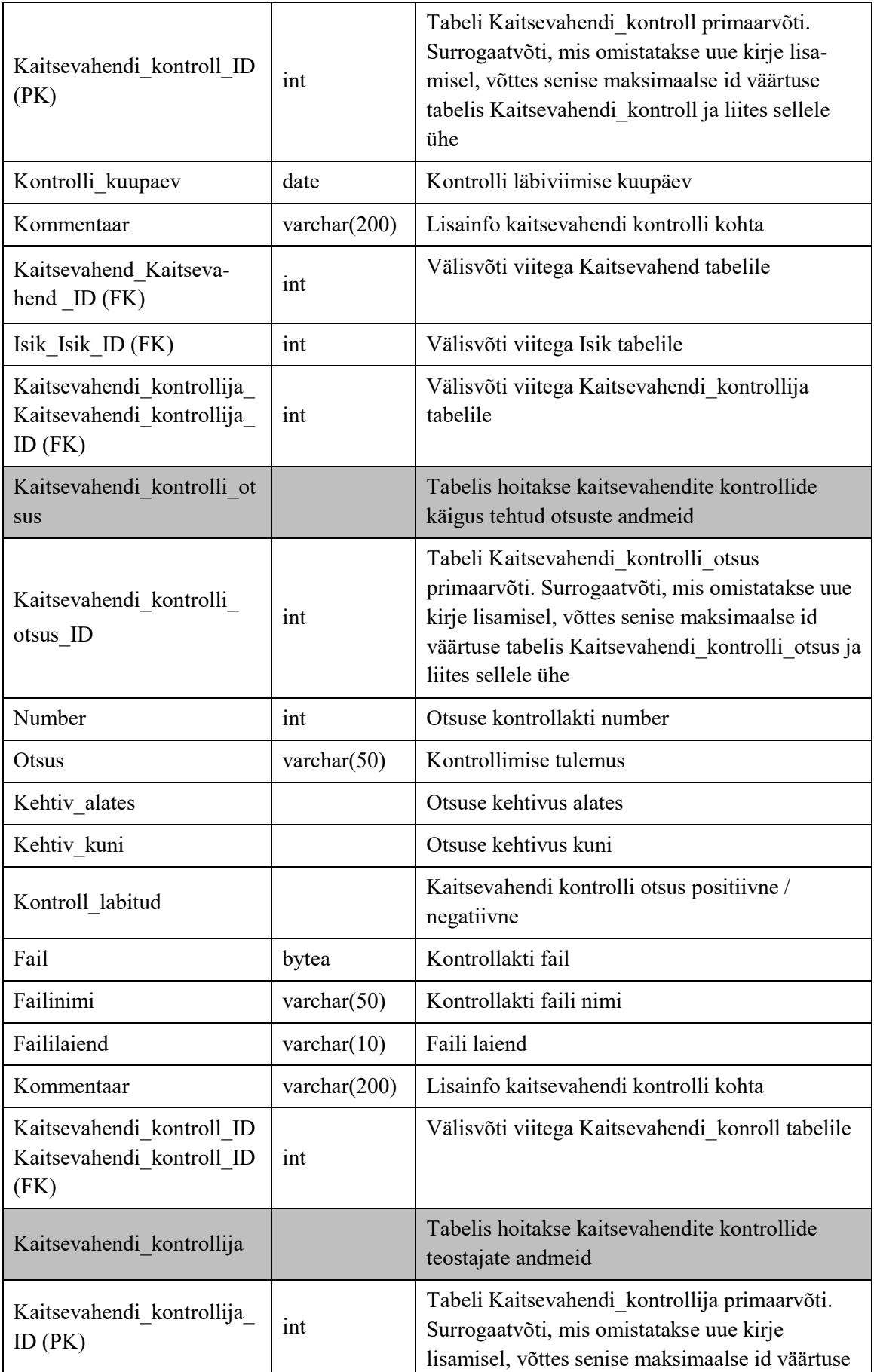

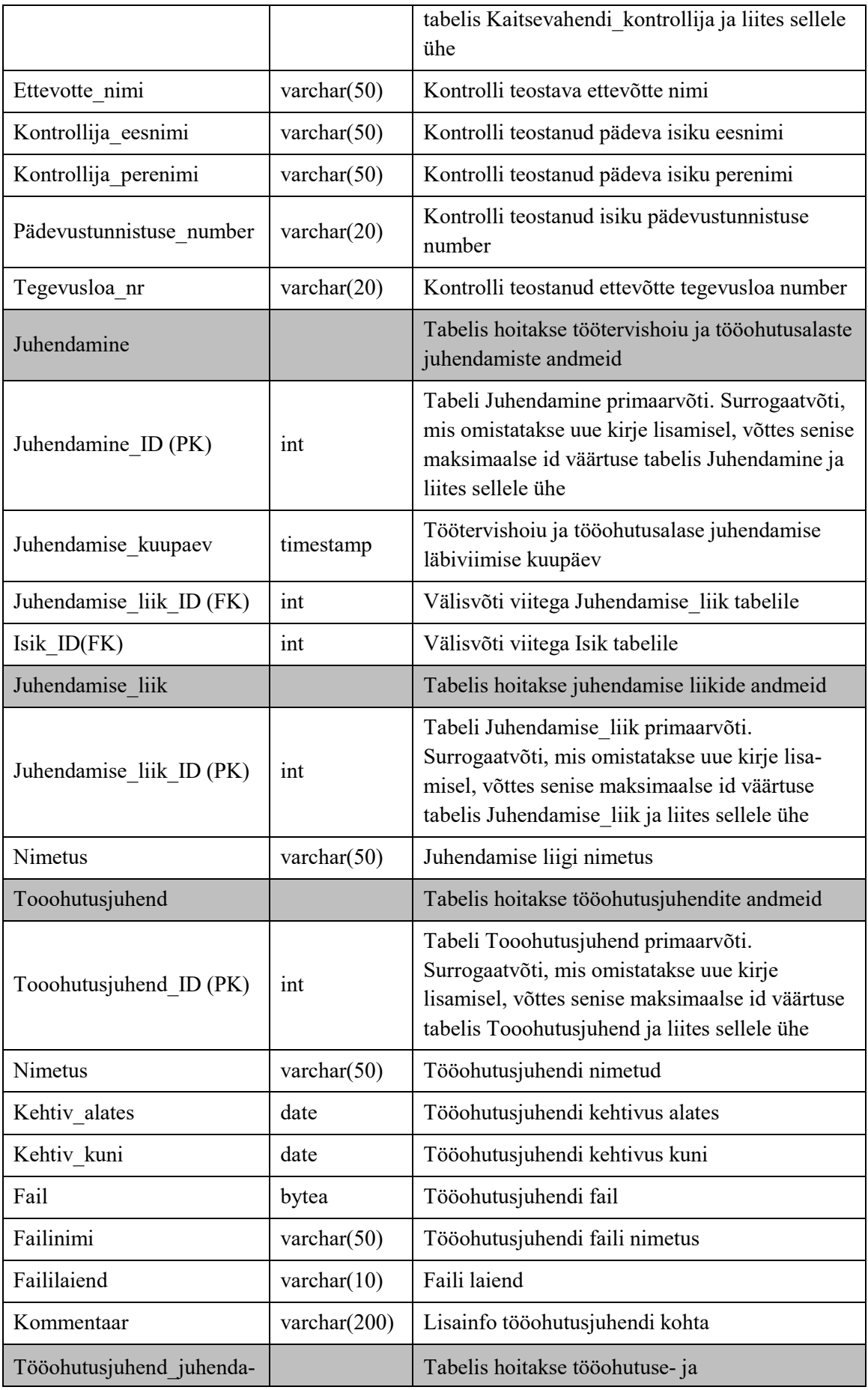

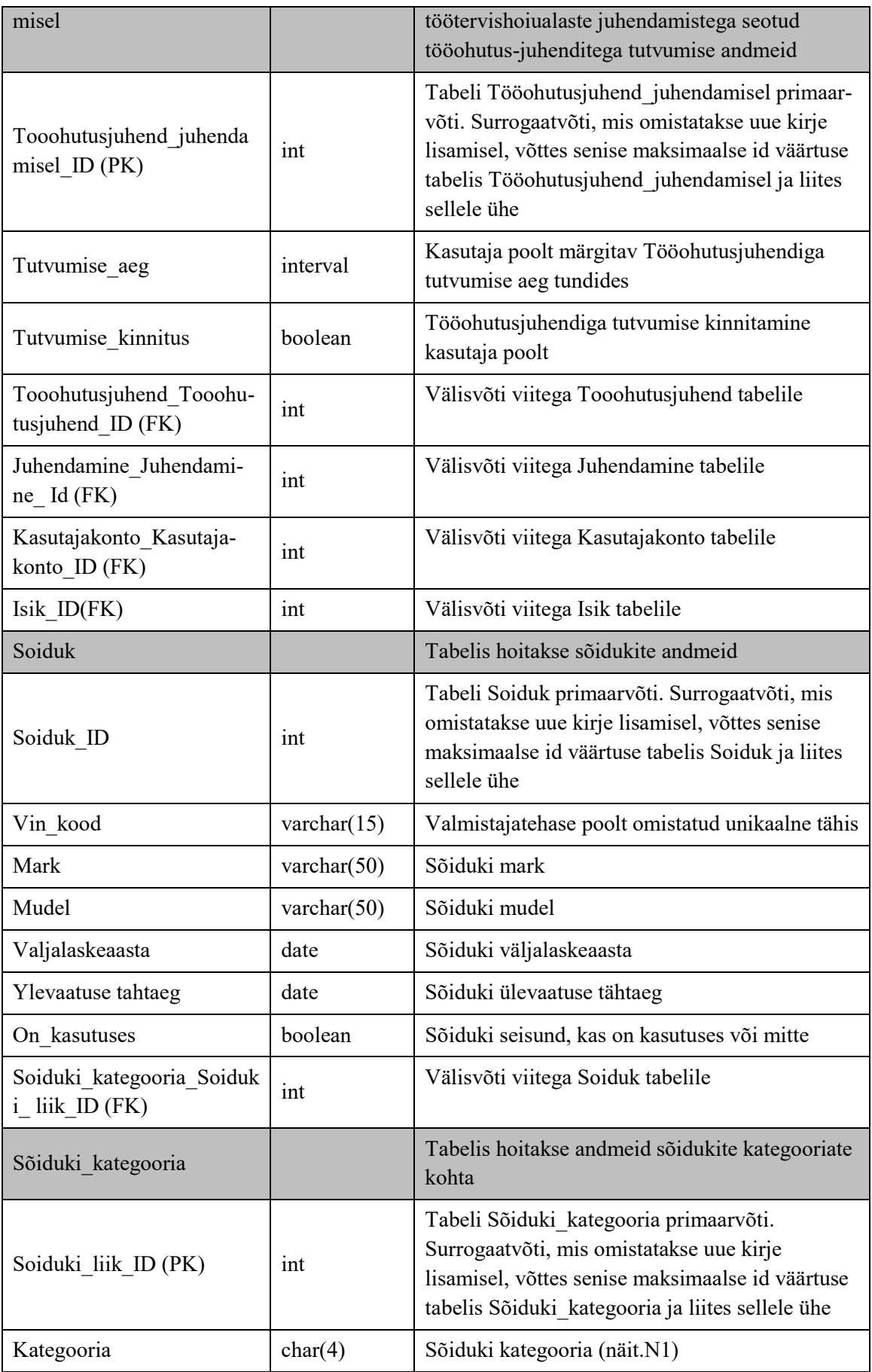
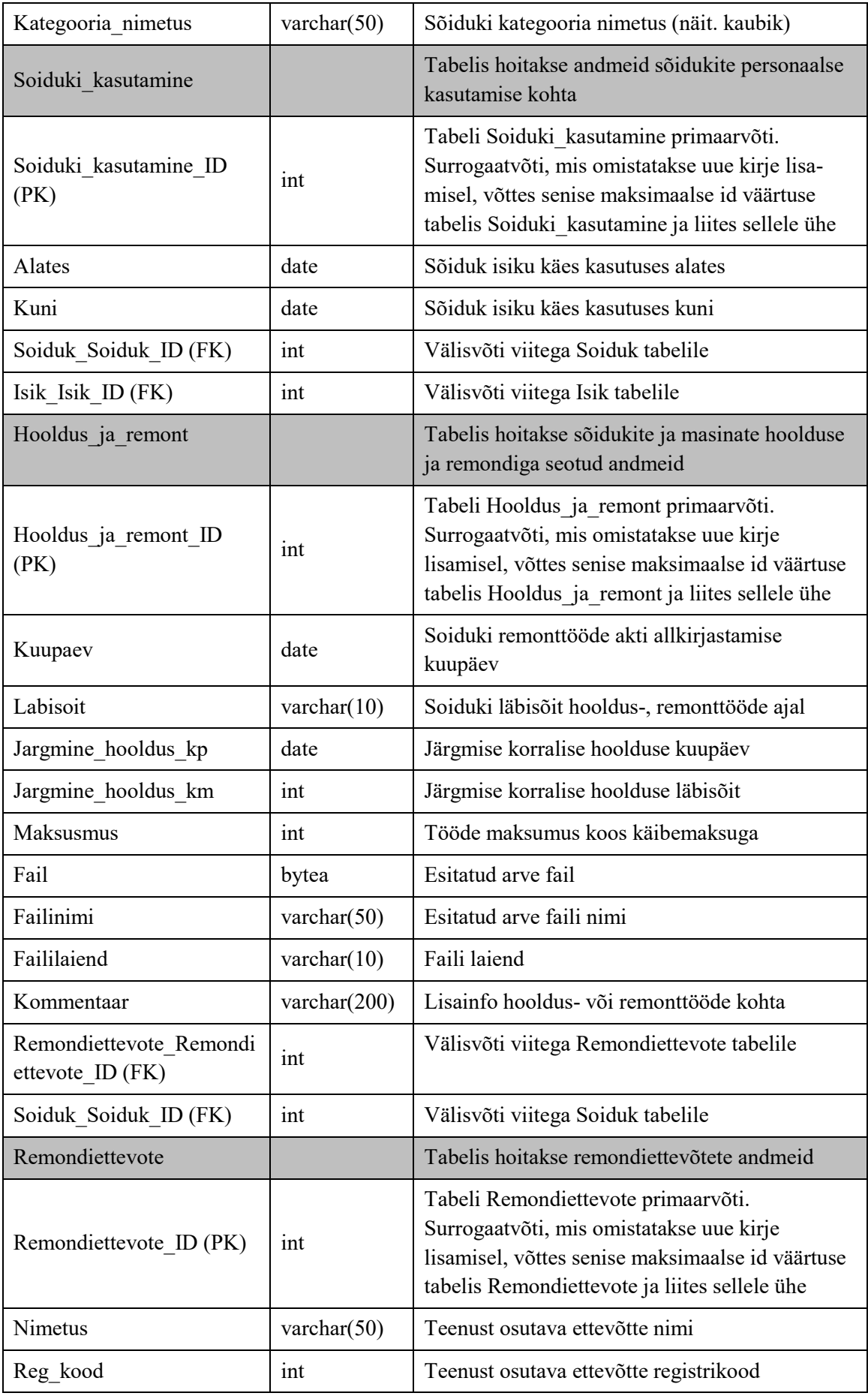

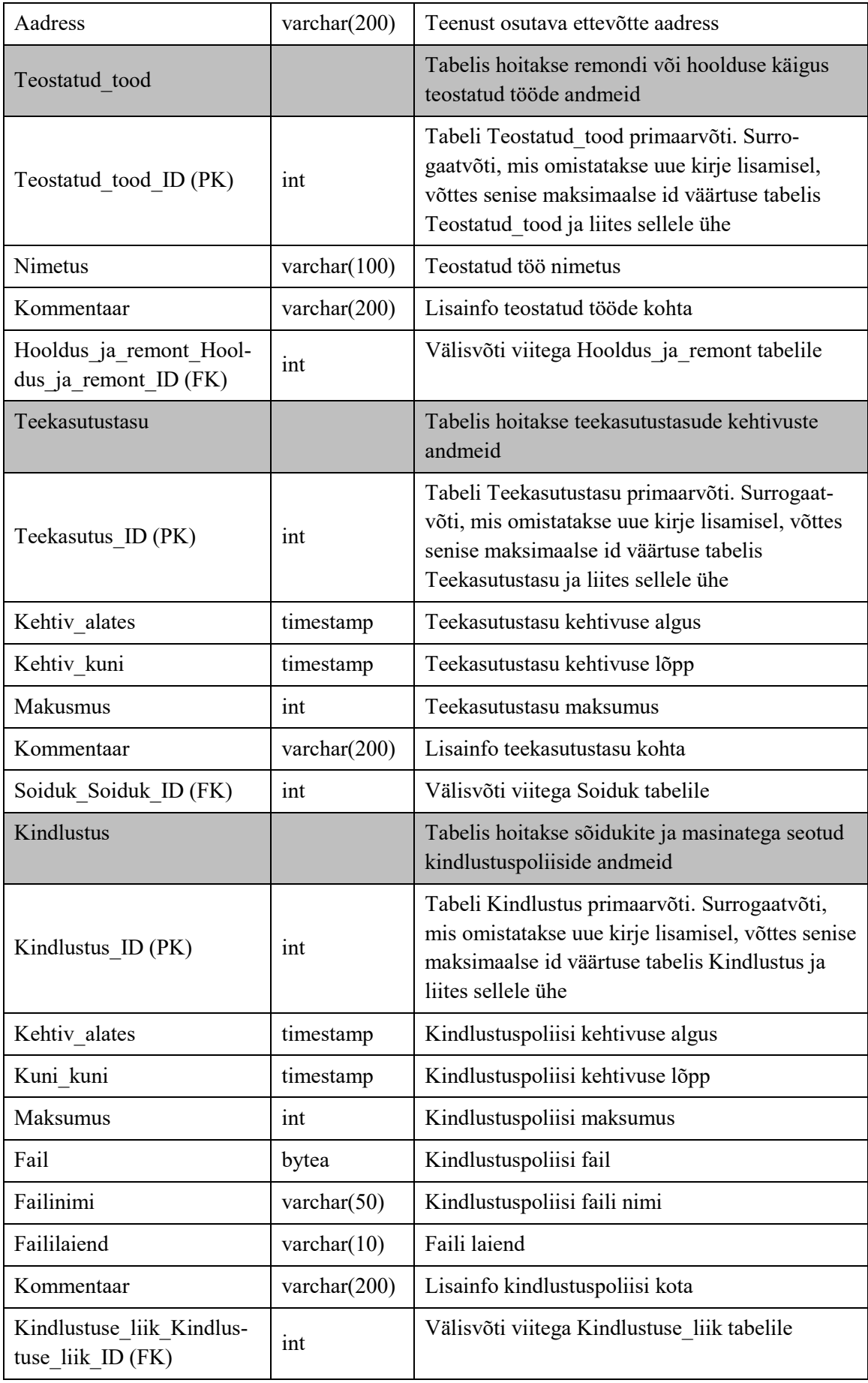

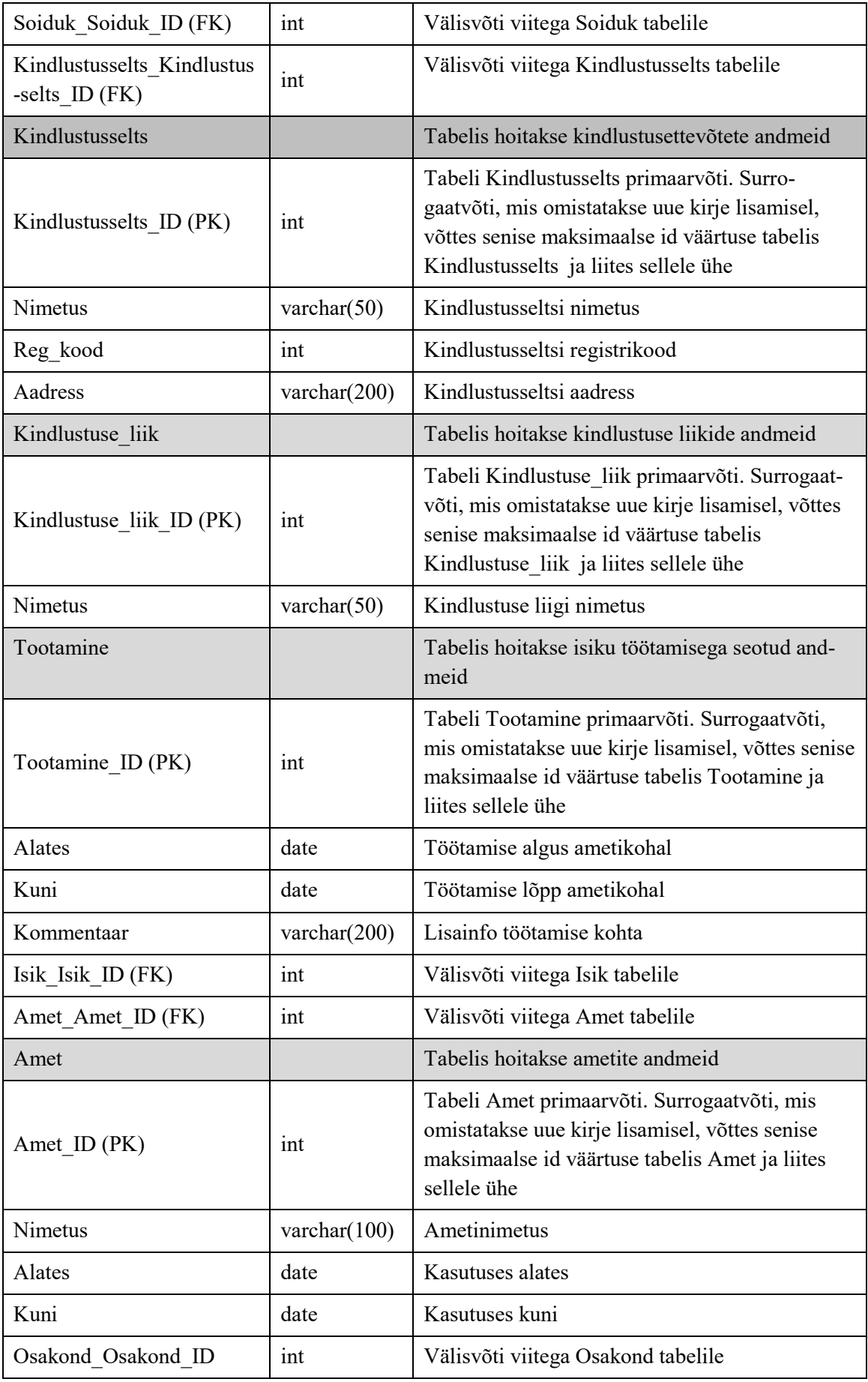

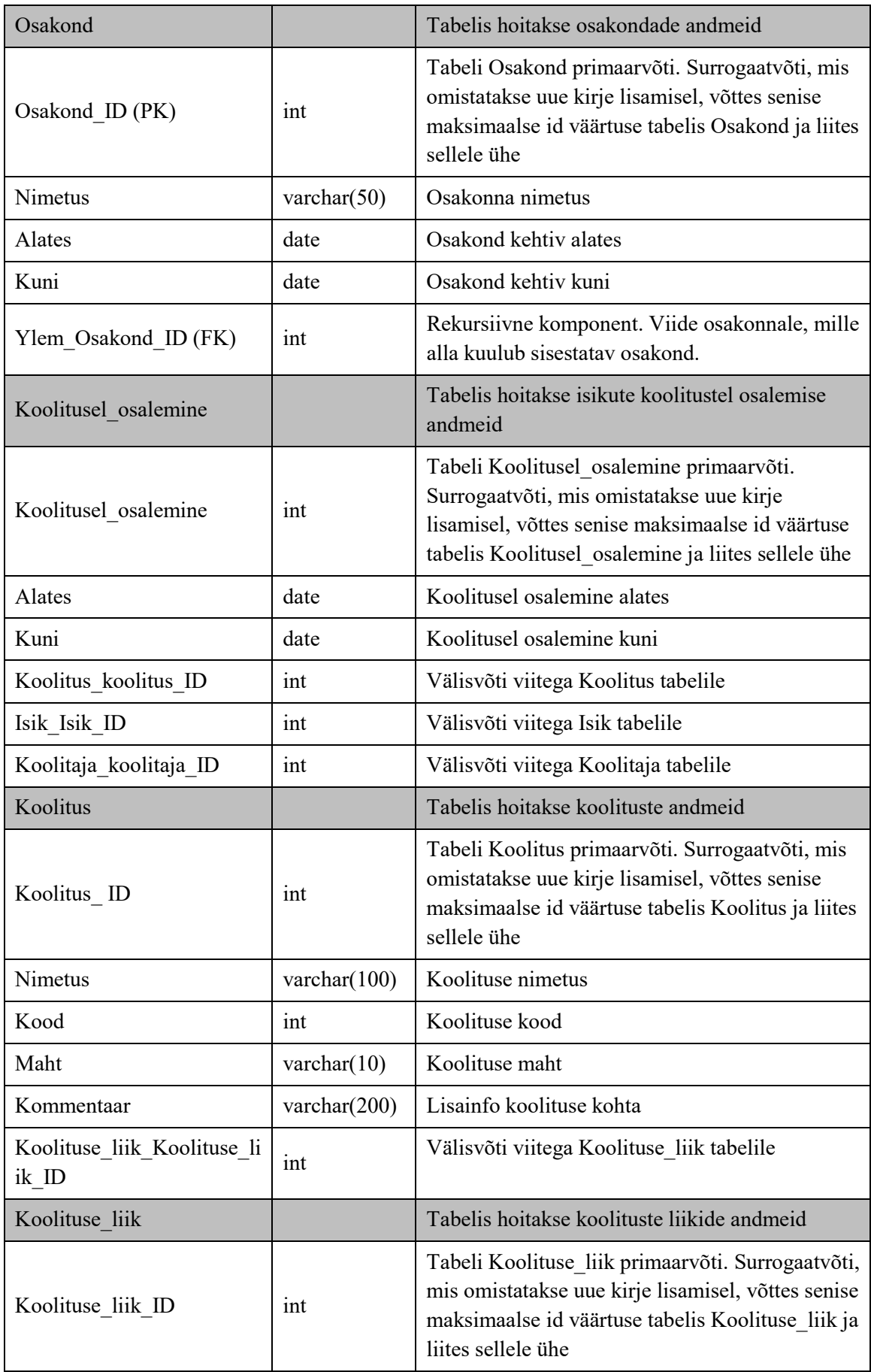

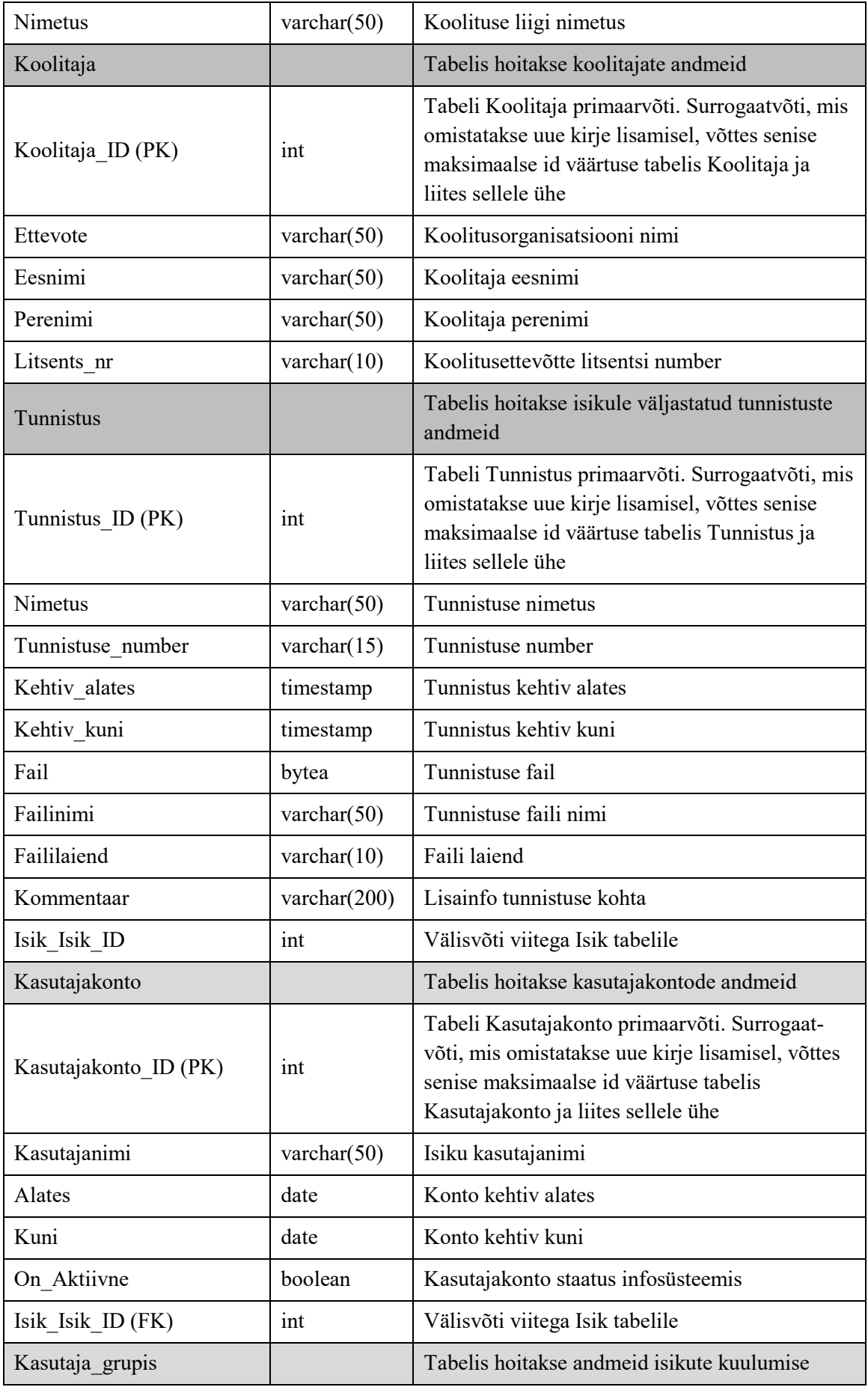

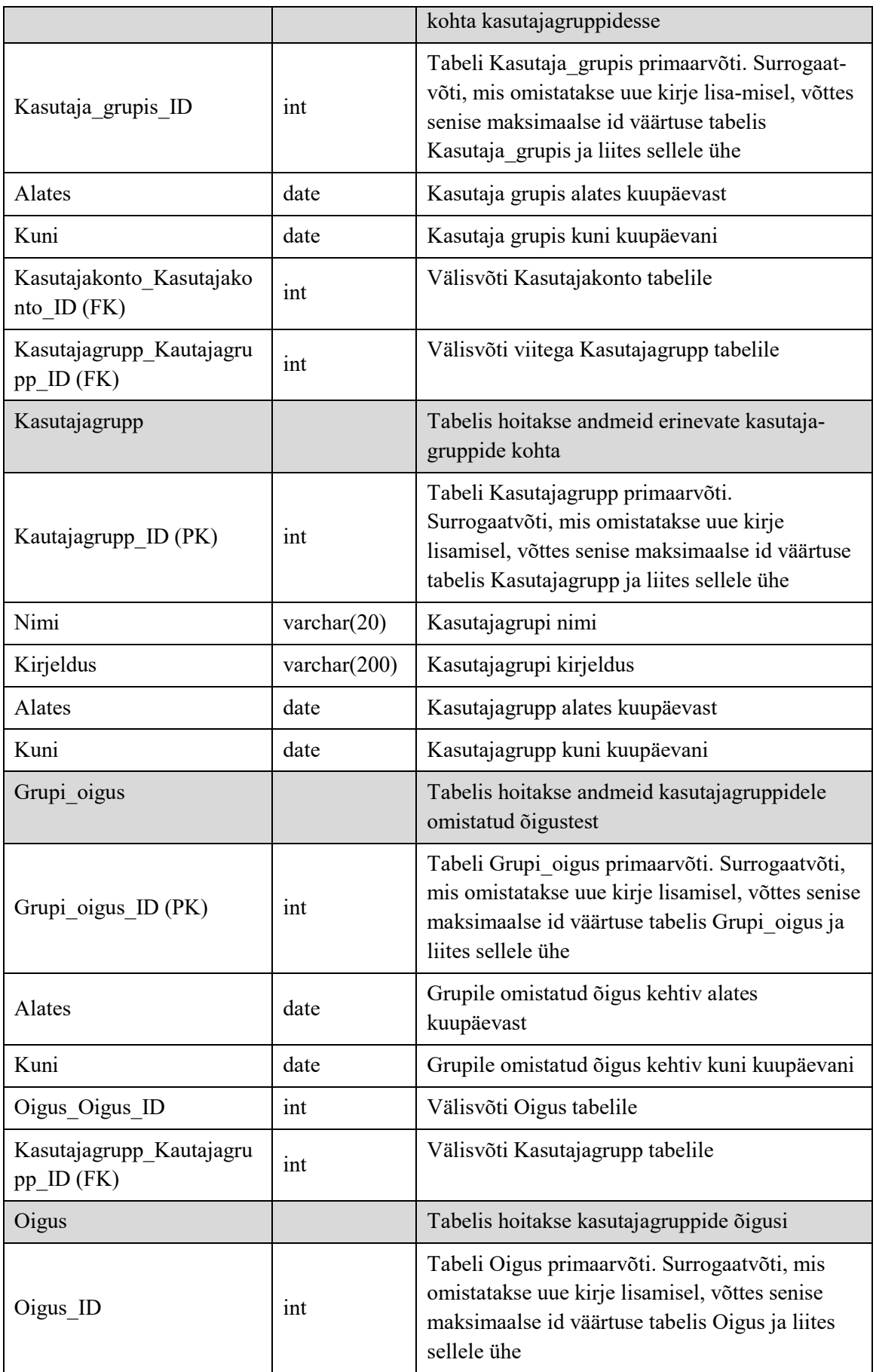

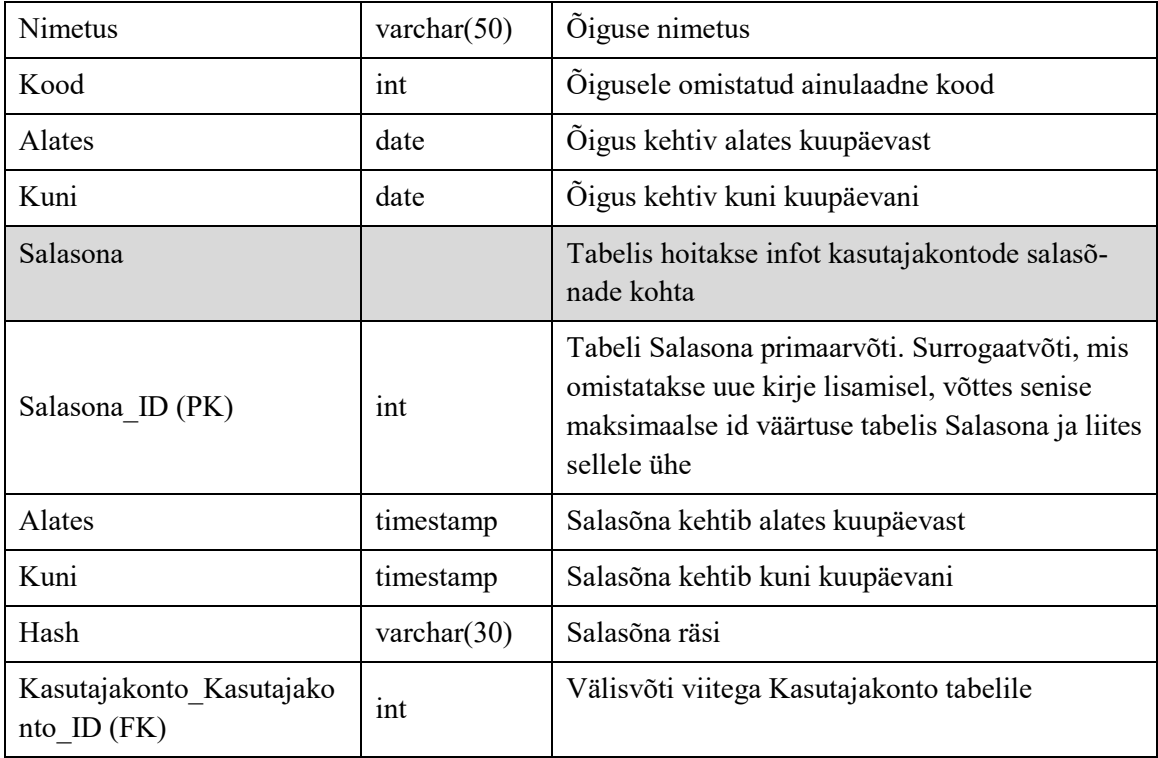